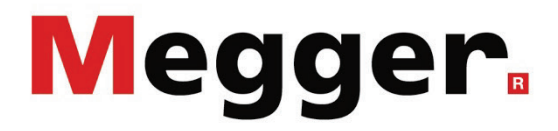

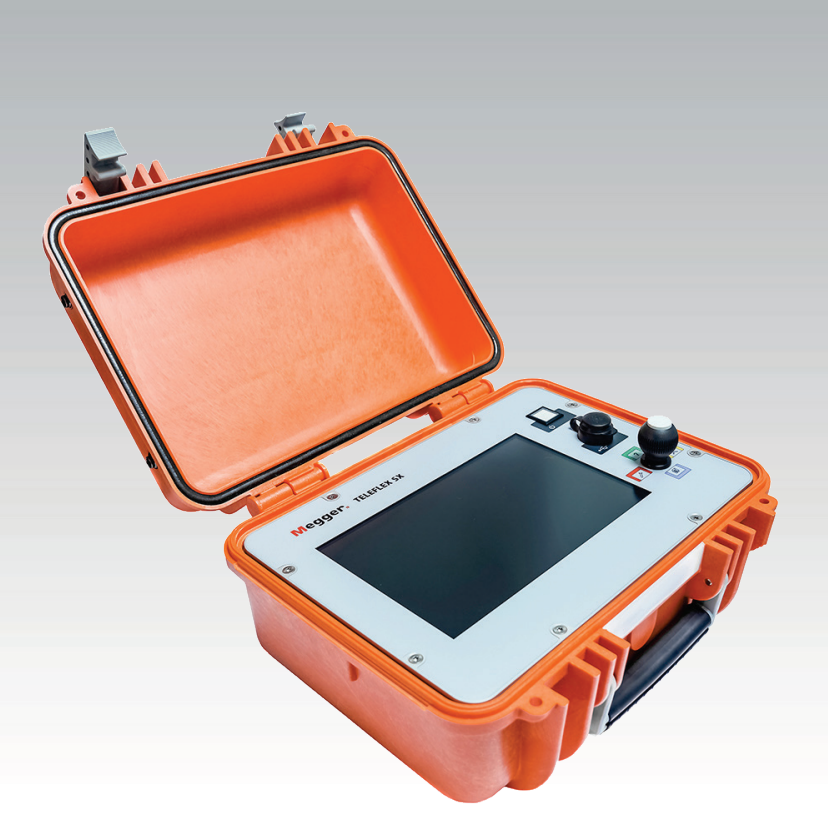

## Teleflex SX-1

Réflectomètre portable et Système de localisation des défauts Surgeflex 40

# MANUAL D'UTILISATION

Edition : E (04/2023) - FR Numéro d'article : 86821

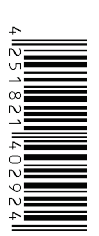

#### Les conseils de Megger

Le présent manuel a été conçu pour vous guider dans l'exploitation du matériel et fait référence auprès de Megger. Il vise à répondre à toutes vos questions et à résoudre rapidement et facilement vos interrogations sur son fonctionnement. Nous vous invitons à lire attentivement ce manuel avant de commencer à utiliser le matériel quelque que soit vos connaissances.

Pour cela, utilisez la table des matières et lisez le paragraphe correspondant à la fonction souhaitée avec la plus grande attention. Vérifiez également l'ensemble de la connectique et accessoires livrés avec le matériel.

Pour toute question d'ordre commerciale ou pour une aide technique relative au matériel, contactez l'une des adresses suivantes :

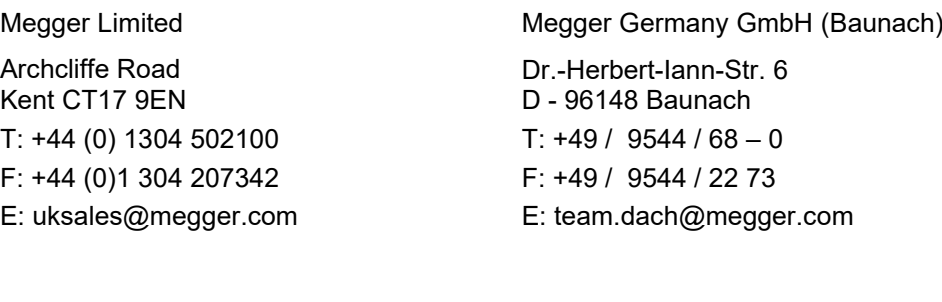

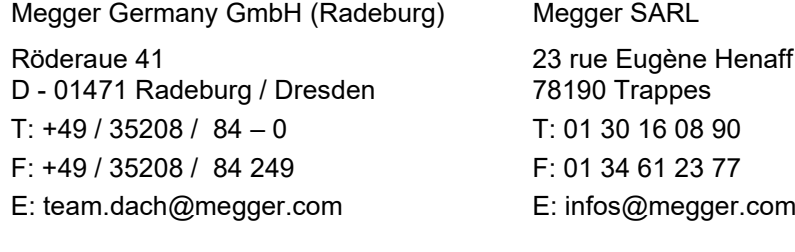

Megger

Tous droits réservés. Aucune partie de ce manuel ne saurait être copiée par photographie ou par tout autre moyen sans l'autorisation écrite préalable de Megger. Le contenu de ce manuel peut être modifié sans notification préalable. Megger ne saurait être tenu responsable des erreurs techniques, des erreurs d'impression ou des imperfections de ce manuel. Megger décline également toute responsabilité sur les dégâts résultant directement ou indirectement de la livraison, la fourniture ou de l'utilisation de ce matériel.

#### Termes de garantie

Megger acceptera la responsabilité d'une demande effectuée par un client pour un produit qui est sous garantie et qui a été vendu par Megger dans les termes indiqués ci-dessous.

Megger garantit que les produits Megger au moment de la livraison ne présentent aucun défaut matériel ou de fabrication pouvant diminuer leur valeur ou affecter leur utilisation. Cette garantie ne s'applique pas aux défauts du logiciel fourni. Pendant la période de garantie, Megger s'engage à réparer les pièces défectueuses ou à les remplacer soit par de nouvelles pièces ou soit par des pièces équivalentes de son choix (ces pièces pouvant être utilisées comme des pièces neuves, avec la même longévité).

Les pièces d'usure, les lampes ou LED, les fusibles ainsi que les batteries et accumulateurs sont exclus de la garantie.

Megger rejette toute autre réclamation à une garantie consécutive à un dommage indirect. Chaque composant et chaque produit remplacé conformément à cette garantie devient la propriété de Megger.

Toute demande de garantie à l'encontre de Megger est limitée par le présent document à une période de 12 mois à partir de la date de livraison. Tous les composants remplacés fournit par Megger dans le cadre de la garantie sera également couvert par cette garantie jusqu'à la fin de la période de garantie ou sur une période minimum de 90 jours.

Toute demande de réparation sous garantie doit exclusivement être effectuée par Megger ou par un service technique agréé par Megger.

Cette garantie ne s'applique pas à toute défaillance ou dégât engendré par une exposition du matériel à des conditions contraires à son utilisation spécifique, que ce soit dans des conditions de stockage, de transport ou par une utilisation incorrecte et/ou par un entretien non-autorisé par Megger. Megger décline toute responsabilité pour les dommages dus à l'usure, aux catastrophes naturelles, ou à des raccordements avec des accessoires étrangers.

Megger ne peut être tenu responsable des dommages résultant d'une violation de leur devoir de réparation et de la fourniture de nouvelles pièces, sauf en cas de négligence ou d'intention reconnues. Toute responsabilité pour des négligences légères sera rejetées.

Certains pays adoptent légalement des exclusions et/ou des restrictions de garanties voir des dommages consécutifs à cette garantie, les restrictions de responsabilité ci-dessus décrites, ne s'appliqueront peut-être pas à vous.

#### Table des matières

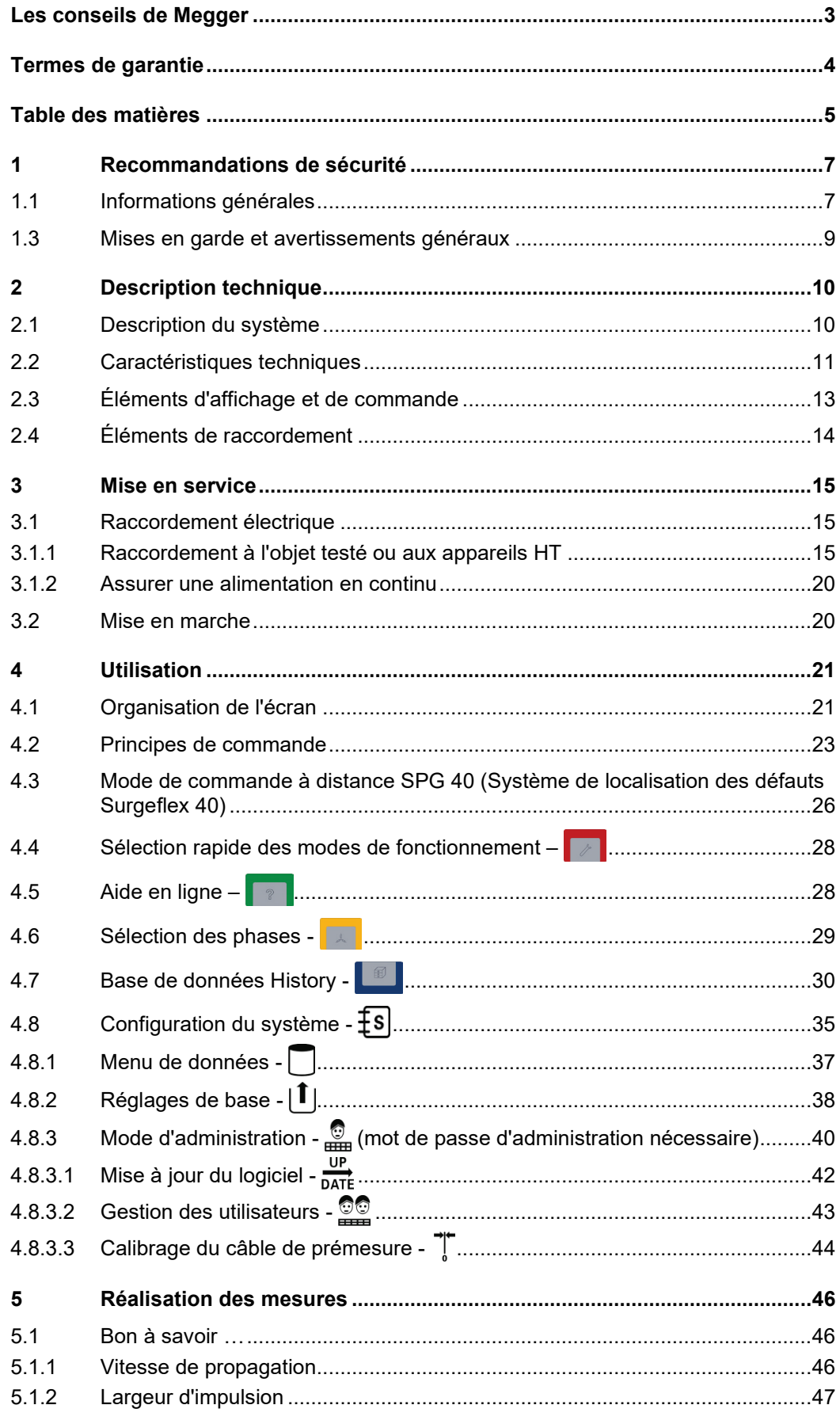

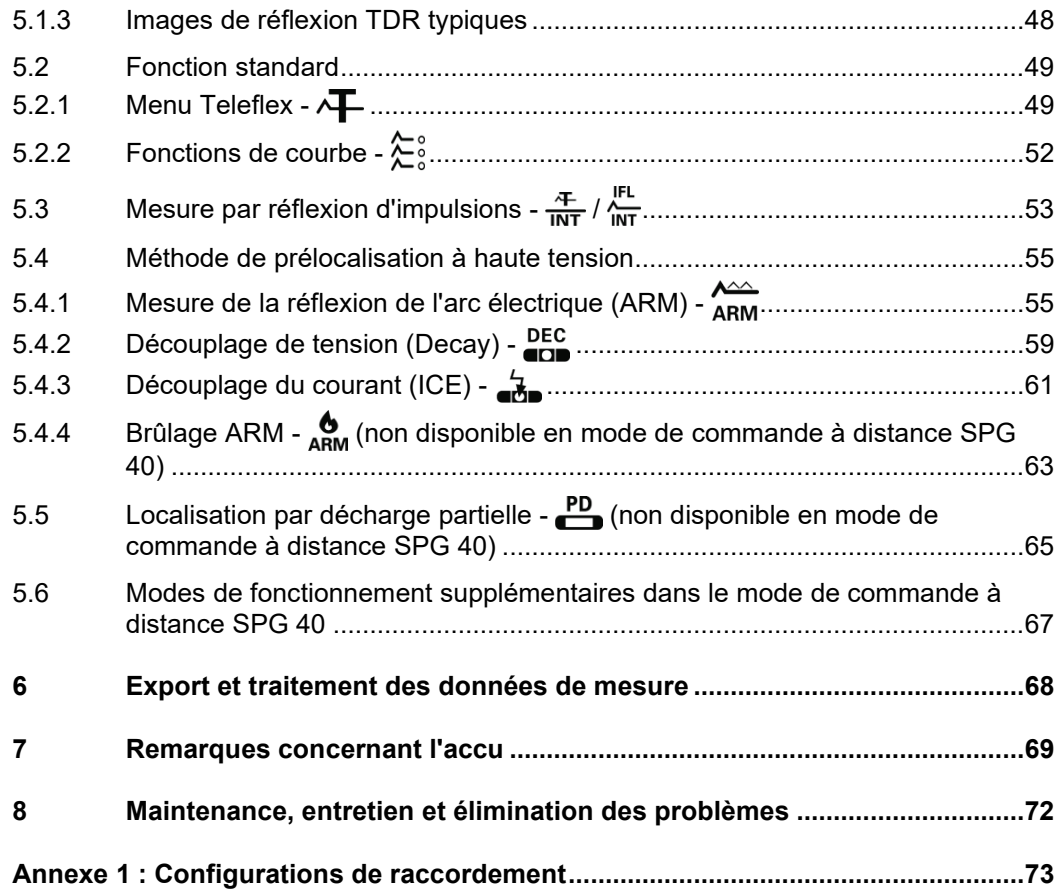

#### 1 Recommandations de sécurité

#### 1.1 Informations générales

*Précautions de sécurité C*e manuel contient des recommandations élémentaires concernant l'installation et l'exploitation de l'appareil ou du système. Il est essentiel de mettre ce manuel à la disposition d'un utilisateur qualifié et autorisé. Ce dernier devra le lire attentivement pour garantir sa sécurité. Le fabricant ne sera pas tenu responsable des dommages matériels ou humains dus au non-respect des instructions et des recommandations de sécurité fournies dans ce manuel.

La réglementation locale en vigueur doit être respectée !

Symboles utilisés dans Les notifications ainsi que les symboles d'avertissement utilisés dans ce manuel et *ce manuel* apposés sur l'appareil sont les suivants :

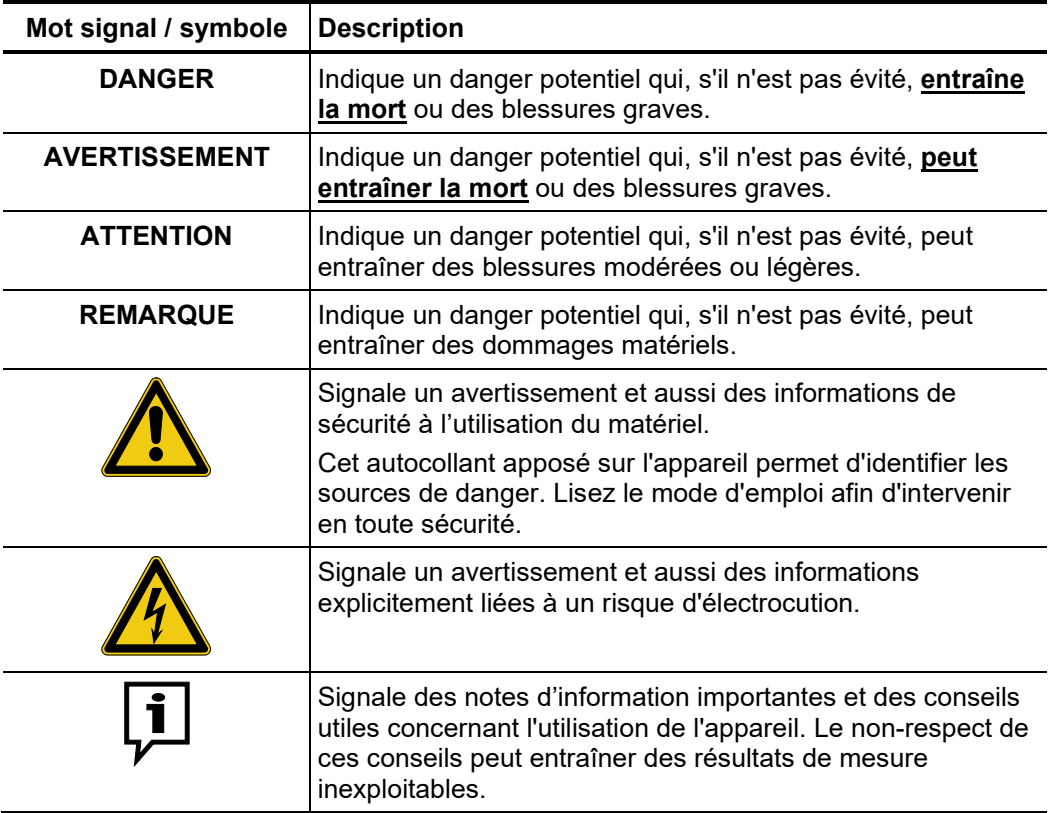

Utilisation des L'ensemble des réglementations du pays dans lequel le système est exploité doit être *équipements Megger* respectée, de même que les recommandations nationales sur la prévention des accidents, sans oublier les règlements intérieurs de sécurités et d'exploitation des entreprises concernées.

> Après chaque utilisation, assurez-vous de mettre le matériel hors-tension, de le protéger contre une remise éventuelle de l'alimentation et de sécuriser la zone de travail. Assurez la décharge du matériel et des installations annexes *(perche de décharge),* leur mise à la terre et leurs shunts.

> Les accessoires d'origine garantissent le bon fonctionnement de l'appareil. L'utilisation d'accessoires qui ne sont pas d'origine n'est pas autorisée et annule la garantie.

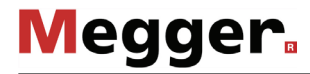

*conformité (CE)*

*Personnel S*eul le personnel autorisé et qualifié est habilité à effectuer les raccordements et à utiliser *d'exploitation* l'appareil. Conformément aux normes DIN VDE 0104 *(EN 50191),* DIN VDE 0105 *(EN 50110)* et à la réglementation sur la prévention des accidents, est définie comme personnel qualifié toute personne compétente et responsable pour travailler, juger et appréhender les dangers grâce à sa formation professionnelle, son expérience et ses connaissances relatives à la réglementation en vigueur.

Maintenez toutes les personnes non autorisées à l'écart !

Le produit est conforme aux prescriptions des directives européennes suivantes : *Déclaration de* 

- Directive CEM
	- Directive basse tension
	- Directive RoHS

Le texte complet sur la déclaration de conformité EU est disponible sur demande.

#### 1.3 Mises en garde et avertissements généraux

Utilisation conforme La sécurité de fonctionnement de l'appareil n'est garantie que si vous l'utilisez conformément à l'usage prévu (voir page 10)*.* Toute utilisation inappropriée peut exposer l'utilisateur, l'appareil et tout accessoires raccordés, à des risques importants.

> Les niveaux des seuils de mesure répertoriés dans les données techniques ne doivent en aucun cas être dépassés.

Comportement en cas L'équipement ne peut être utilisé que lorsqu'il fonctionne correctement. Lorsque des *de défaillance du* irrégularités ou des dysfonctionnements apparaissent et ne peuvent pas être supprimés *fonctionnement normal à* l'aide du manuel, l'équipement doit être mis hors service immédiatement, et son nonfonctionnement doit être indiqué. Dans ce cas, informez la personne responsable, laquelle doit informer le département d'entretien Megger du problème à résoudre. Utiliser uniquement l'instrument une fois que le dysfonctionnement est supprimé.

#### **Cinq règles de sécurité**

Les cinq règles de sécurité suivantes doivent toujours être respectées lors des travaux :

- 1. Mise hors-tension
- 2. Protection empêchant une remise sous tension
- 3. Confirmation de l'absence de tension
- 4. Mise à la terre et court-circuit
- 5. Couverture ou isolation des pièces avoisinantes sous tension

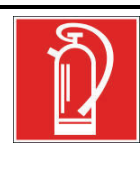

#### **Lutte contre les incendies au sein d'installations électriques**

- Recommandations : toujours utiliser un extincteur au dioxyde de carbone (CO<sub>2</sub>)
- Le dioxyde de carbone n'est pas conducteur et ne laisse pas de résidus. Son utilisation au sein d'installations sous tension est sûre à condition que les distances minimum sont respectées. Un extincteur au dioxyde de carbone doit toujours être disponible aux environs d'une installation électrique.
- L'emploi d'extincteurs qui ne seraient pas au dioxyde de carbone peut endommager sévèrement l'installation électrique, dommages pour lesquels Megger déclinerait toute responsabilité. Ceci vient du fait que les extincteurs classiques à "poudre" utilisés sur des installations haute tension peuvent conduire une surtension ou un court circuit, mettant en danger l'utilisateur de l'extincteur (les particules du nuage de poudre s'insèrent entre tous les composants). Il est essentiel de respecter les instructions de sécurité jointes à
	- l'agent extincteur.
	- La norme en vigueur est DIN VDE 0132.

#### 2 Description technique

#### 2.1 Description du système

*Description du* Le Teleflex SX-1 est un appareil de mesure de la durée biphasé (Time Domain *fonctionnement* Reflektometer, TDR), qui se distingue par sa construction compacte et légère.

> Il complète idéalement un concept de localisation des défauts basé sur des « satellites » dans des zones d'alimentation de faible densité et taux de panne, où les principaux facteurs sont la vitesse de réaction, le poids, la taille et l'économie.

> Le fonctionnement du Teleflex SX-1 est identique au procédé impulsion-écho connu d'un radar. Des impulsions de mesure formées de manière adéquate sont injectées dans le câble et se propagent ensuite vers l'extrémité du câble à la vitesse spécifique au câble. Toute modification des caractéristiques électriques du câble entraîne la réflexion d'une partie de l'impulsion. Ces réflexions sont détectées par le Teleflex SX-1 et visualisées sur l'écran. Les modifications des caractéristiques électriques du câble peuvent notamment être dues aux défauts du câble et des boîtes de jonction. L'extrémité du câble génère également une réflexion très spécifique. Le type et l'éloignement d'une particularité peuvent être déduits de la forme et de la durée de la réflexion.

Variantes produit Le Teleflex SX-1 peut aussi bien être utilisé comme appareil individuel qu'en combinaison avec différents systèmes de localisation des défauts HT (par exemple générateur d'ondes de choc, brûleurs etc.).

> Grâce à l'interface CAN, l'appareil peut également être utilisé pour l'activation directe de SPG 40 et associe les deux appareils en un système optimal de localisation des défauts Surgeflex 40 (SFX 40), également souvent transformé en un système simple de camion laboratoire (Compact City). Spécialement pour ces équipements de véhicule, le Teleflex SX-1 existe également en un modèle 19 pouces sans accumulateur interne.

- Caractéristiques L'appareil Teleflex SX-1 combine les caractéristiques et fonctions suivantes dans un seul système :
	- Résistant aux intempéries pour utilisation à l'extérieur
	- Fonctionnement sur secteur ou accu possible
	- Concept de commande dual (écran tactile et bouton rotatif)
	- Interface USB pour le transfert de données
	- Permet toutes les procédures de prélocalisation existantes
	- Détection automatique de l'extrémité du câble et de la position des défauts
	- Technologie ARMslide avec 15 mesures par impulsion ARM
	- Localisation par décharge partielle en liaison avec l'émetteur d'impulsions PD-TX
	- Commande directe du système de localisation des défauts SPG 40

Contenu de la livraison Le système est livré avec les composants suivants :

- Appareil de base
- Bloc d'alimentation
- Câble de mise à la terre avec connecteur coudé, 1,5 m
- 2 x câbles de mesure y compris pinces crocodile, 2,5 m
- 3 x lignes de raccordement BNC, 1,5 m
- Manuel d'utilisation

Le contenu de la livraison peut varier en cas d'installation fixe sur un chariot de transport ou dans un véhicule.

Vérification de la Contrôlez l'intégralité de la livraison et vérifiez l'absence de dommages visibles *livraison* immédiatement après la réception de la marchandise. Les appareils présentant des dommages apparents ne doivent en aucun cas être mis sous tension. Dans le cas d'élément manquant ou qui ont subis des dommages, contactez immédiatement votre partenaire commercial.

*Accessoires en option* Si les accessoires optionnels suivants ne font pas partie de la livraison, il est possible de les commander via le service des ventes :

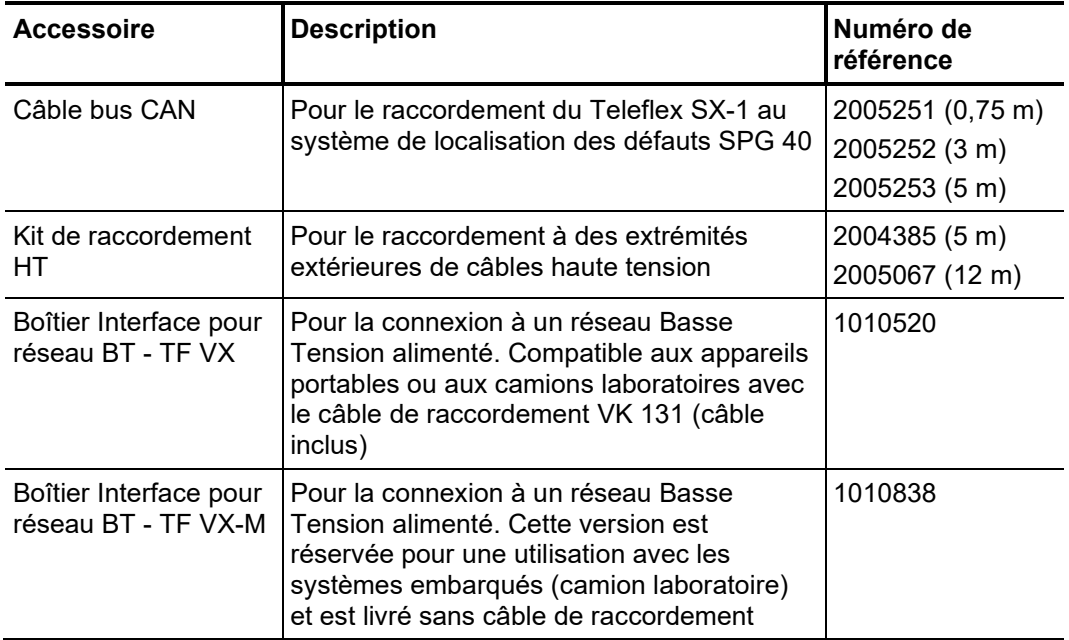

#### 2.2 Caractéristiques techniques

Le Teleflex SX-1 est spécifié par les paramètres suivants :

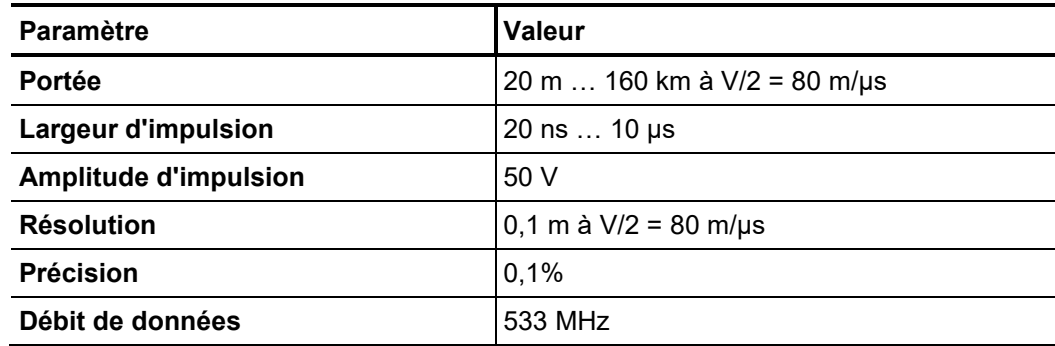

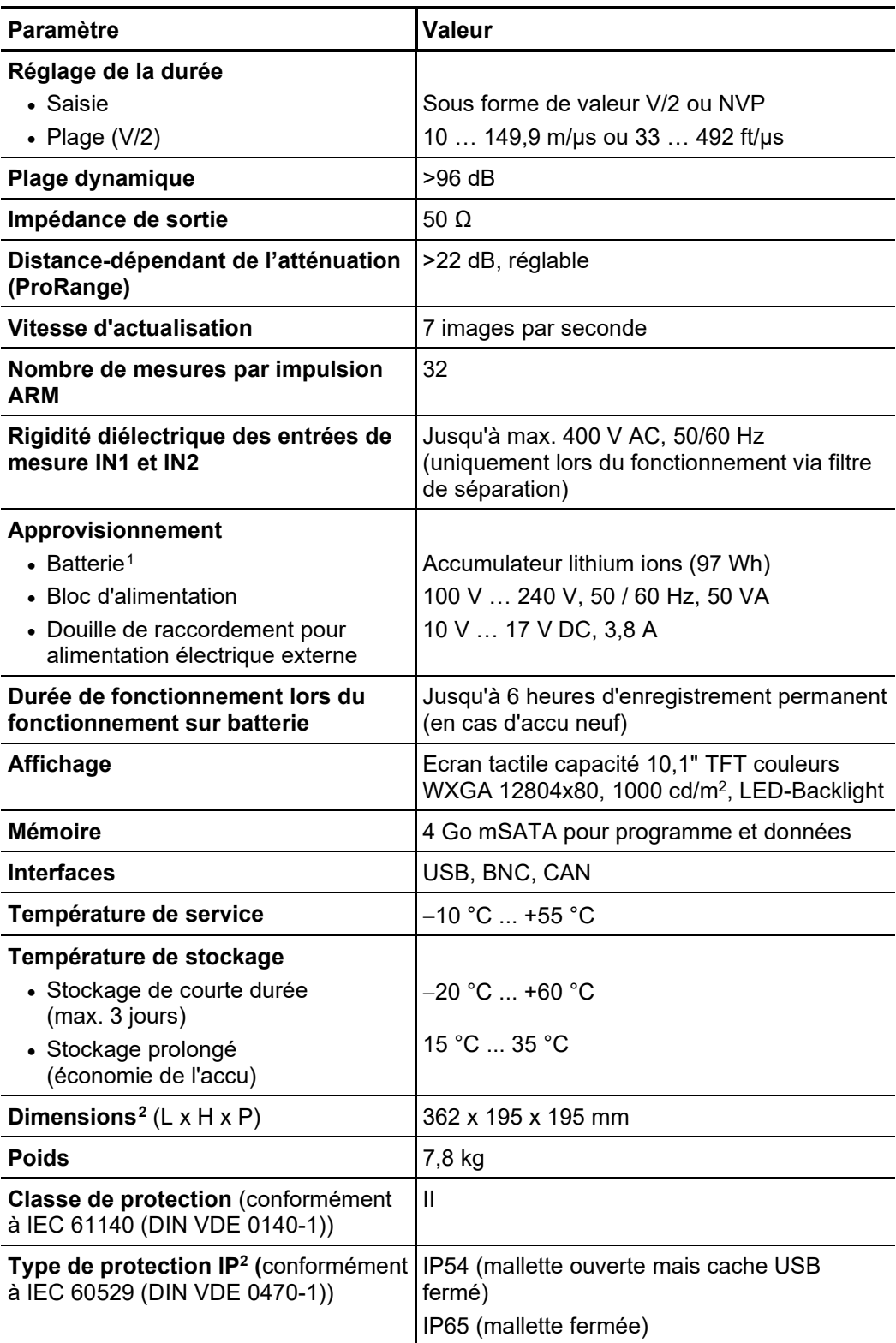

<sup>1</sup> La variante de montage 19 pouces ne contient pas d'accumulateur interne

<span id="page-11-1"></span><span id="page-11-0"></span> $^2$  Les données sont uniquement valables pour la variante portable Stand-Alone avec caisson de protection Pelicase

#### 2.3 Éléments d'affichage et de commande

Les éléments de commande et d'affichage suivants figurent sur la face avant du Teleflex SX-1 :

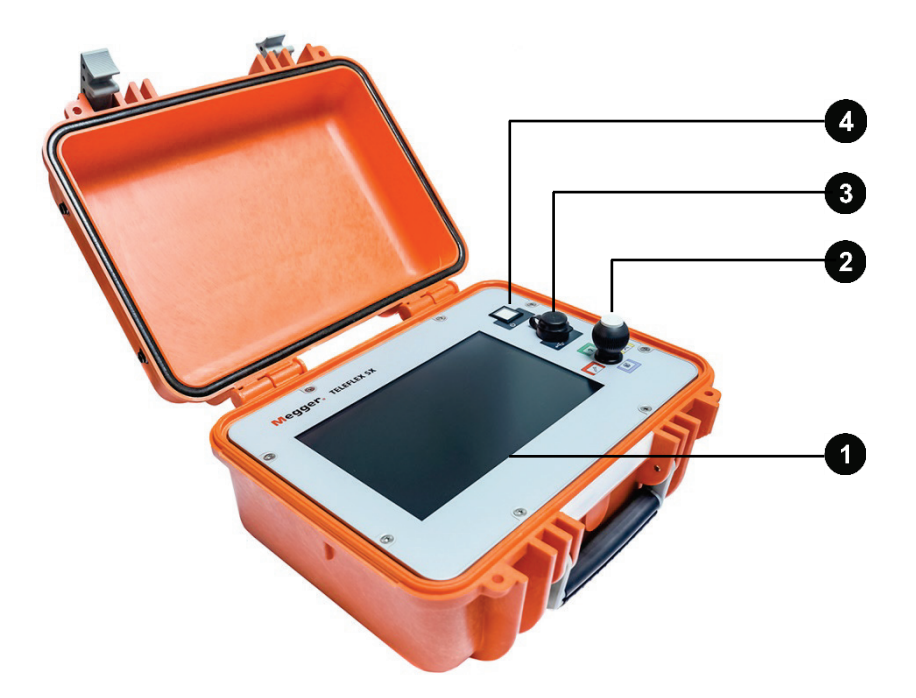

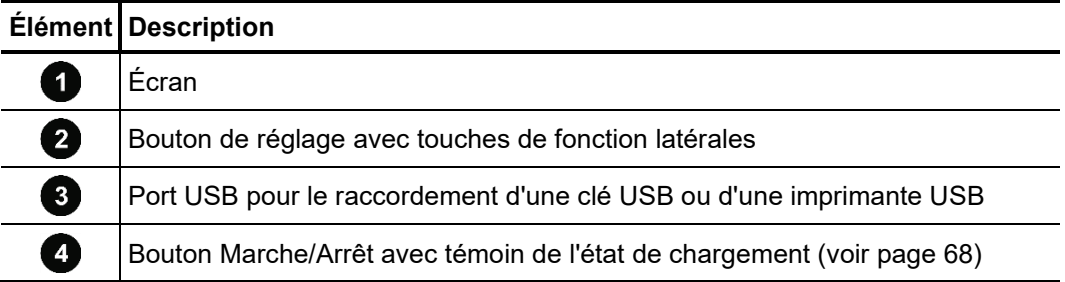

### **Megger**

#### 2.4 Éléments de raccordement

Les éléments de raccordement suivants se trouvent au dos du Teleflex SX-1 :

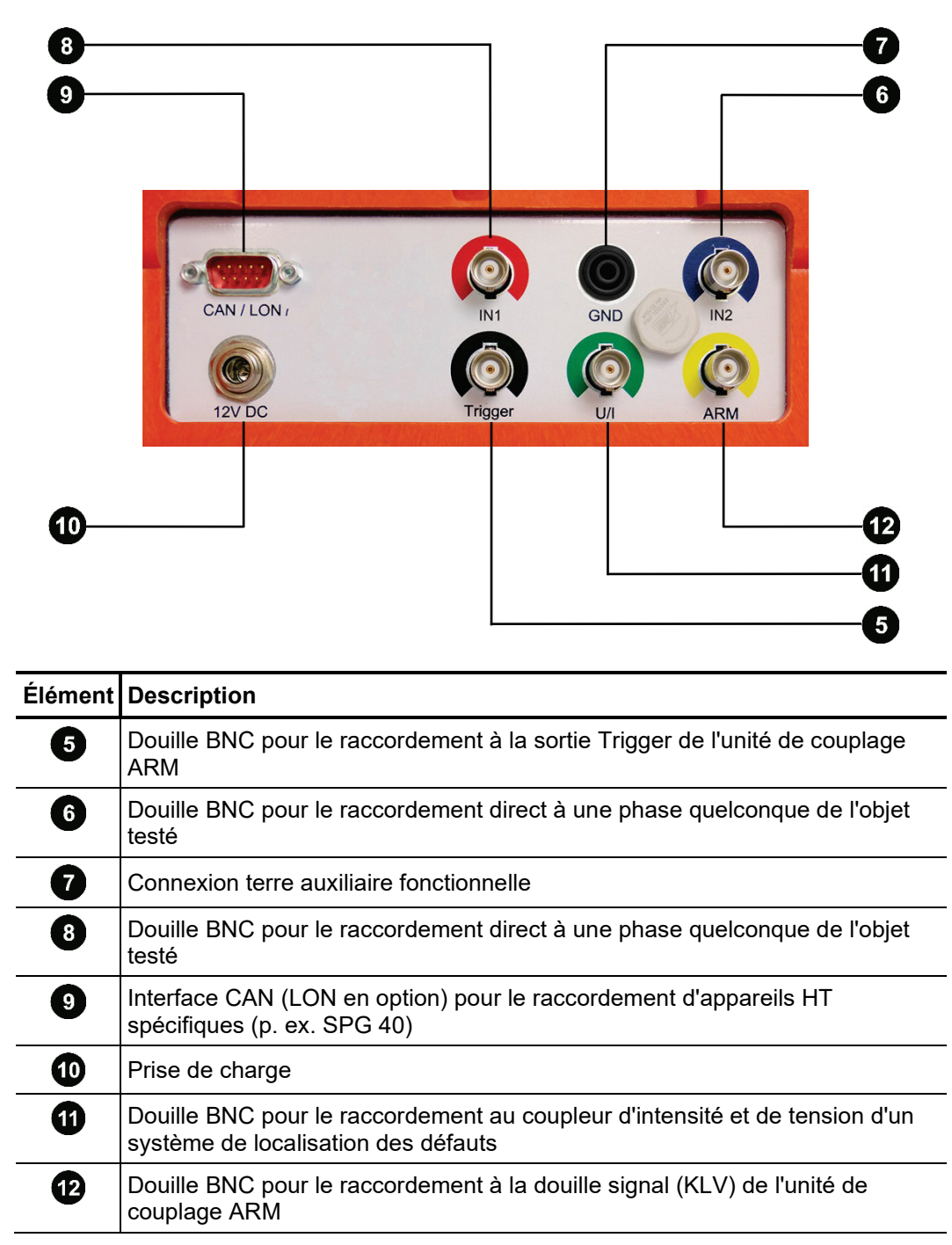

#### 3 Mise en service

*Première mise en* L'accu du Teleflex SX-1 est pré-chargé chez le fabricant à environ 50 % de sa capacité. service II est conseillé de charger (voir page 70) l'accu pendant environ 8 heures avant la première mise en service. Cette mesure n'est pas nécessaire dans le cas des équipements de véhicule sans accumulateur interne.

*Directives en vigueur* Les directives relatives à la mise en œuvre de la sécurité du travail lors du fonctionnement d'un système / véhicule de mesure varient fréquemment d'un opérateur de réseau à un autre et sont souvent accompagnées de dispositions nationales (comme la BGI 5191 allemande).

> Renseignez-vous au préalable sur les directives en vigueur sur le lieu d'exploitation et respectez bien les règles définies en matière d'organisation du travail et de mise en service du système / véhicule de mesure.

#### 3.1 Raccordement électrique

#### 3.1.1 Raccordement à l'objet testé ou aux appareils HT

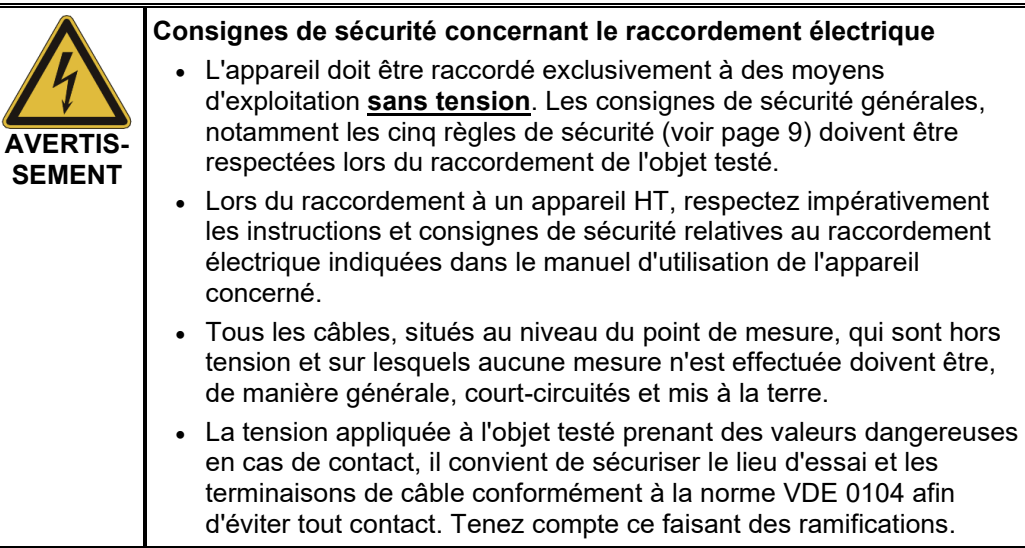

Le raccordement électrique aux appareils HT concernés est décrit d'une manière aussi générale que possible dans cette section. Certaines configurations de raccordement détaillées figurent en annexe (voir page 73) avec les désignations spécifiques aux appareils pour les points de raccordement respectifs.

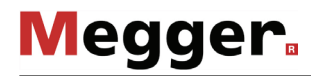

*Raccordement direct à* Afin de pouvoir réaliser une **<u>mesure par réflexion d'impulsions</u>** avec le Teleflex SX-1, *l'objet testé* l'appareil doit être connecté directement à une ou deux phases de l'objet testé conformément à la représentation :

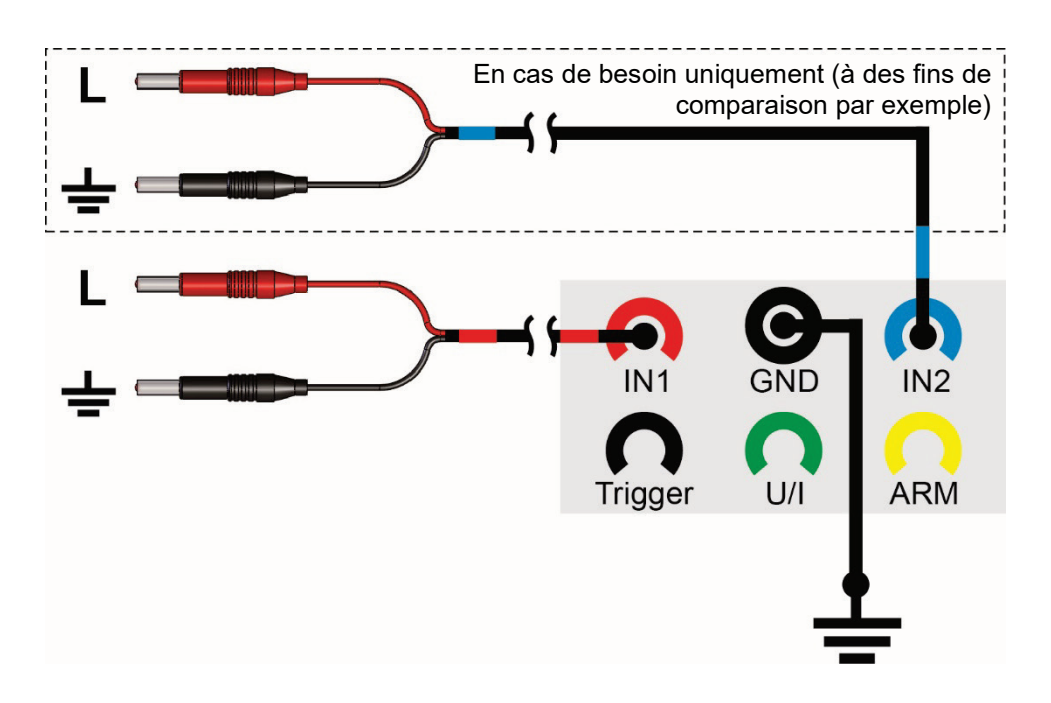

Afin de pouvoir réaliser une **localisation par décharge partielle** avec le Teleflex SX-1, l'appareil doit être connecté directement à la phase présentant des décharges partielles de l'objet testé conformément à la représentation :

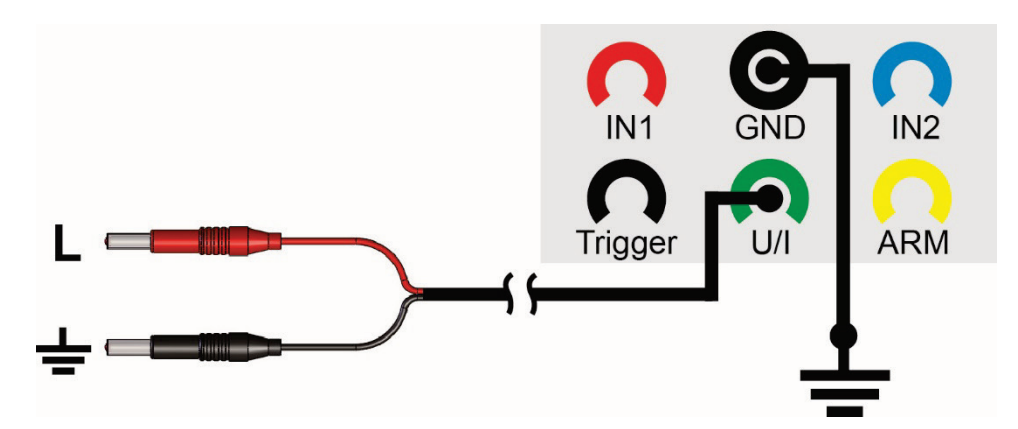

*Connexion à un réseau* En utilisant le boîtier interface réseau en option avec le TF VX (ou le TF VX-M), le Teleflex *BT alimenté* SX-1 peut être connecté directement à une alimentation basse tension jusqu'à 400 V.

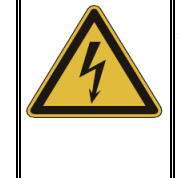

#### **AVERTISSEMENT**

**Danger d'électrification par choc !**

Lorsque vous vous connectez à une ligne sous tension, vous devez observer et respecter les recommandations d'usage en vigueur pour les raccordements sous tension.

La connexion peut être réalisée entre 2 phases ou, comme le montre le schéma cidessous, entre une phase et le neutre.

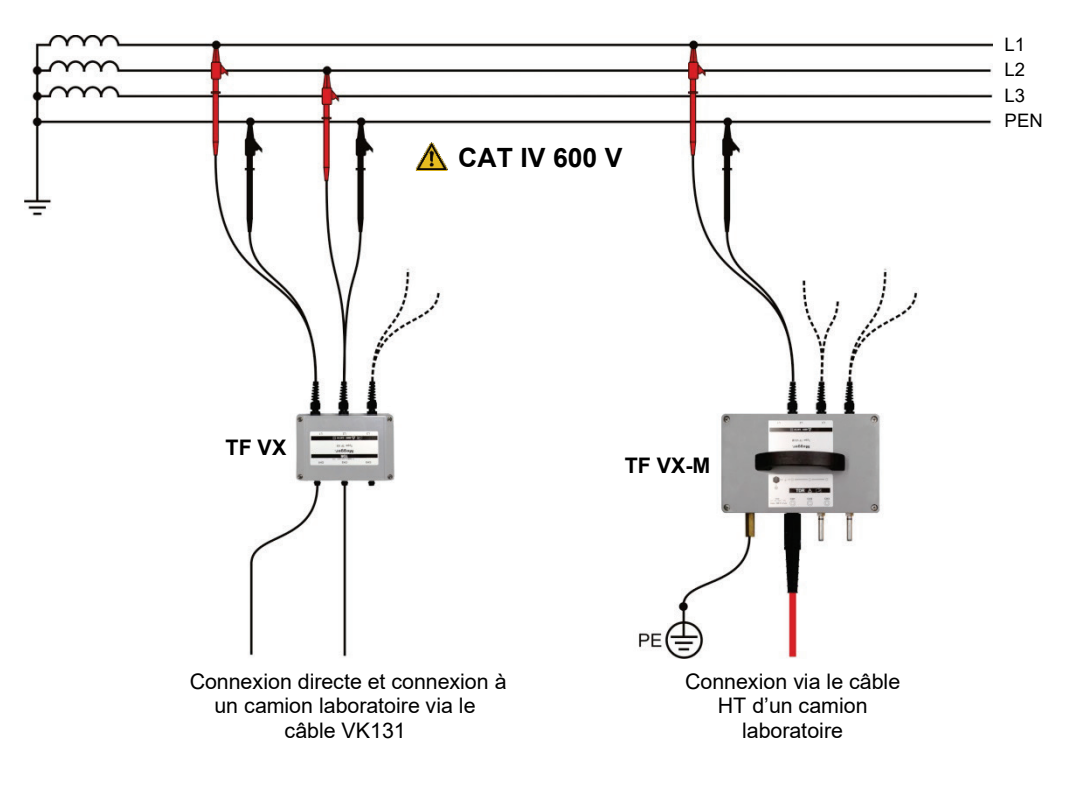

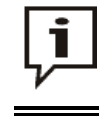

Lorsque vous vous connectez via un boîtier interface réseau, une longueur additionnelle virtuelle de câble d'approximativement 4 mètres, à une v/2 = 80 m/μs, doit être pris en compte pour la mesure de longueur du câble.

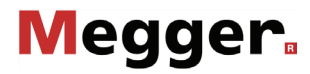

 $R$ accordement à une Afin de pouvoir réaliser une <u>mesure de la réflexion de l'arc électrique (ARM)</u> avec le *unité de couplage ARM* Teleflex SX-1, l'appareil doit être connecté directement à une unité de couplage ARM adaptée (par exemple adaptateur d'impulsion d'arc, filtre de séparation d'énergie) conformément à la représentation. Cela garantit le couplage et le découplage sûrs des impulsions de mesure et protège le réflectomètre contre la haute tension présente dans le câble. Dans certains systèmes, le générateur d'ondes de chocs et l'unité de couplage ARM se trouvent dans le même boîtier.

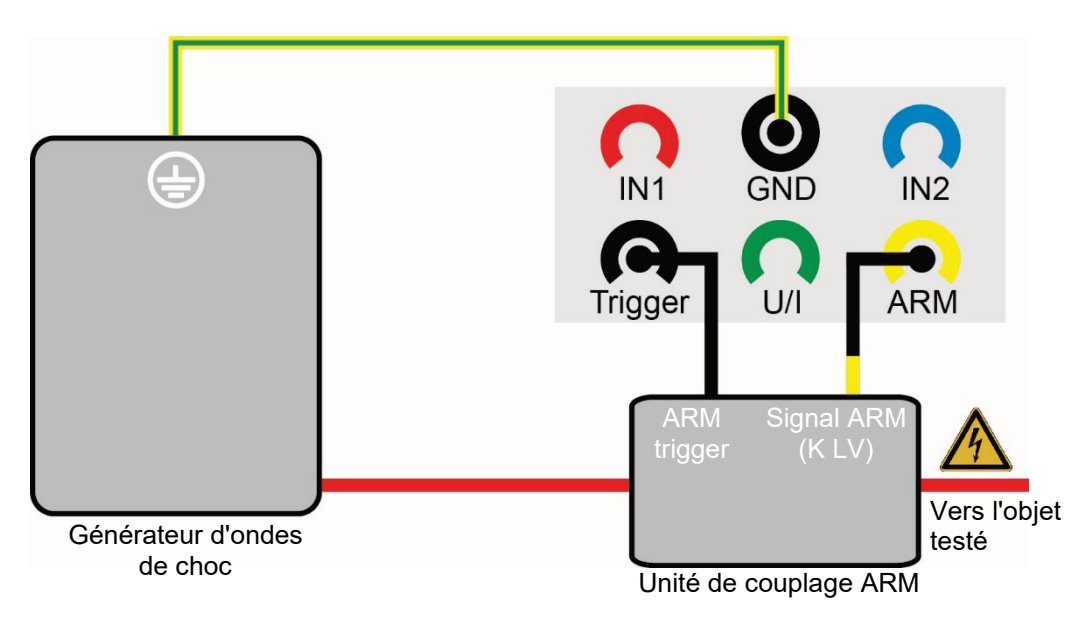

 $Raccordement$  à un  $\,$  Afin de pouvoir réaliser une prélocalisation transitoire (ICE ou Decay) avec le Teleflex *découpleur de courant* SX-1, l'appareil doit être raccordé au découpleur d'intensité ou de tension d'un système *ou de tension* de localisation des défauts, conformément à la représentation.

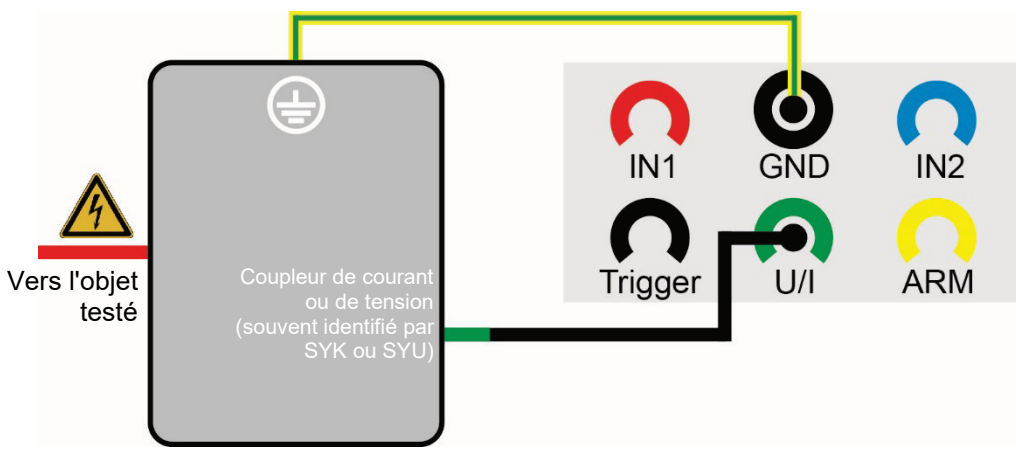

Système de localisation des défauts

**Megger** 

 $\bm{\mathsf{R}$ acc*ordement à un* Afin de pouvoir réaliser une **<u>prélocalisation dans le mode de fonctionnement brûlage</u> ARM** avec le Teleflex SX-1, l'appareil doit être connecté à un filtre de séparation d'énergie *brûleur* approprié (par exemple M219), conformément à la représentation. Cela garantit le couplage et le découplage sûrs des impulsions de mesure et protège le réflectomètre contre la haute tension présente dans le câble.

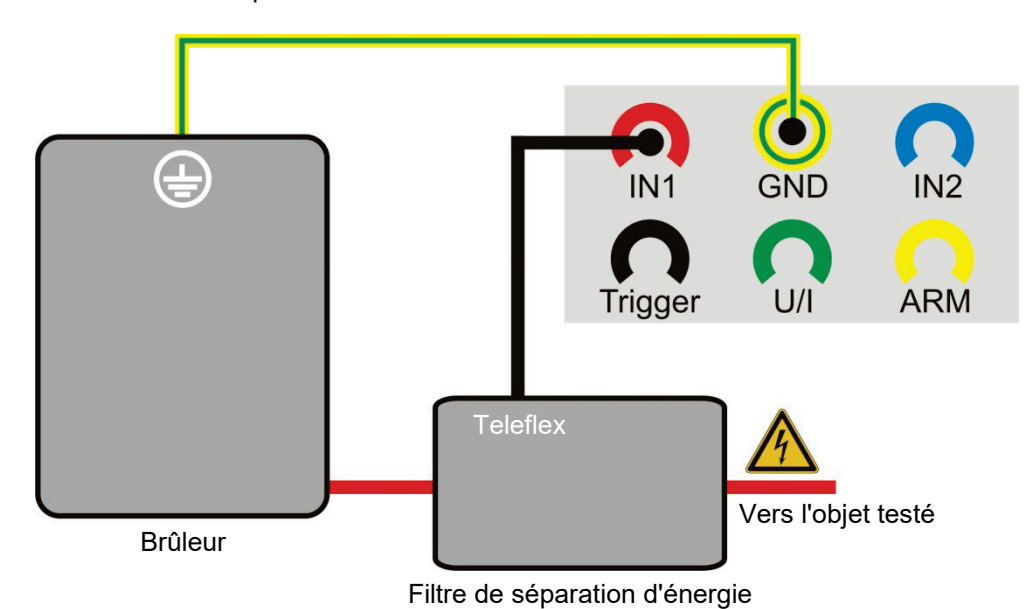

 $\bm{\mathsf{R}$ accordement à La combinaison Teleflex SX-1 et **SPG 40** fait partie de l'équipement normal d'un véhicule SPG 40 de mesure. Dans ce cas, les deux systèmes sont déjà câblés l'un à l'autre.

Par contre, si deux systèmes individuels doivent être connectés l'un à l'autre pour une mesure, le câblage doit être réalisé manuellement conformément à l'illustration cidessous.

La connexion bus CAN n'est alors nécessaire que si le SPG 40 doit être télécommandé (voir page 26) via le Teleflex SX-1. Le câble nécessaire pour cela est disponible sous forme d'accessoire spécial (voir page 11).

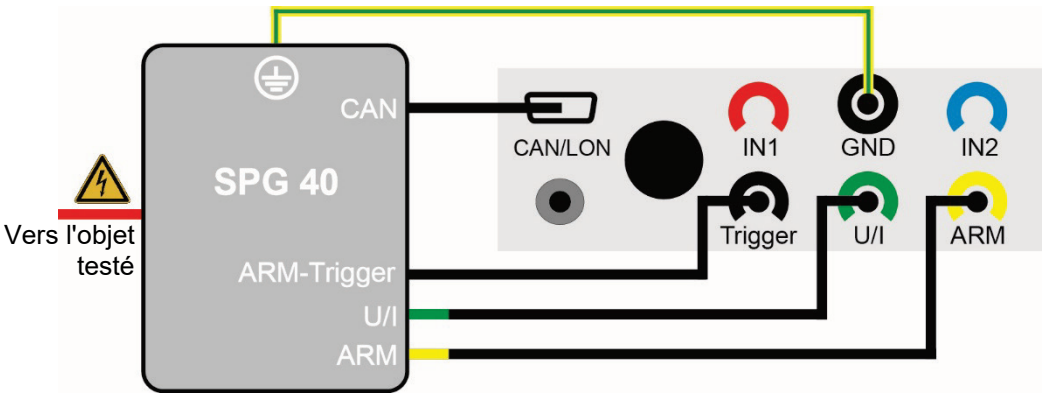

#### 3.1.2 Assurer une alimentation en continu

Le Teleflex SX-1 a une alimentation batterie de type Li-ion, avec lequel il offre une autonomie d'utilisation de 6 heures après une pleine charge.

Si la batterie indique une capacité restante faible (voir page 68), l'adaptateur secteur fourni peut être utilisé pour établir une connexion entre la prise de charge batterie  $\Box$  et la prise secteur (110 V … 240 V, 50/60 Hz) afin d'assurer la continuité des opérations de mesure.

#### 3.2 Mise en marche

L'appareil est mis en marche à l'aide du bouton marche/arrêt 4. Le logiciel démarre en quelques secondes et, après le démarrage, affiche le menu principal.

#### 4 Utilisation

#### 4.1 Organisation de l'écran

La figure suivante représente l'organisation type de l'écran :

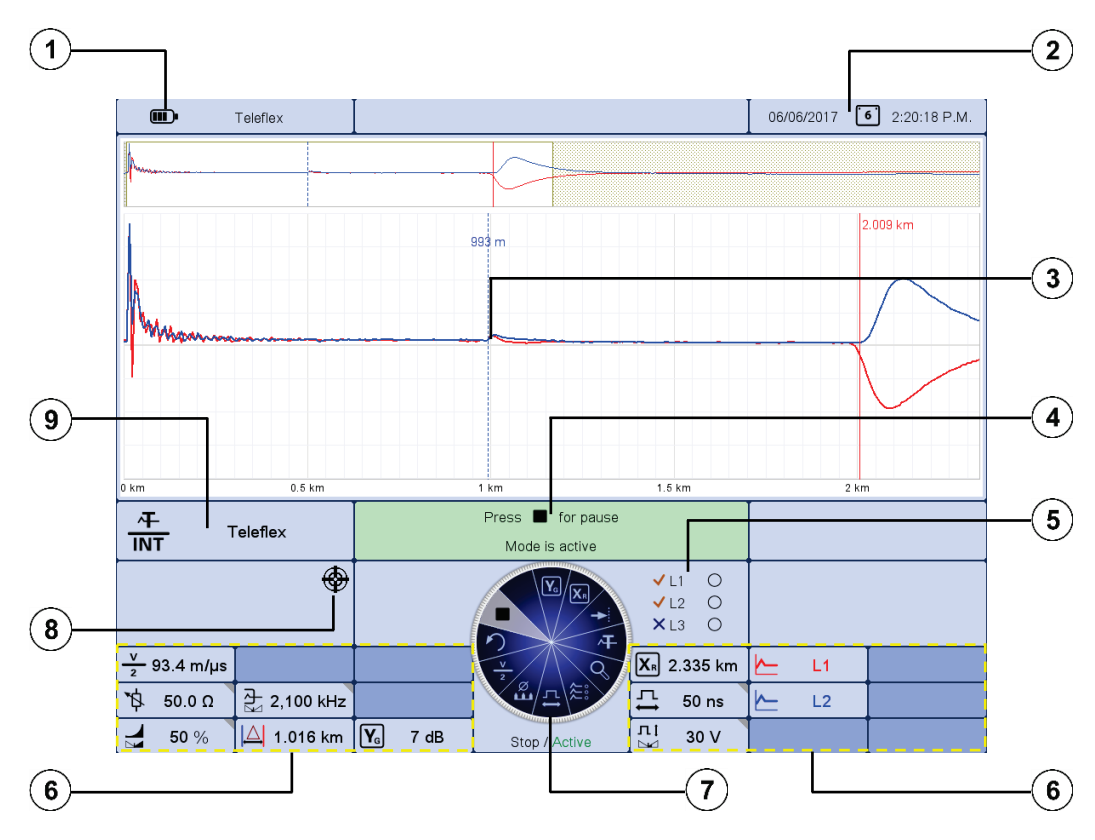

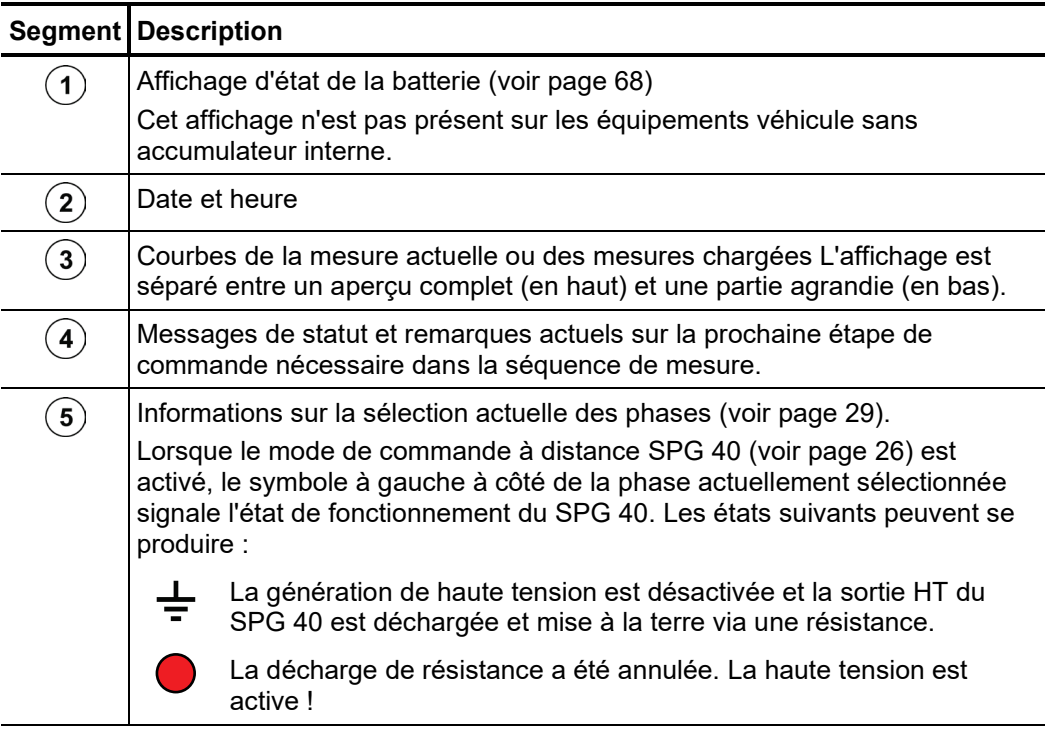

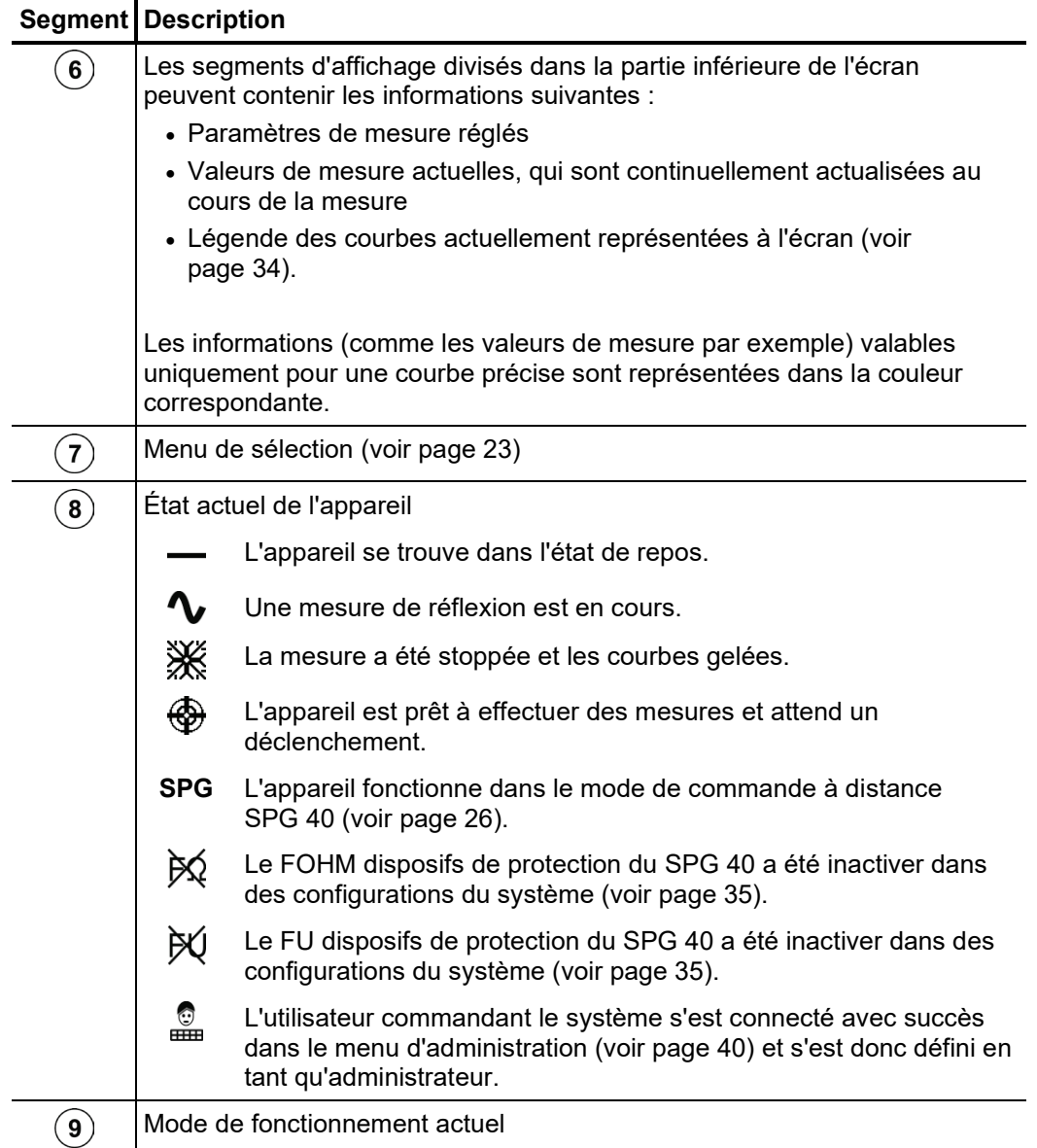

#### 4.2 Principes de commande

*Menu de sélection* La navigation à l'intérieur de la structure de menu s'effectue pratiquement exclusivement à l'aide d'un menu de sélection circulaire :

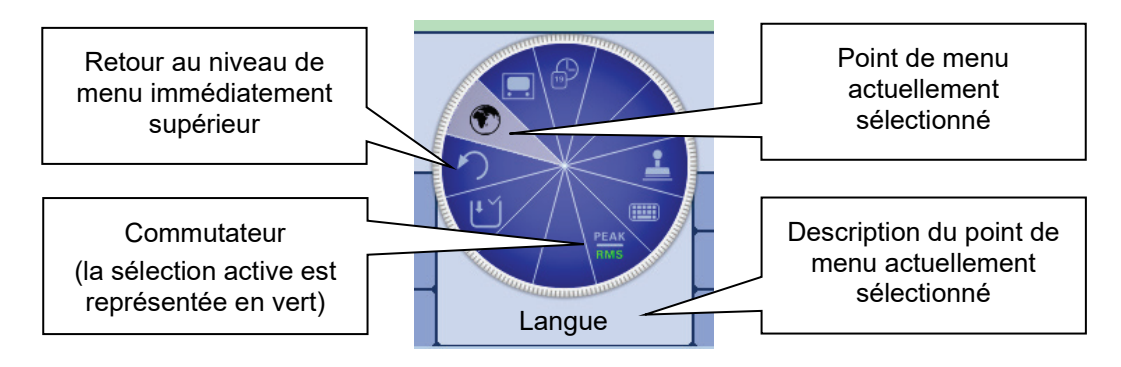

La commande à l'aide du bouton de réglage  $\Omega$  se présente ainsi : *Commande par bouton de réglage*

- Sélectionner le point de menu souhaité.
- Augmenter/réduire la valeur d'un paramètre variable.
- Sélectionner l'option à l'intérieur d'une liste de sélection.

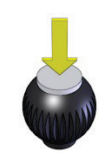

- Appeler le point de menu sélectionné.
- Confirmer le réglage/la sélection effectué(e).

Les quatre fonctions supplémentaires peuvent être activées en basculant le bouton de réglage (appareil portable) ou en actionnant la touche de fonction respective (variante 19 pouces) :

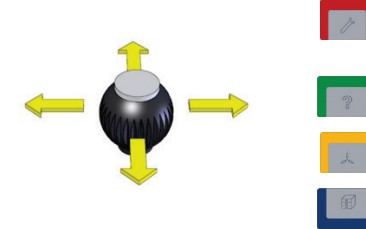

Sélection rapide des modes de fonctionnement (voir page 28)

Aide en ligne (voir page 28)

Sélection des phases (voir page 29)

Base de données History (voir page 30)

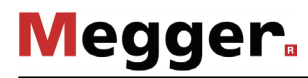

*Commande par écran* Si l'appareil / le système est équipé d'un écran tactile, le logiciel peut uniquement être *tactile* utilisé à l'aide d'un doigt.

> Une pression courte, ou éventuellement longue dans certains cas, sur les boutons des différents menus permet d'activer de manière analogique les fonctions correspondantes de commande avec le bouton de réglage.

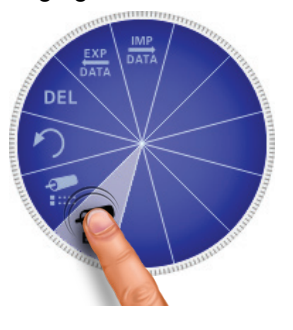

Vous pouvez ouvrir les quatre menus latéraux en faisant glisser votre doigt sur l'écran.

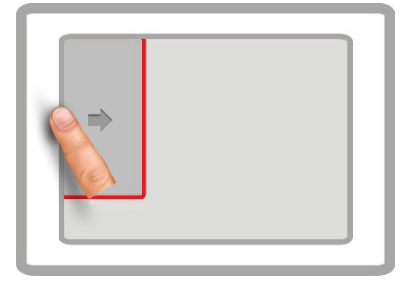

Sélection rapide des modes de<br>fonctionnement

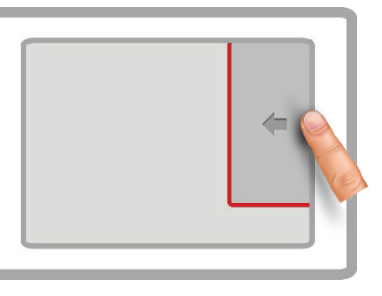

Sélection des phases (voir page 29)

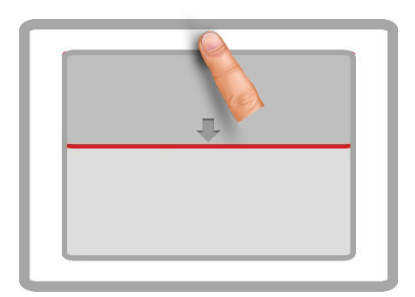

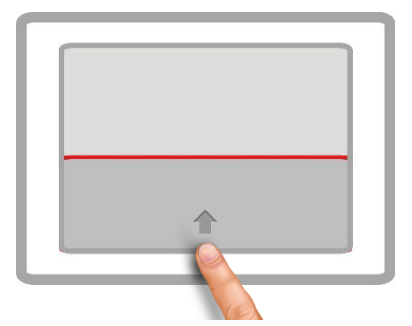

Aide en ligne Base de données History (voir page 30)

Dès qu'il s'agit d'entrer ou de modifier une chaîne de caractères, un clavier d'écran apparaît en bas de l'écran :

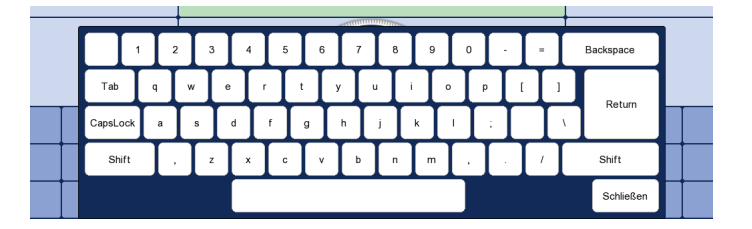

La fonctionnalité tactile et le clavier à l'écran peuvent être désactivés (voir page 38), au besoin, dans les réglages de base du logiciel. La désactivation est recommandée lorsqu'un clavier est raccordé.

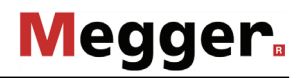

*Boîtes de dialogue* Certains réglages nécessitant la saisie des valeurs ne sont pas directement réalisés via le menu de sélection, mais dans une boîte de dialogue séparée.

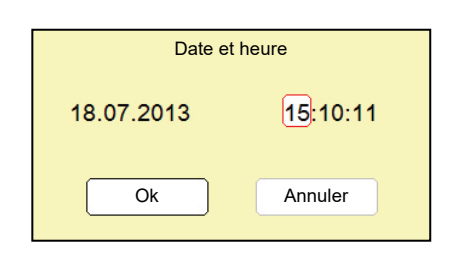

Basculement latéral du bouton de réglage 2 (ou les touches  $\rightarrow$  et  $\rightarrow$  ) permet de commuter entre les différents boutons d'une boîte de dialogue Le bouton activé s'affiche sur un fond blanc ou est entouré de rouge. Dès que le bouton sélectionné demande la saisie de lettres ou de chiffres, le clavier d'écran s'affiche automatiquement et permet la réalisation de la saisie.

Pour fermer une boîte de dialogue, il est nécessaire de sélectionner le bouton correspondant puis d'actionner le bouton de réglage.

#### 4.3 Mode de commande à distance SPG 40 (Système de localisation des défauts Surgeflex 40)

La combinaison de Teleflex SX-1 avec le SPG 40 permet d'associer les points forts des deux appareils dans l'appareil de contrôle et de localisation des défauts Surgeflex 40 (SFX 40). Les capacités du SPG 40 permettent de nombreux modes de fonctionnement supplémentaires, qui sont intégrés facilement dans l'interface utilisateur du Teleflex SX-1 et bénéficient de ses nombreuses fonctions (par exemples courbes de mesure à haute résolution et larges possibilités de gestion des données de mesure). *Introduction*

> Dans cette version, les systèmes sont généralement déjà livrés câblés en usine sur un chariot de transport ou en tant qu'équipement véhicule (Compact City). Il est également possible de combiner rapidement et sans problème deux appareils individuels sur place à l'aide des câbles de raccordement nécessaires.

*Activer/désactiver le* Si le Teleflex SX-1 est utilisé pour la commande à distance d'un SPG 40, le mode de *mode de commande à* commande à distance doit être activé avant le début de la mesure. Pour cela, le SPG 40  $\,$ *distance* doit être raccordé correctement (voir page 19) et activé. Dans ce cas, le Teleflex SX-1 détecte la connexion existante au démarrage et active automatiquement le mode de commande à distance. Dans le cas contraire, le mode peut également être activé manuellement via le point de menu **SPG** dans le menu principal.

> Si une connexion avec le SPG 40 a pu être établie, la sélection des modes de fonctionnement est automatiquement adaptée et un symbole s'affiche au niveau du bord gauche de l'écran.

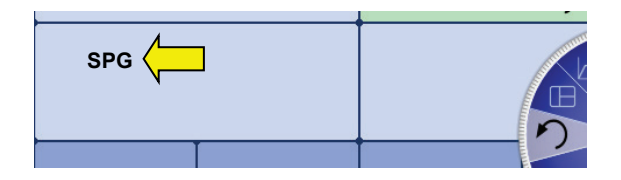

Le mode peut à tout moment être à nouveau désactivé via le point de menu **SPG**.

Si le mode de commande à distance ne peut pas être activé ou est brutalement interrompu, il convient de contrôler d'abord les câbles de raccordement entre Teleflex SX-1 et SPG 40 et l'alimentation électrique de SPG 40.

Si cela ne permet pas de résoudre les problèmes, cela peut également être dû à une version noyau ou microprogramme non adaptée. Dans le cas de Teleflex SX-1, les versions actuellement installées peuvent être lues dans le menu du système (voir page 35). Sur SPG 40, la version s'affiche pendant le processus de démarrage.

Les versions suivantes sont nécessaires pour un bon fonctionnement de la commande à distance :

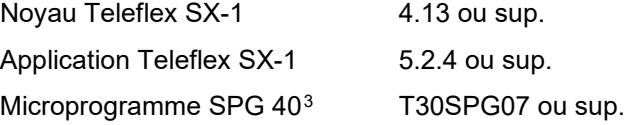

Le noyau de Teleflex SX-1 ainsi que le microprogramme de SPG 40 peuvent uniquement être actualisés par un atelier de service autorisé.

<span id="page-25-0"></span><sup>3</sup> Les version sans la mention « T30 » ne conviennent généralement pas pour le mode de commande à distance

*Messages* L'écran du SPG 40 n'est pas actif en mode de commande à distance. Pour cette raison, tous les messages de statut et d'erreur concernant le SPG 40 sont édités directement au niveau du Teleflex SX-1. Le tableau suivant fournit une vue d'ensemble de tous les messages nécessitant une intervention de l'utilisateur :

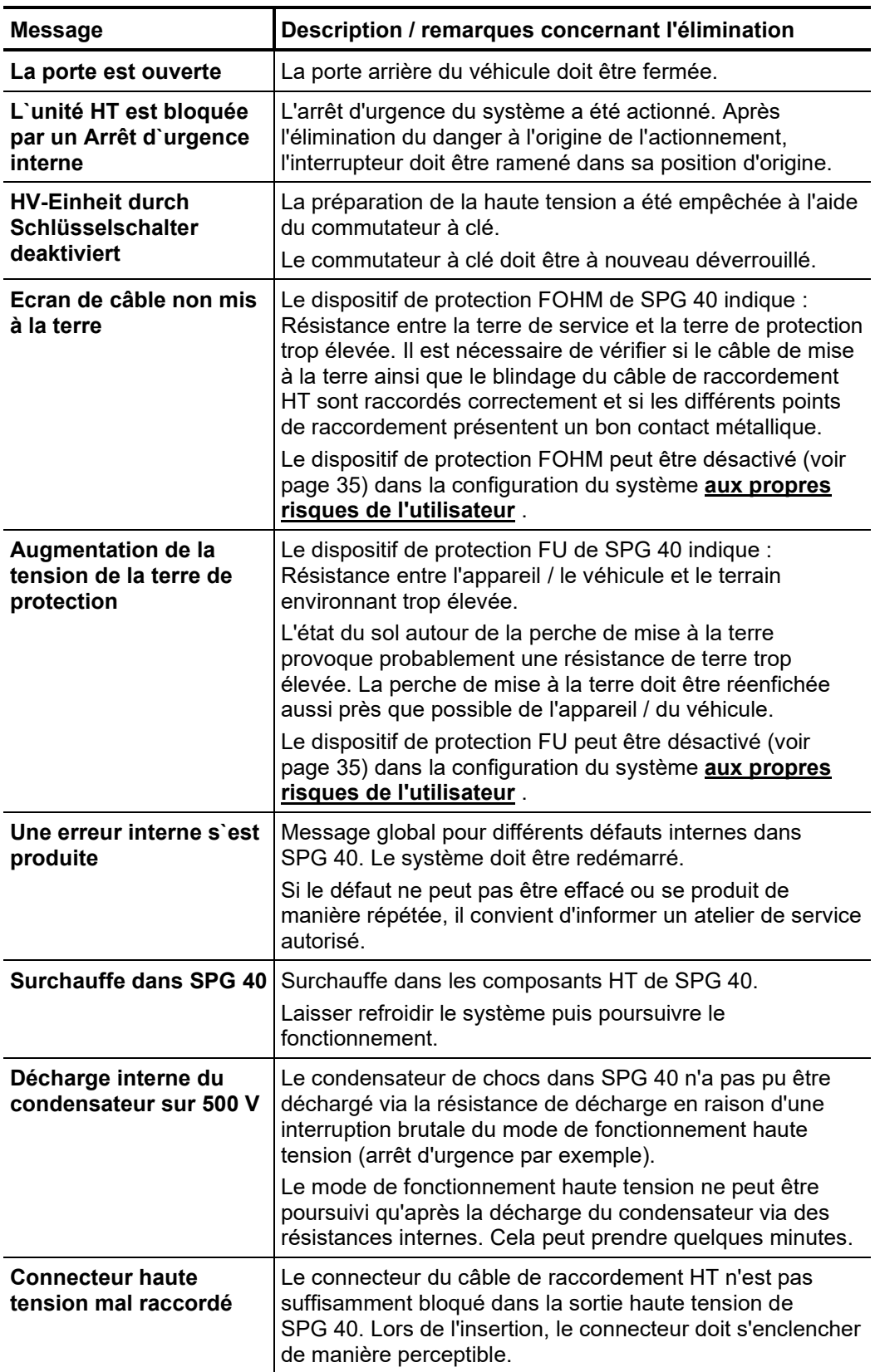

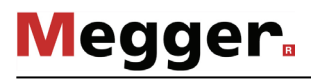

*HV- Commande* Dans le cas des systèmes portables, la validation et la désactivation de la haute tension sont directement réalisées via les boutons « HT ON » et « HT OFF » du SPG 40 ou à l'aide des boutons équivalents d'un dispositif de sécurité externe relié au SPG 40.

> Les équipements du véhicule, comme le système Compact City, disposent généralement d'une zone de commande séparée des composants haute tension et d'une unité de commande éloignée avec bouton matériel pour l'autorisation réseau, la commande haute tension et la désactivation d'urgence. Le mode de fonctionnement des boutons est exactement le même que celui décrit dans le manuel SPG 40. L'illustration suivante représente la structure type d'une unité de commande 19 pouces de ce type :

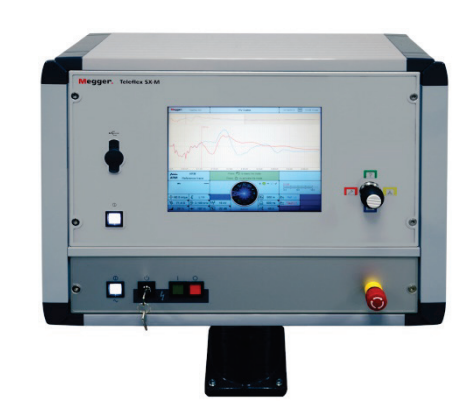

Pour désactiver la haute tension, il est également possible d'utiliser à tout moment, lors du fonctionnement haute tension, la touche logicielle  $\overrightarrow{or}$  équivalente au bouton « HT OFF ».

#### 4.4 Sélection rapide des modes de fonctionnement –  $\blacksquare$

Le basculement du bouton de réglage  $\bullet$  en direction du symbole  $\bullet$  (ou actionnement de la touche) permet d'ouvrir à tout moment le menu de sélection rapide (et de le refermer). Le menu offre un accès direct à tous les modes de fonctionnement disponibles.

#### 4.5 Aide en ligne – **Franc**

Le basculement du bouton de réglage  $\bullet$  en direction du symbole  $\bullet$  (ou actionnement de la touche) permet d'ouvrir à tout moment une aide en ligne compacte avec des consignes de commande élémentaires.

#### 4.6 Sélection des phases - **Ext**

Le menu de sélection des phases s'ouvre directement après l'activation d'un mode de fonctionnement ou en basculant le bouton de réglage  $\overline{2}$  en direction du symbole  $\overline{14}$ (ou actionnement de la touche). Ce menu sert à sélectionner la/les phase(s) impliquée(s) dans la mesure. Les options disponibles se distinguent en fonction du mode de fonctionnement :

#### **Mesure par réflexion d'impulsions**

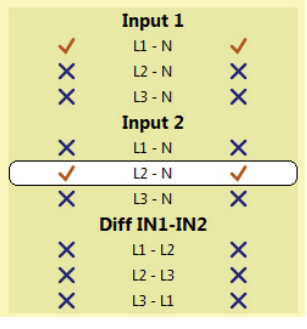

Sélectionner la phase raccordée à l'entrée IN1 sous **Input 1**. A des fins de comparaison, il est possible d'activer simultanément sous **Input 2** la phase raccordée à l'entrée Simulation of the new street  $\frac{1}{N}$ .<br>IN2 (pas possible dans BA  $\frac{1}{N}$ ).

Il est également possible d'effectuer une mesure différentielle entre les deux entrées. Il convient pour cela de sélectionner l'option concernée sous **Diff IN1 – IN2**. Dans ce mode, les réflexions des deux entrées sont regroupées dans une courbe. La polarité des réflexions au niveau de la deuxième entrée est cependant inversée par un transformateur différentiel. La courbe différentielle ainsi obtenue indique par conséquent uniquement les véritables différences. Les défauts de même grandeur ou les ruptures de brins ne sont pas visibles en raison de l'absence de différence.

#### **Tous les autres modes de fonctionnement**

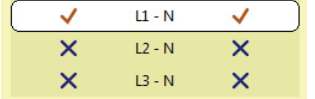

Il convient de sélectionner la phase effectivement reliée au Teleflex SX-1 / système de localisation des défauts.

L'option souhaitée peut être marquée en tournant le bouton de réglage puis sélectionnée et désélectionnée en appuyant sur ce même bouton.

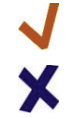

L'option est active

L'option n'est pas active

Ce n'est qu'après une sélection valable que le menu de sélection des phases peut être fermé en basculant le bouton de réglage en direction du symbole  $\Box$  (ou actionnement de la touche) et la sélection de phase ainsi confirmée. Le menu de sélection des phases peut être à nouveau ouvert à tout moment jusqu'au démarrage du mode de fonctionnement et la sélection modifiée.

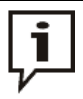

Vérifiez que la sélection des phases correspond bien à la situation de raccordement réelle. Dans le cas contraire, les données de mesure sont enregistrées avec des indications de phase incorrectes et ne peuvent ensuite plus être affectées clairement.

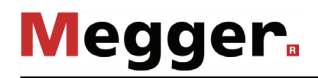

#### 4.7 Base de données History -

*Objectif* Chaque mesure réalisée est stockée temporairement dans la base de données History et peut être à nouveau consultée grâce à cette même base de données. L'utilisateur a ainsi la possibilité de consulter à nouveau toutes les anciennes courbes de mesure et de les comparer avec les courbes actuelles. Les paramètres avec lesquels la mesure a été réalisée s'affichent également.

*Parcourir la base de* La base <u>d</u>e données peut être ou<u>verte</u> à tout moment en basculant le bouton de *données History* réglage 2 en direction du symbole **(ou** actionnement de la touche).

> Les groupes de données de mesure sont classés chronologiquement dans des sousrépertoires.

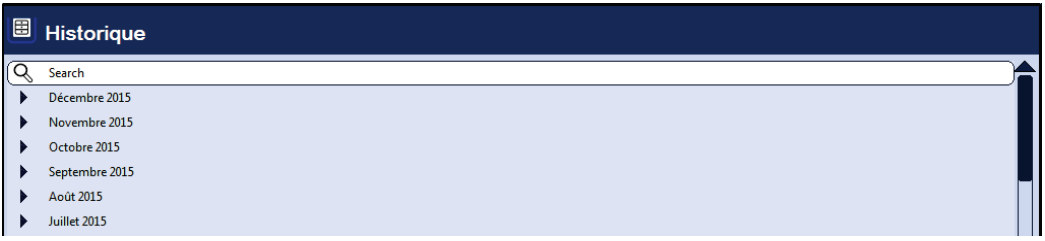

Après la sélection du mois souhaité, puis du jour souhaité, les groupes de données enregistrés le jour concerné peuvent être recherchés et affichés.

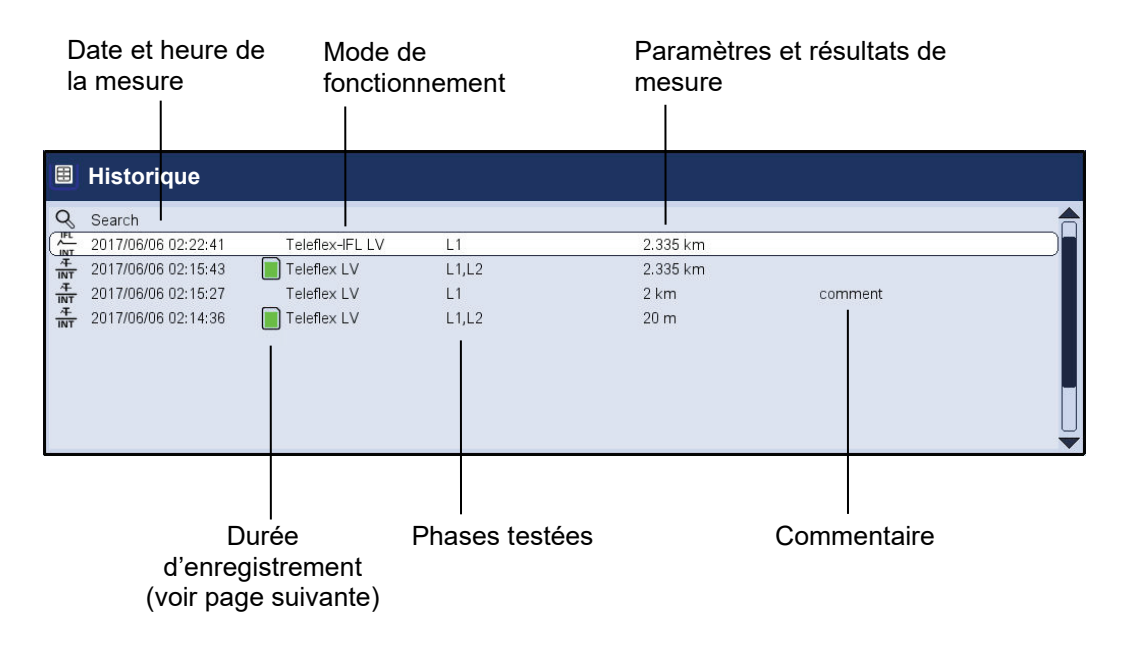

L'entrée de la liste  $\bigcirc$  permet de retourner à tout moment dans le niveau du répertoire immédiatement supérieur.

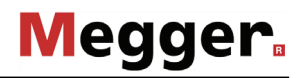

L'entrée de la liste permet d'accéder à l'écran de recherche, à partir duquel les groupes de données du répertoire actuel et de tous les répertoires sous-jacents peuvent être recherchés en fonction des modes de fonctionnement et des commentaires saisis.

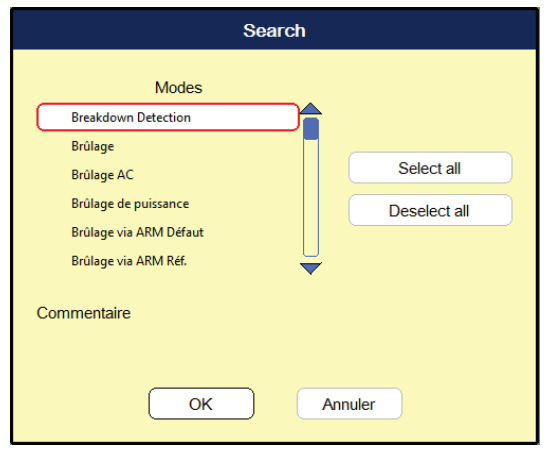

Si un mode de fonctionnement et un commentaire sont recherchés simultanément, seuls les événements remplissant les deux critères sont affichés.

Lorsque le bouton  $\mathbin{\mathbb Q}$  est actionné longuement, les critères de recherche sont annulés et tous les groupes de données sont à nouveau affichés.

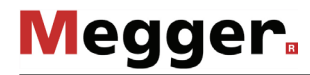

*Durée d'enregistrement* Les données de mesure restent par défaut pendant 7 jours dans la base de données History. Les symboles suivants indiquent combien de temps une mesure est déjà enregistrée :

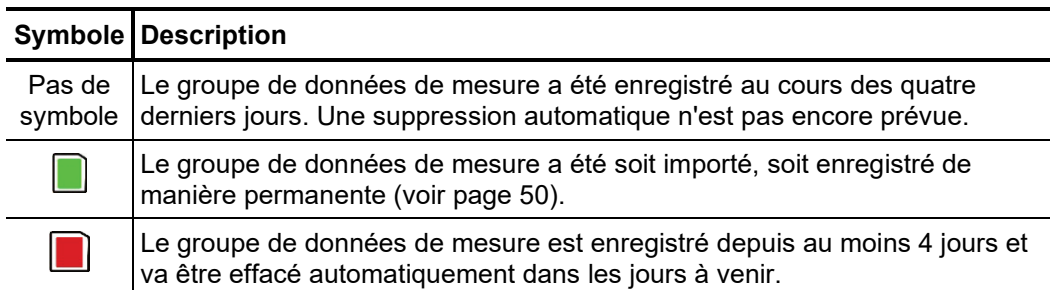

Gestion des groupes Lorsqu'un utilisateur veut effacer ou exporter un groupe de données ou un dossier de données complet, il doit le sélectionner à l'aide du bouton de réglage 2 puis basculer le bouton de réglage vers la droite ou la gauche jusqu'à ce que le marquage souhaité s'affiche.

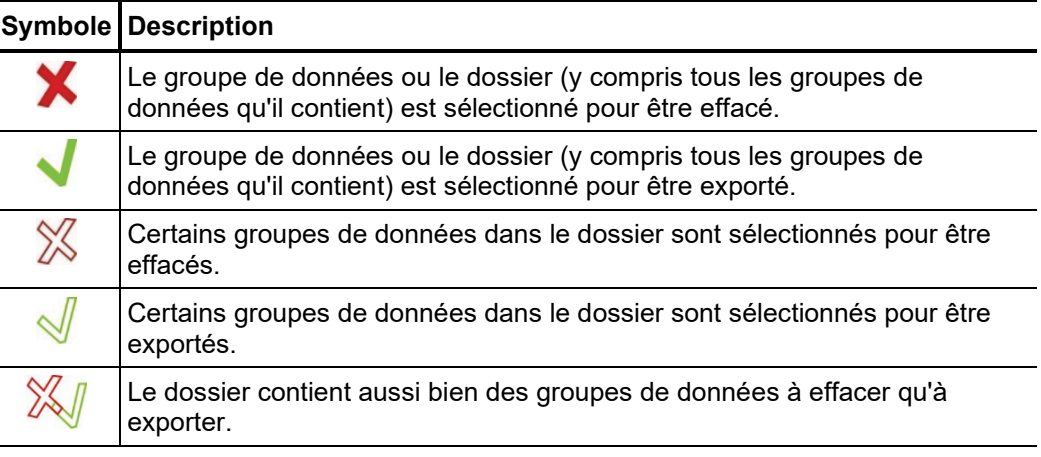

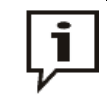

Après la sélection des mesures, la suppression ou l'exportation des données doit encore être initiée dans le menu des données (voir page 37). Dans le cas contraire, les sélections sont annulées lors du démarrage suivant de l'appareil.

Consulter des données Afin de pouvoir visualiser des courbes et des données d'anciennes mesures, il faut *de mesure provenant* d'abord consulter la base de données History puis sélectionner la mesure correspondante *de la base de données* dans la structure des répertoires à l'aide du bouton de réglage. Un <mark>bref actionnement</mark> History du bouton de réglage permet de consulter maintenant toutes les courbes et données de mesure de cette mesure.

Medder.

Un **actionnement prolongé** du bouton de réglage permet de parvenir à un menu contextuel à partir duquel différentes fonctions spéciales peuvent être activées en fonction du mode de fonctionnement :

- Ajouter/éditer des commentaires sur la mesure
- Consulter des données de mesure spéciales ou seulement des courbes individuelles de cette mesure (uniquement possible dans certains modes de fonctionnement)

Lorsque une ou plusieurs courbes ont été activées depuis la base de données History, elles sont représentées à l'écran conformément aux conventions suivantes :

- Si le mode de fonctionnement actuellement sélectionné correspond au mode de fonctionnement dans lequel la mesure activée a été enregistrée, les courbes activées sont représentées avec les courbes actuellement enregistrées. Il est ainsi possible de comparer facilement les résultats de différents processus de mesure.
- Les courbes issues de la base de données History sont toujours adaptées en fonction des paramètres d'affichage utilisés pour la mesure actuelle.
- S'il n'y a plus assez d'emplacements libres pour la représentation des courbes issues de la base de données, les courbes actuellement enregistrées sont remplacées. Il est donc conseillé d'extraire une à une les courbes de la base de données de l'historique afin de pouvoir les affecter individuellement à des emplacements libres ou plus nécessaires.
- Si la mesure actuelle et la mesure chargée dans le mode de fonctionnement diffèrent, la mesure actuelle est automatiquement terminée et seule la mesure chargée s'affiche.

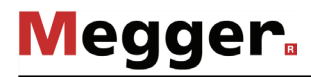

*Légende des courbes D*ans la légende dans la partie droite et inférieure de l'écran sont affichées toutes les *représentées* informations concernant les courbes actuellement représentées : L'affectation numérique et chromatique se présente de la façon suivante :

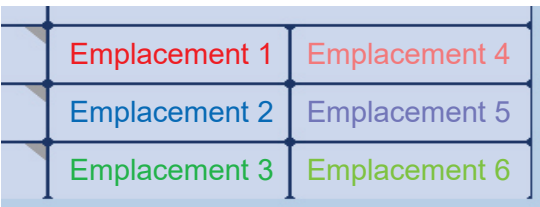

Les symboles figurant devant les désignations des courbes fournissent des indications sur le statut de la courbe affichée :

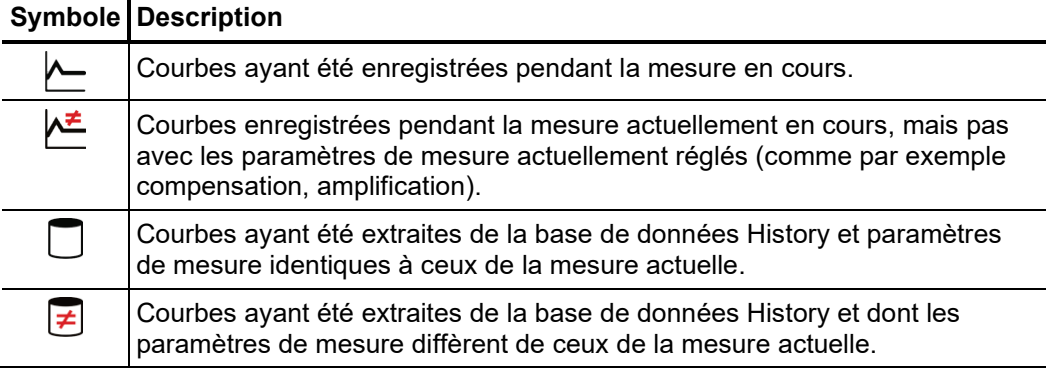

### 4.8 Configuration du système -  $\overline{z}$ s

Le menu système peut être ouvert via le point de menu  $\pm s$  directement depuis le menu principal et contient les points de menu suivants :

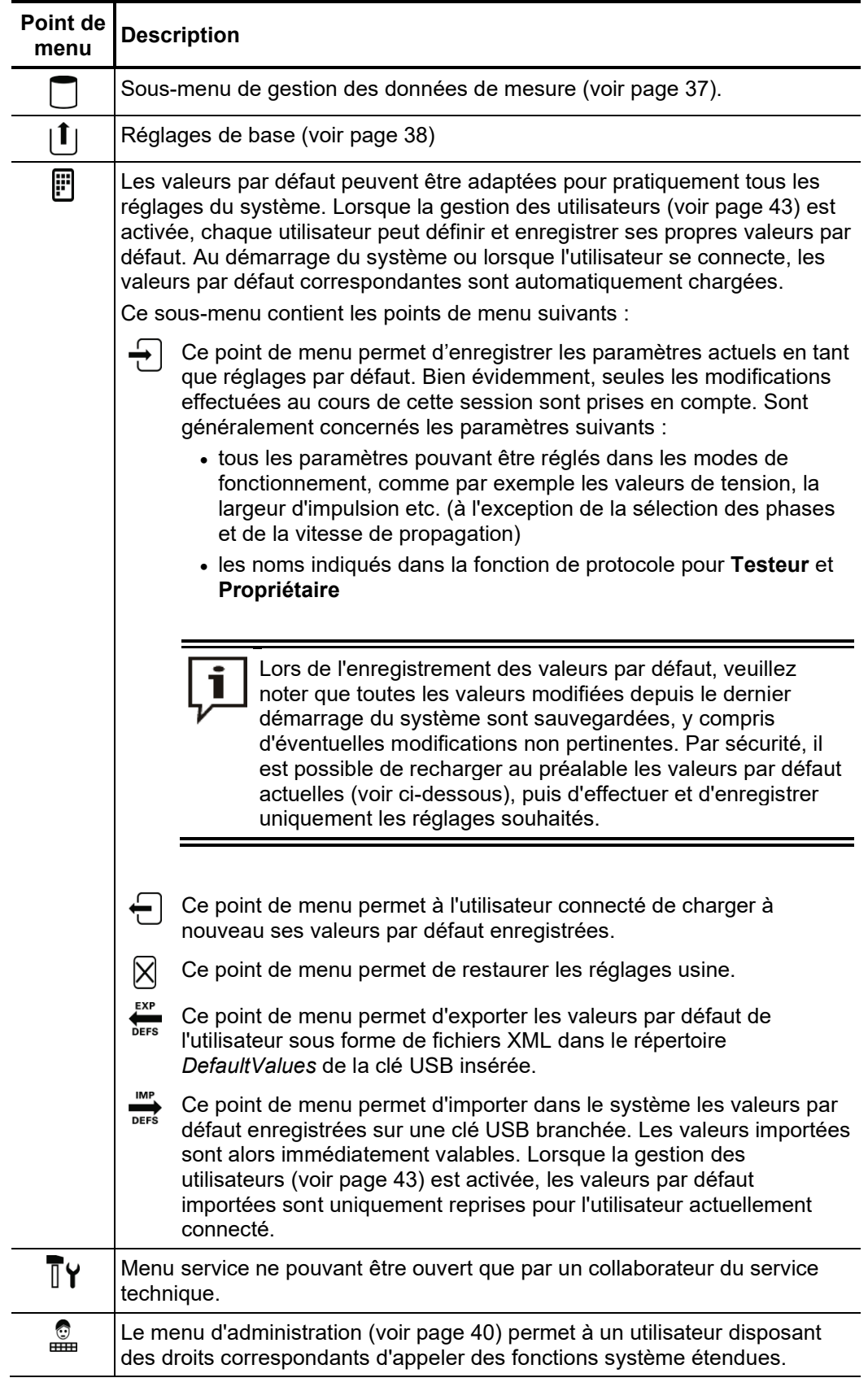

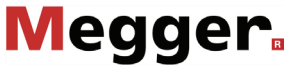

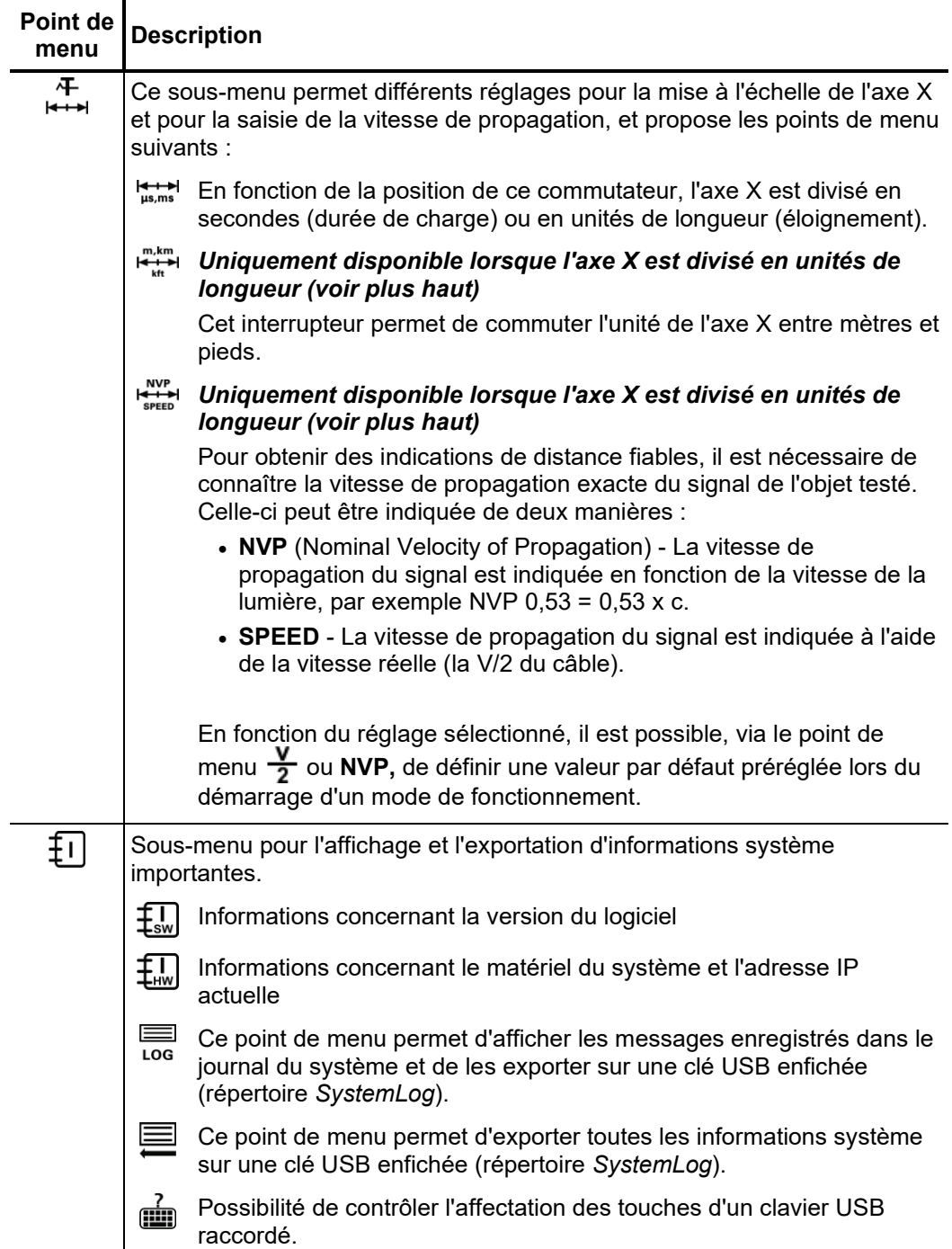
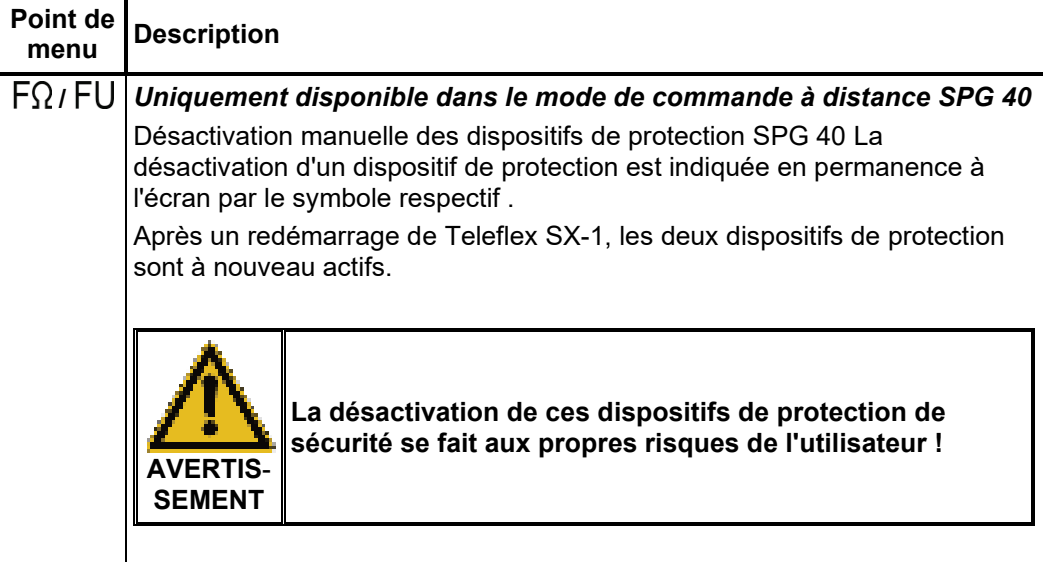

# 4.8.1 Menu de données -

Le menu de données offre la possibilité d'importer, d'exporter et d'effacer des données de mesure enregistrées et contient les points de menu suivants :

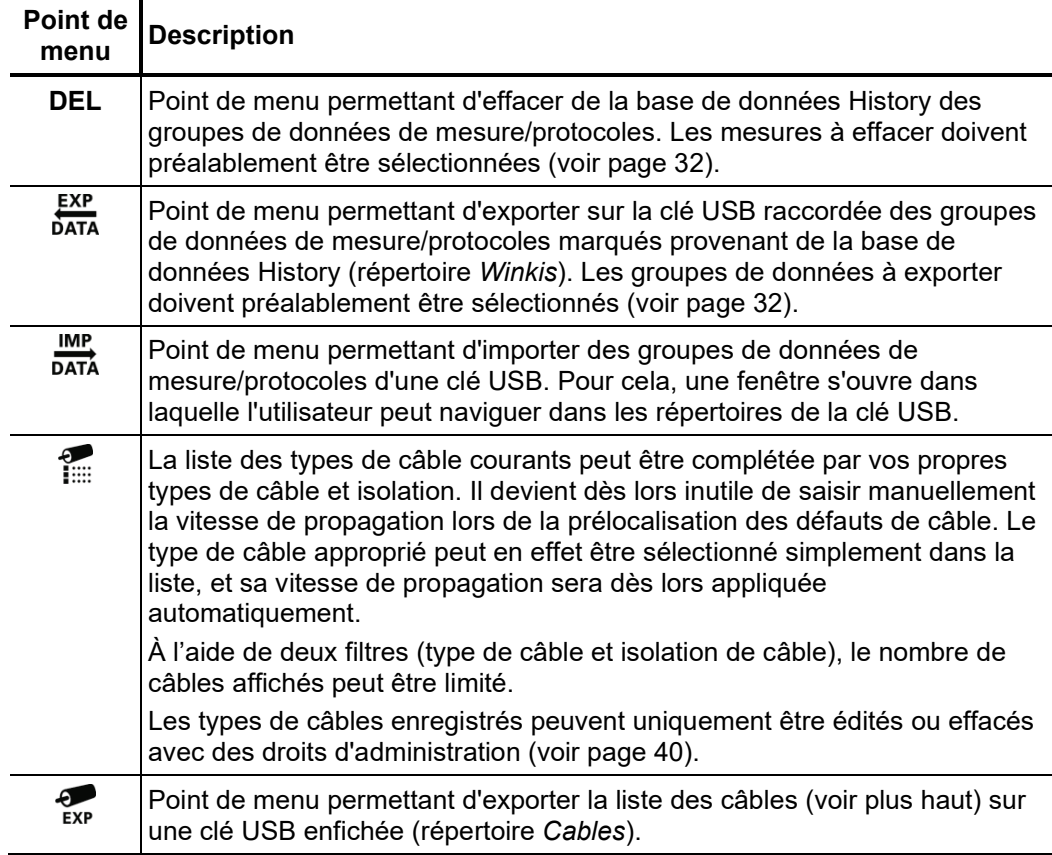

# 4.8.2 Réglages de base -

Les points de menu suivants permettent d'adapter les réglages de base de l'appareil :

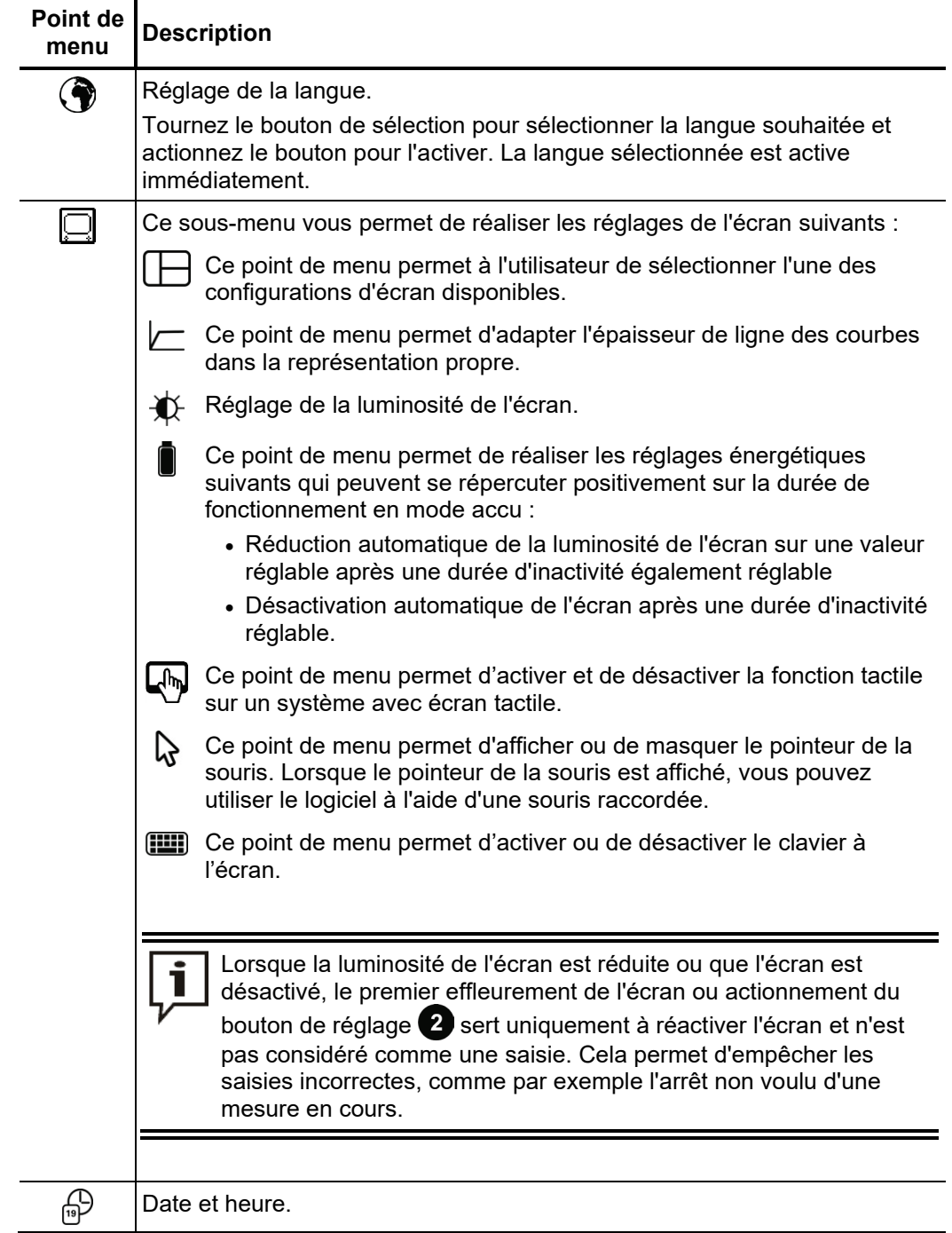

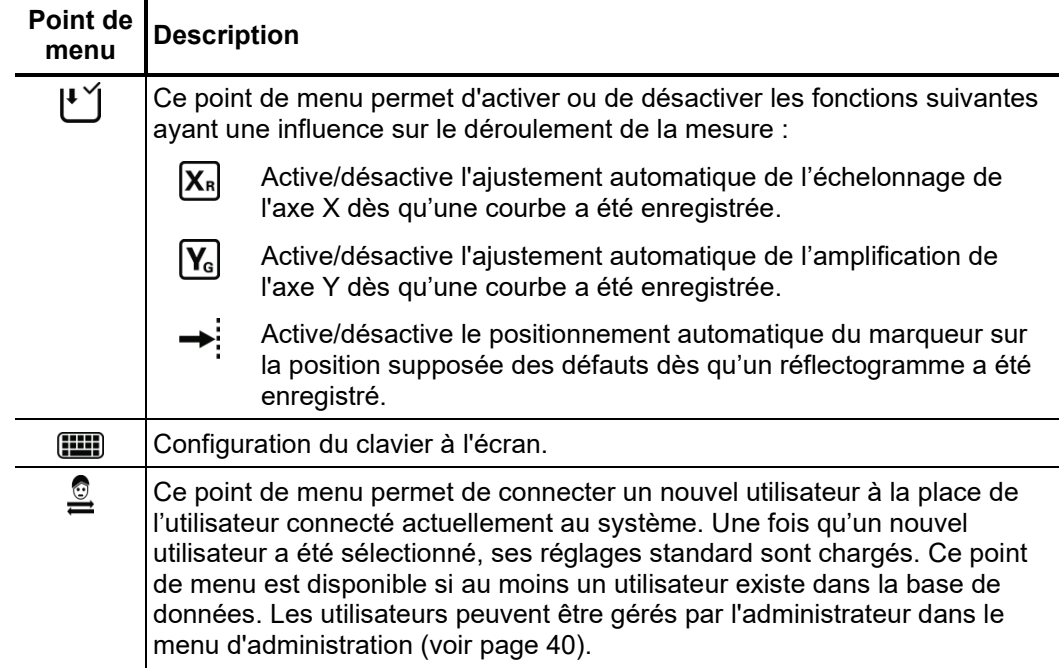

# 4.8.3 Mode d'administration -  $\stackrel{\circ}{\bullet}$  (mot de passe d'administration nécessaire)

- Le menu d'administration protégé par mot de passe donne accès aux réglages étendus *Objectif* du système comme la gestion des utilisateurs ou les fonctions de mise à jour et de sauvegarde. De plus, la structure du menu du logiciel est complétée par les points de menu masqués lors de l'acquisition des droits d'administration. Les fonctions ainsi déverrouillées, qui ne sont que rarement requises pour le fonctionnement quotidien de l'appareil, sont décrites plus en détail au cours du manuel.
	- Pour pouvoir ouvrir le menu d'administration, vous devez en premier lieu saisir le mot de *Accès* passe. Procédure :

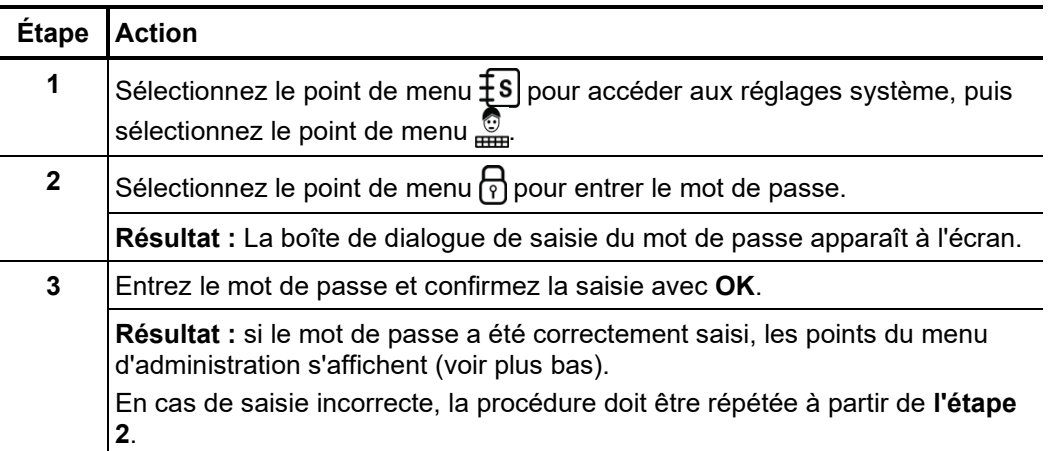

*Points de menu* Le menu administration propose les points de menu suivants :

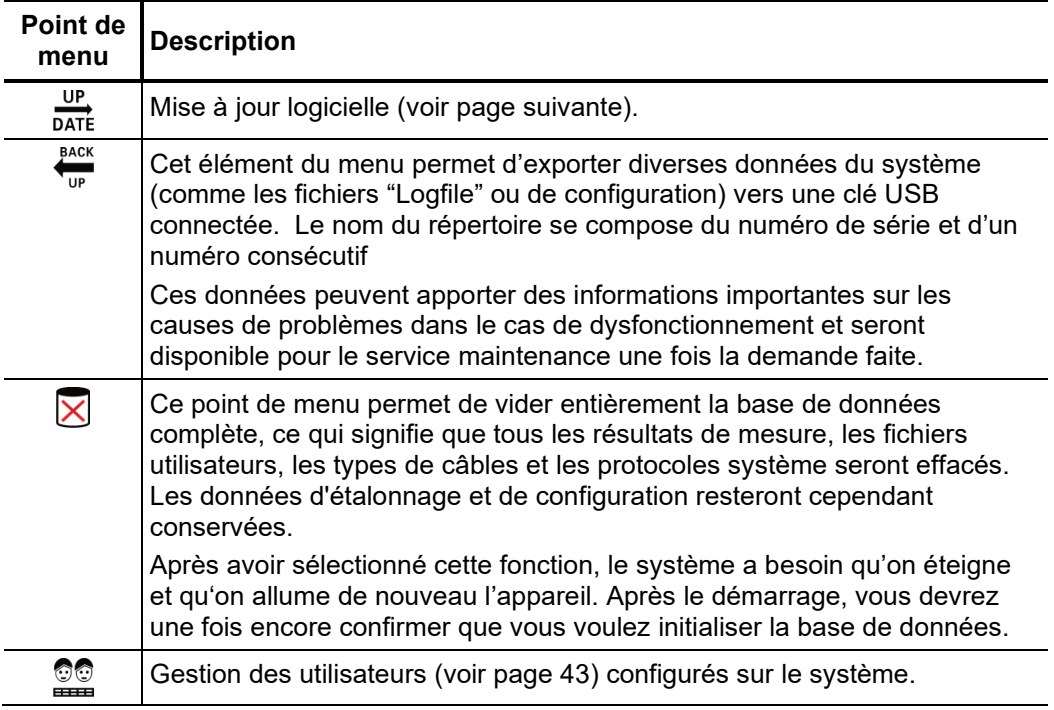

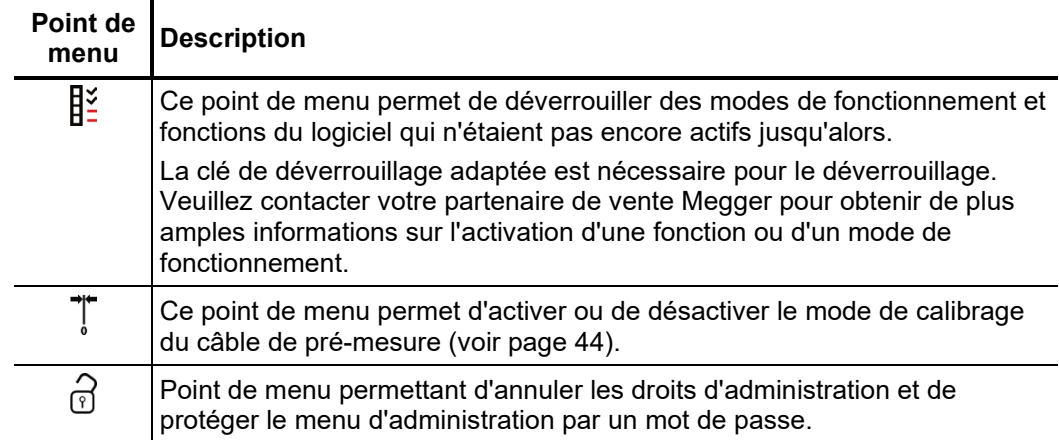

Ainsi, l'application même, la base de données et le fichier de configuration par exemple ne s'ouvrent qu'avec des droits d'administration étendus. Si vous ne disposez pas des droits correspondants, veuillez à vous adresser aux responsables de vente Megger.

# 4.8.3.1 Mise à jour du logiciel -  $\frac{UP}{DATE}$

Procédez comme suit pour mettre à jour le logiciel :

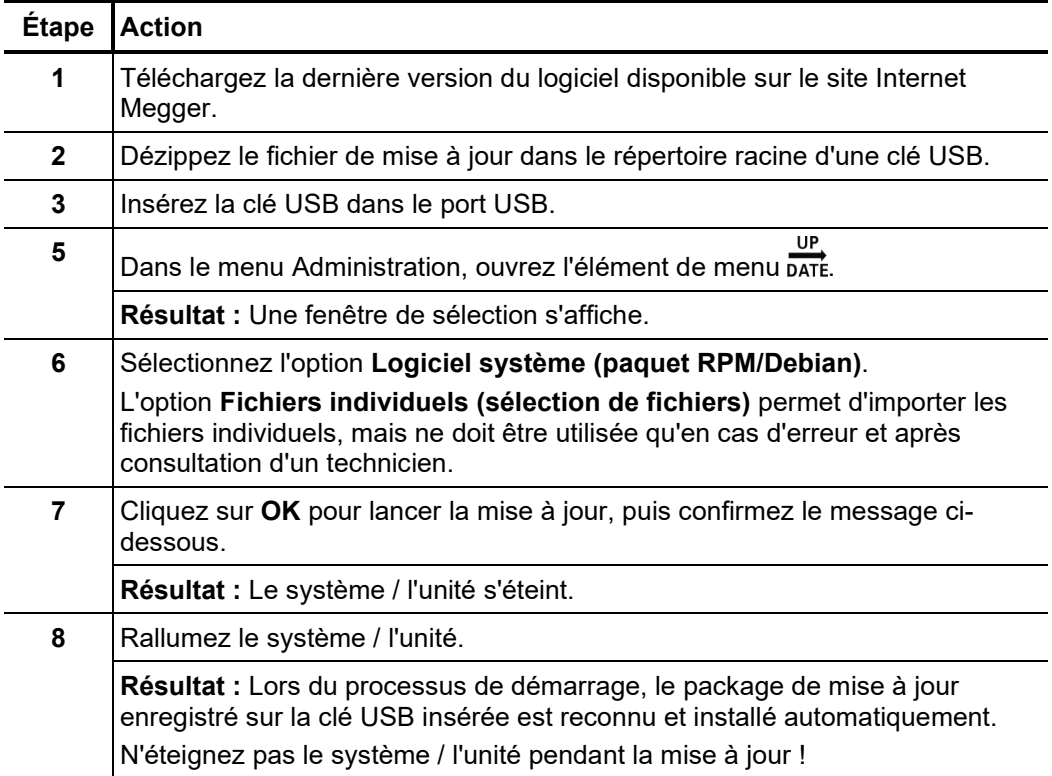

# 4.8.3.2 Gestion des utilisateurs - **Q**

La fonction utilisateur permet de créer différents comptes utilisateur sur le système, ce par quoi l'utilisateur peut adapter à sa préférence ses valeurs par défaut et la manière dont il souhaite que le système se comporte.

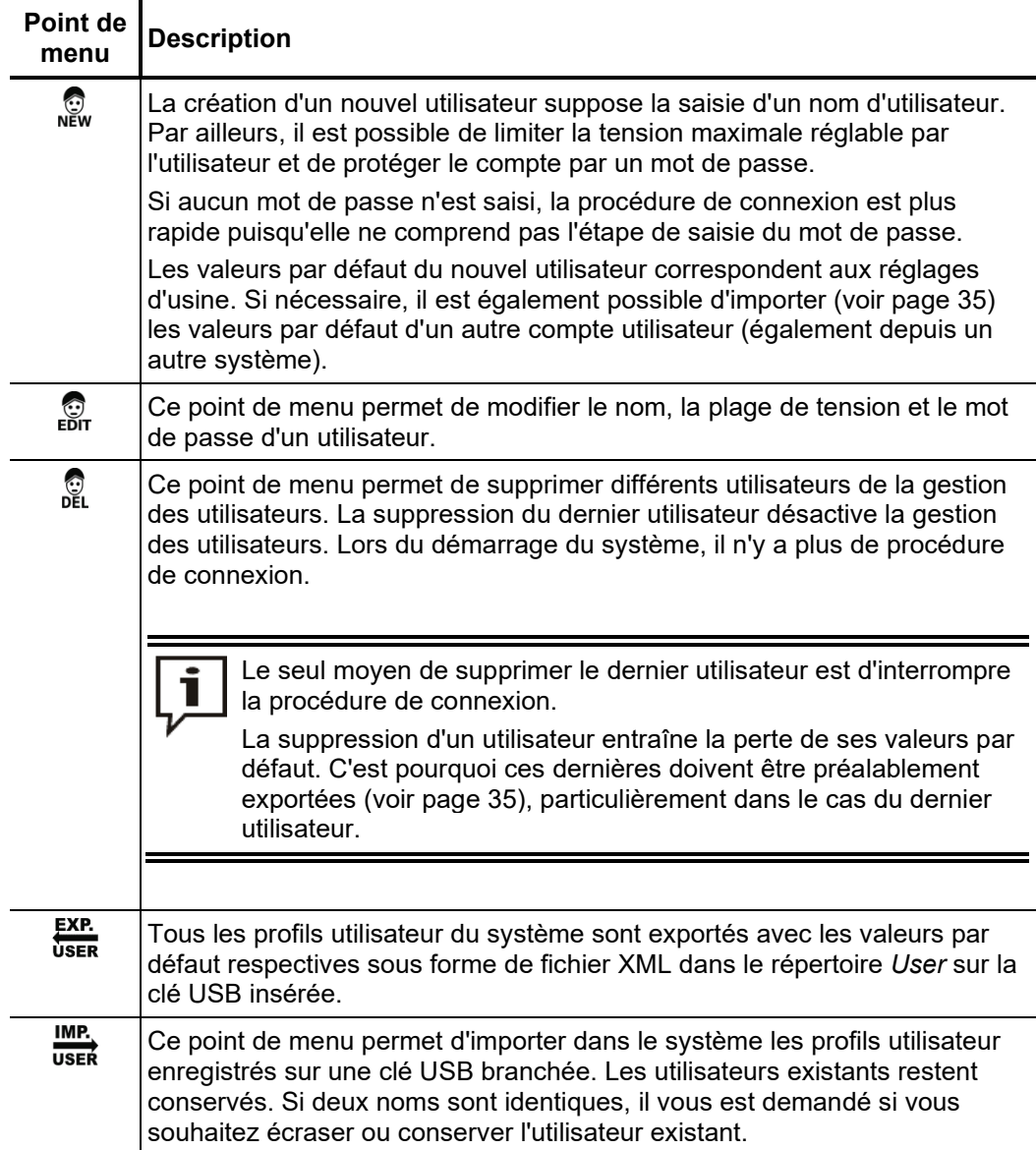

# 4.8.3.3 Calibrage du câble de prémesure -

Nécess*ité* Un câble de pré-mesure calibré correctement améliore la précision de tous les modes de fonctionnement utilisant le principe TDR (par exemple Teleflex, IFL, ARM and ARM burning). La longueur du câble de pré-mesure n'est pas seulement masquée automatiquement de la partie visible du diagramme mais également automatiquement déduite des indications de distance calculées.

> Normalement, un calibrage a déjà été effectué lors du contrôle final à l'aide des câbles de raccordement fournis. Un nouveau calibrage n'est en principe nécessaire que lorsqu'un des câbles de raccordement est remplacé par un câble de longueur différente.

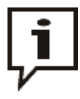

Un étalonnage individuel doit être effectué pour tous les modes de fonctionnement dont le trajet du signal est affecté par le remplacement du câble. Même si les trois phases utilisent le même chemin de signal, toutes les phases doivent être étalonnées individuellement !

P*rocédure* Pour calibrer un câble de prémesure, procédez comme suit :

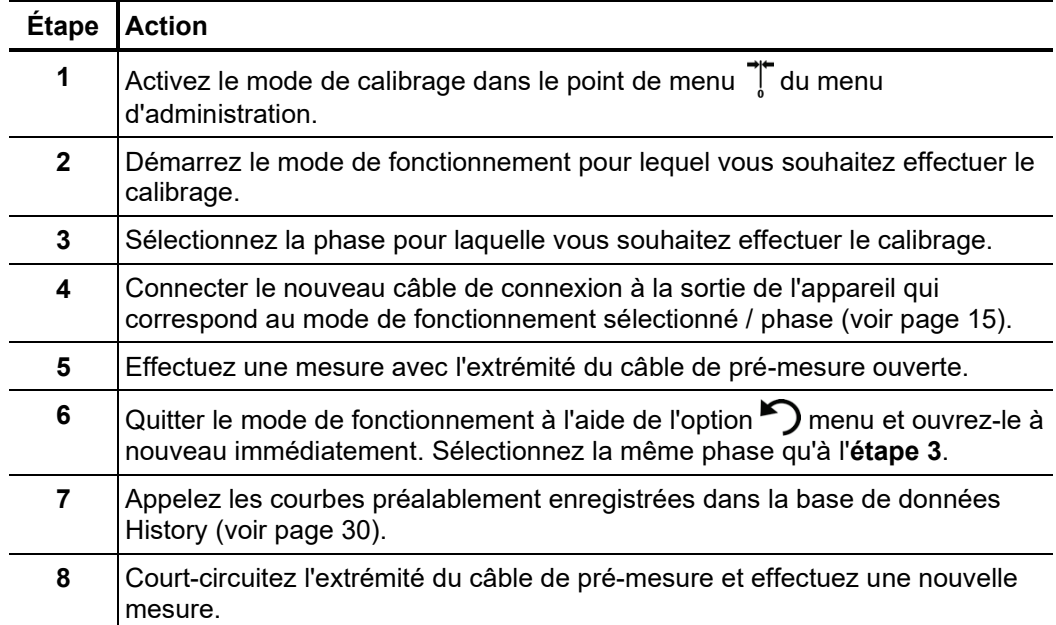

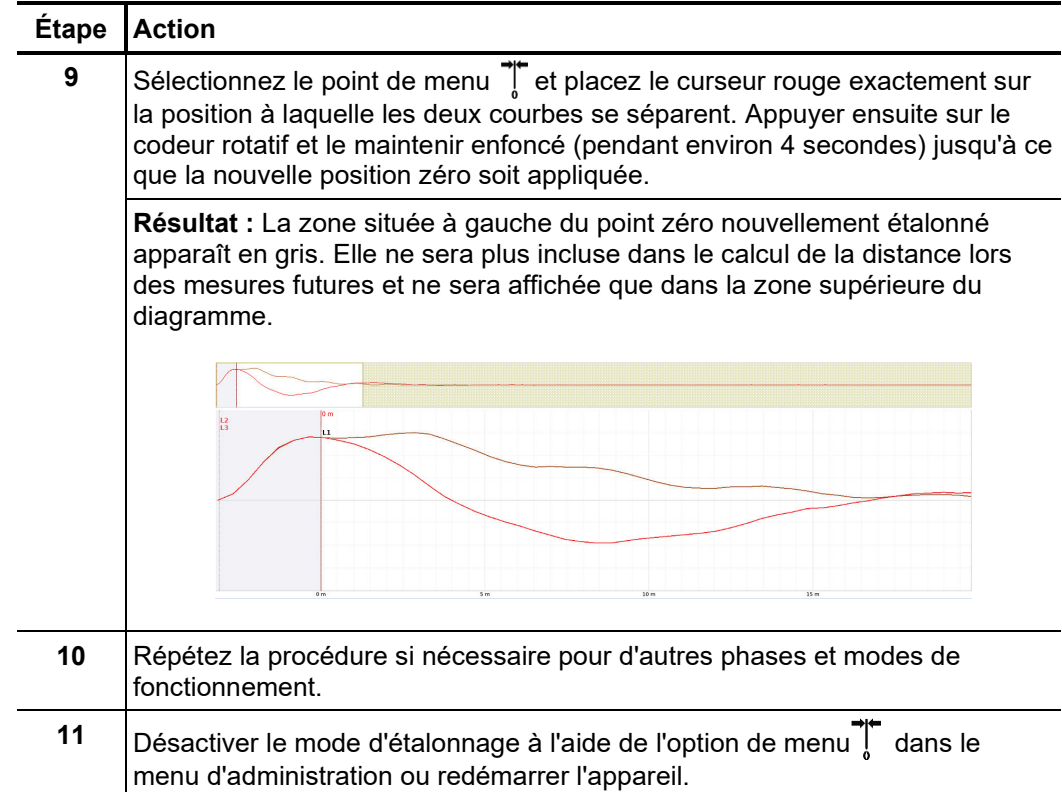

### 5 Réalisation des mesures

#### 5.1 Bon à savoir …

#### 5.1.1 Vitesse de propagation

*Introduction* Pour calculer la distance précise entre le début du câble et l'emplacement du défaut, le TDR doit connaître la vitesse de propagation dans le câble. Cette vitesse dépend de plusieurs grandeurs physiques du câble : Matériau et épaisseur de l'isolation, diamètre du conducteur etc.

> Si la valeur de vitesse de propagation a mal été réglée de 2 %, le résultat de mesure diffère également de 2 %.

Déterminer une vitesse La vitesse de propagation peut être mesurée si la longueur de câble exacte est connue. *de propagation* Pour cela, effectuez une mesure TDR et vérifiez que le curseur final se trouve exactement *inconnue* sur l'extrémité du câble identifiée. La vitesse de propagation est alors modifiée jusqu'à ce que la longueur de câble réelle soit affichée. La vitesse de propagation doit maintenant être notée pour les mesures ultérieures.

> Si la longueur du câble n'est pas connue en raison des loves, des réserves de câble etc., il est également possible de mesurer un segment du même câble dans l'atelier et d'appliquer la vitesse de propagation déterminée sur le câble sur le terrain. Un câble de référence de ce type doit cependant avoir une longueur minimale de 50 mètres.

# 5.1.2 Largeur d'impulsion

Grâce aux caractéristiques de dispersion et d'amortissement d'un câble, qui dépendent de la fréquence, l'amplitude et la forme des signaux se modifient au cours du temps. Cela est naturellement également valable pour l'impulsion de mesure et ses réflexions.

Les impulsions étroites, comprenant une plus grande proportion de fréquences élevées, sont soumises à une déformation plus importante que les impulsions larges. En conséquence, les impulsions étroites sont plus adaptées que les impulsions larges aux portées courtes, pour lesquelles elles fournissent une image présentant une résolution améliorée, tandis qu'elles sont fortement amorties et évasées dans le cas de longues distances. Il convient d'utiliser alors dans tous les cas des impulsions plus larges (jusqu'à 10 μs), qui subissent un amortissement moindre et fournissent donc un écho clair sur de longues distances.

Le tableau suivant fournit une vue d'ensemble de la largeur d'impulsion recommandée en fonction de l'éloignement nécessaire :

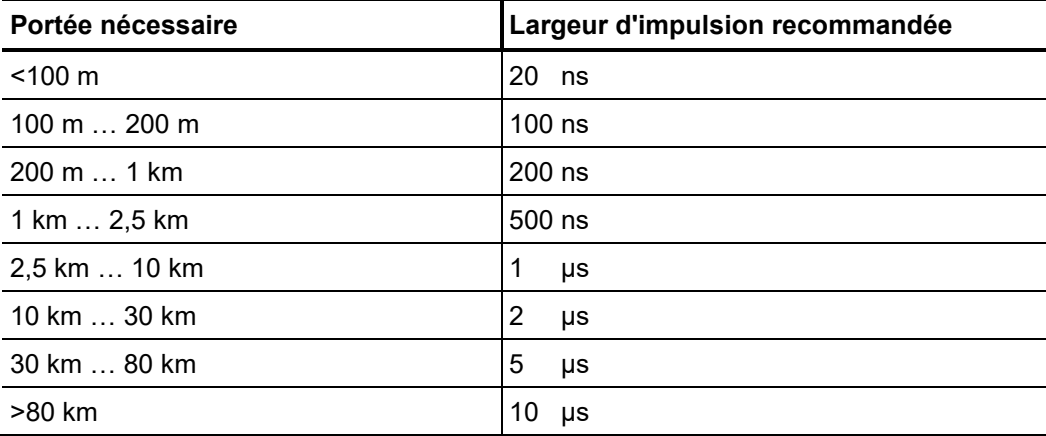

# 5.1.3 Images de réflexion TDR typiques

L'illustration suivante représente quelques exemples idéalisés d'images de réflexion TDR :

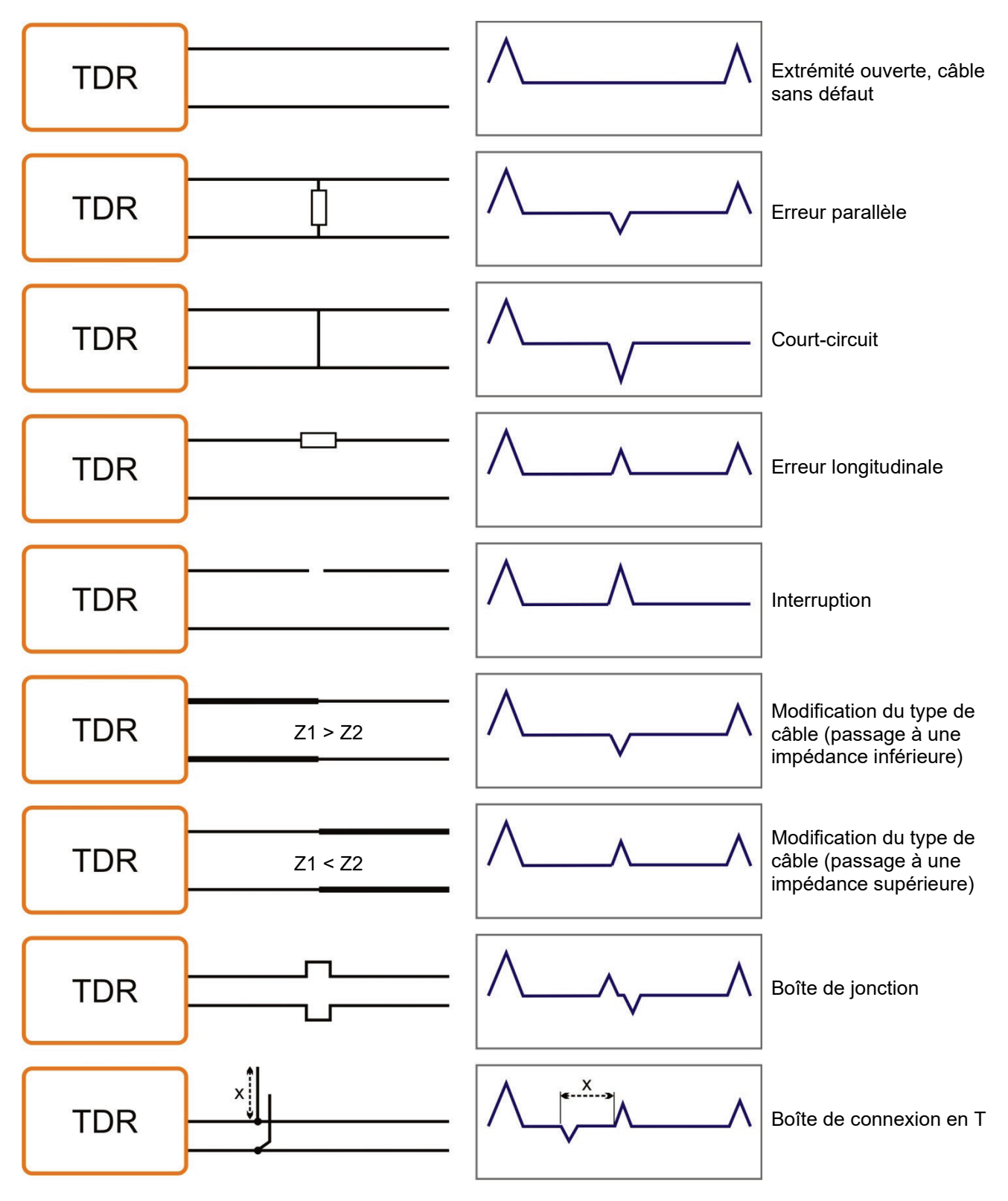

## 5.2 Fonction standard

## 5.2.1 Menu Teleflex -  $\Delta$

Le menu Teleflex peut être ouvert dans tous les modes de fonctionnement de prélocalisation BT et HT grâce au point de menu  $\Delta$ . Dans ce sous-menu sont rassemblés tous les paramètres de mesure importants pour le mode de fonctionnement respectif ainsi que d'autres fonctions.

En fonction du mode de fonctionnement, le menu Teleflex contient une sélection des points de menu suivants :

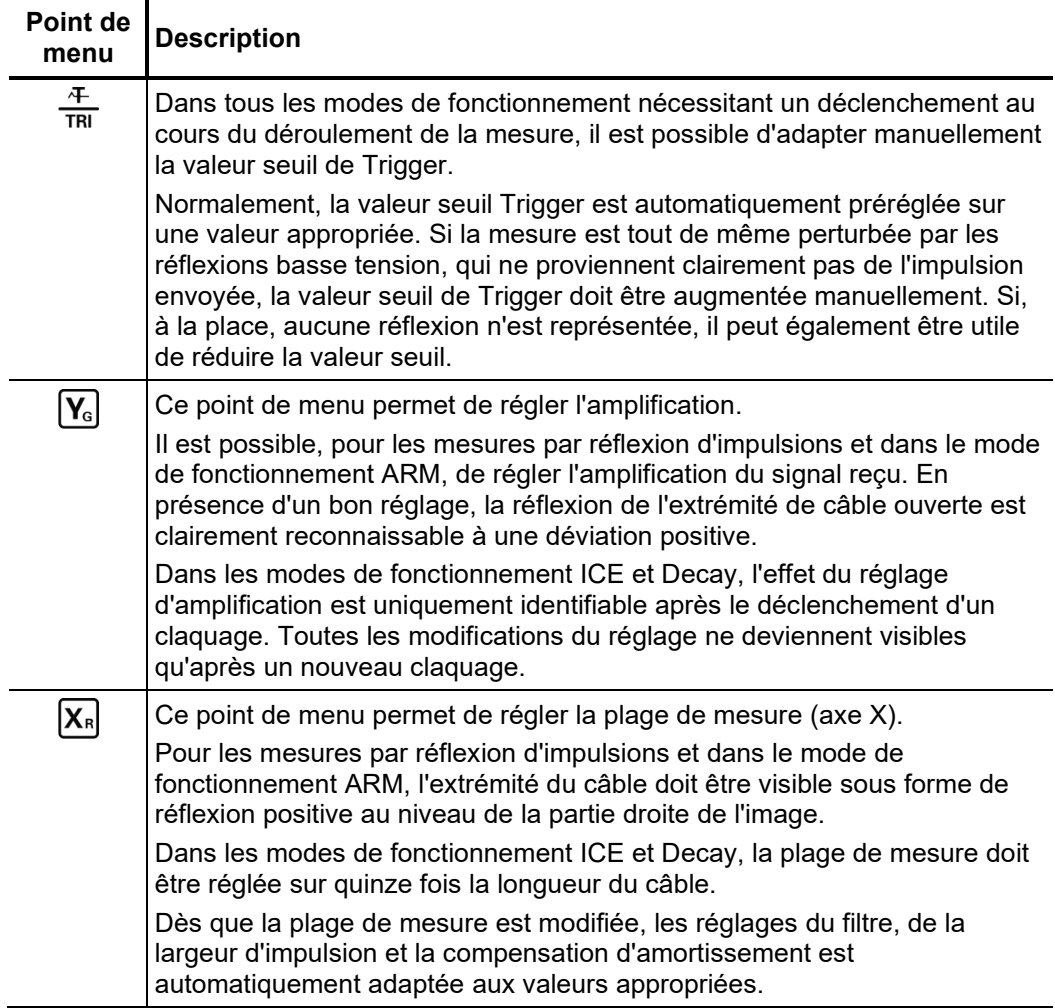

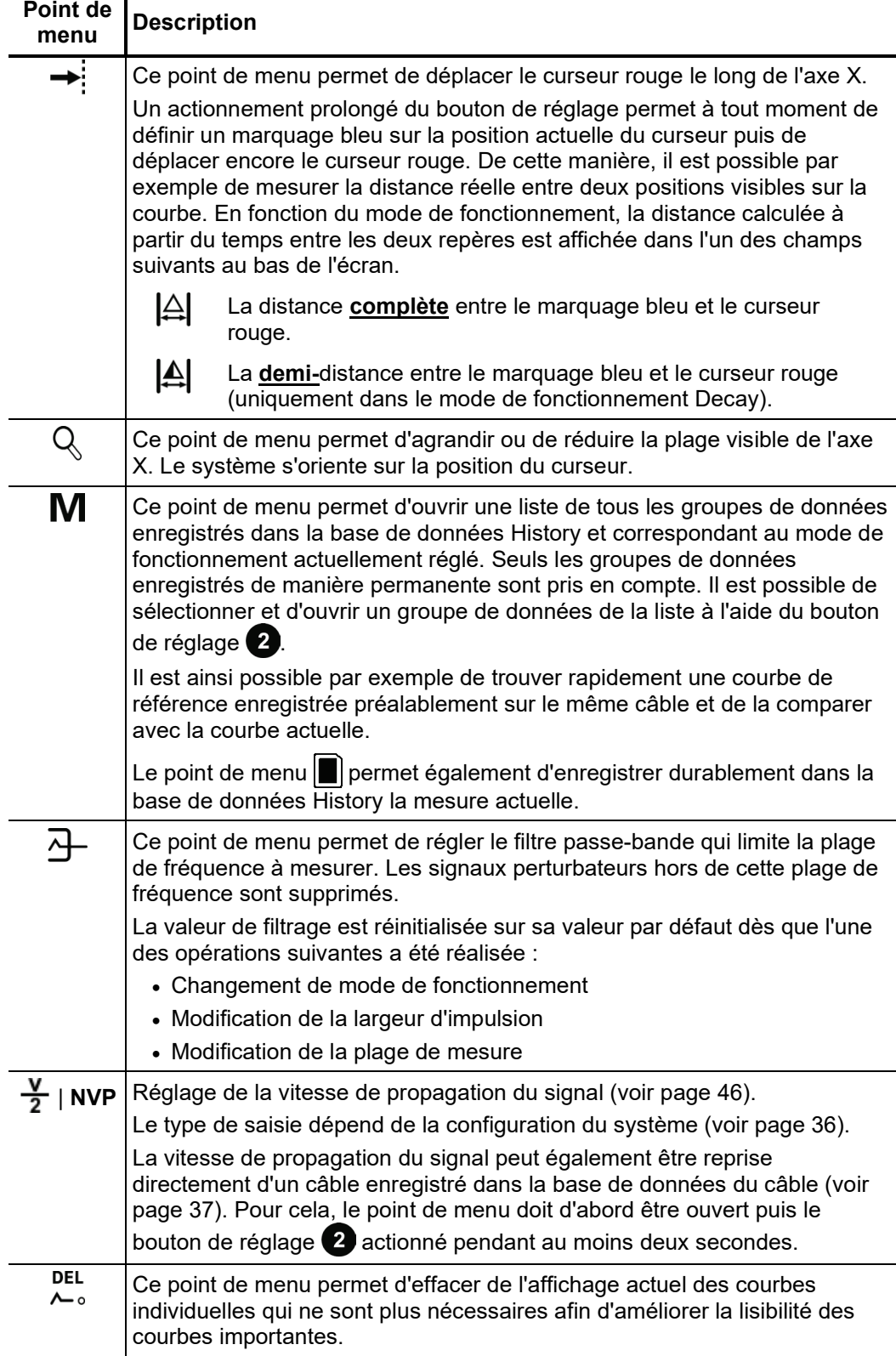

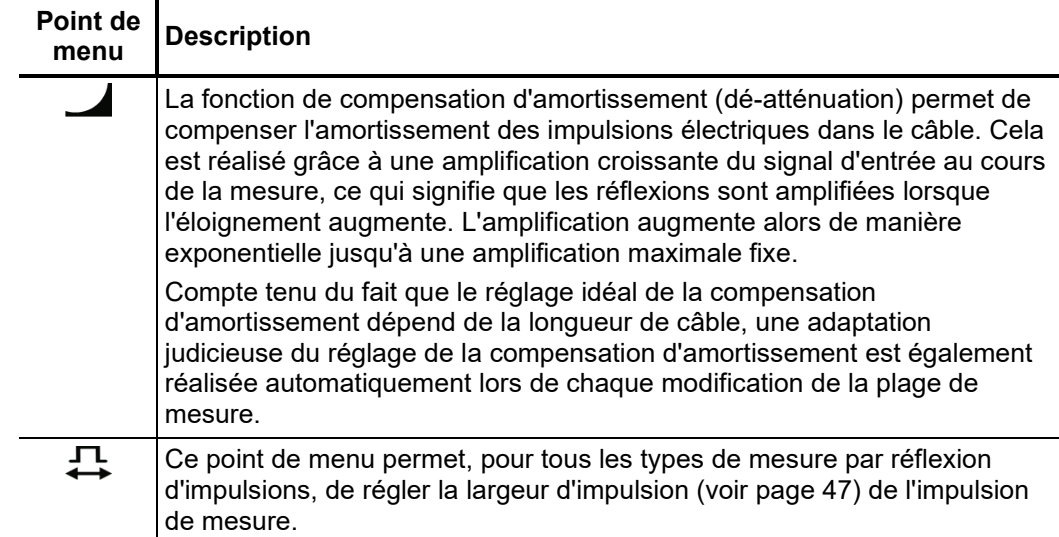

# 5.2.2 Fonctions de courbe -  $\hat{\mathbb{E}}_3^s$

Ce sous-menu, qui peut être ouvert pendant une mesure à l'aide du point de menu  $\mathcal{L}_s^s$ propose de nombreuses possibilités de disposer les courbes sur l'écran comme souhaité :

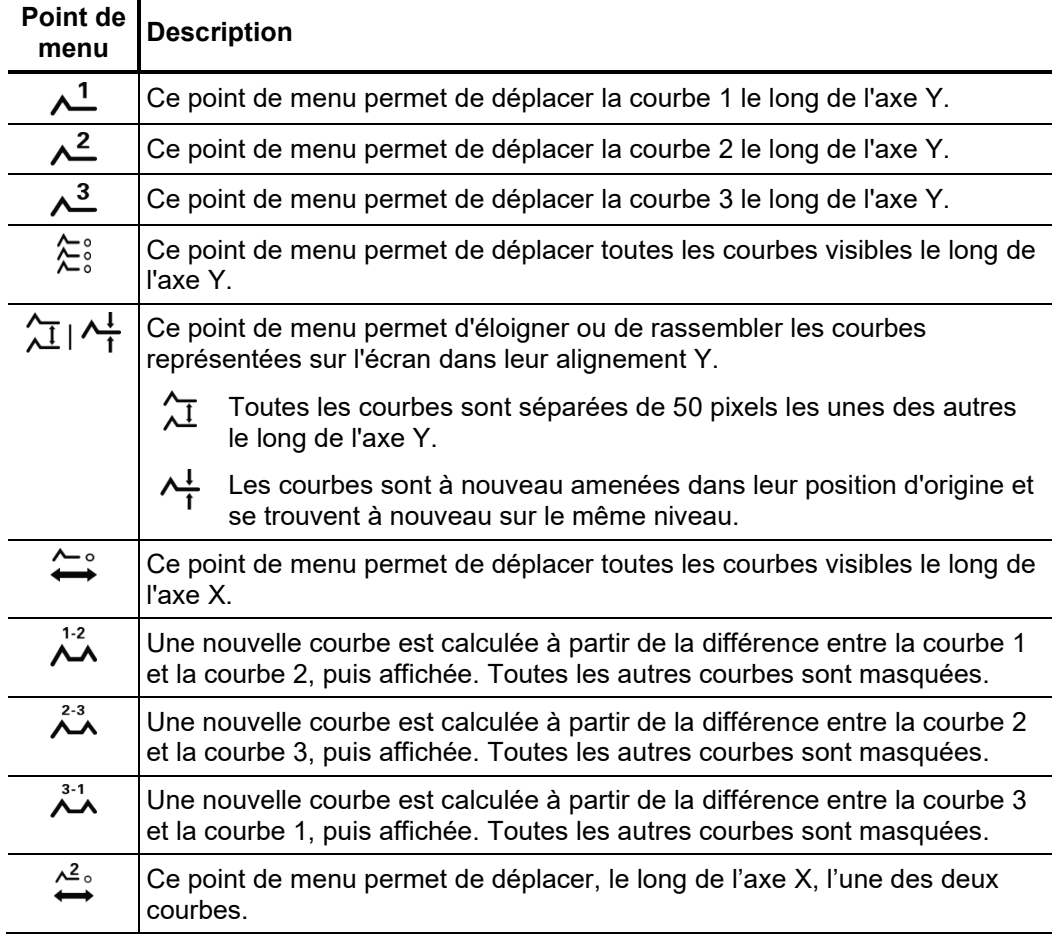

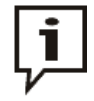

Les fonctions qui ne s'appliquent qu'aux courbes 1 à 3 ne sont disponibles que si les différents emplacements sont effectivement affectés (voir page 34).

Pour charger une courbe provenant de la base de données historique dans l'un de ces emplacements, seule la courbe en question doit être appelée (voir page 33) et non pas l'ensemble du groupe de données de mesure.

# 5.3 Mesure par réflexion d'impulsions -  $\frac{4}{1N\tau}$  /  $\frac{fL}{N\tau}$

Les défauts de câble de basse impédance peuvent être localisés à l'aide du procédé de réflexion d'impulsions éprouvé et largement utilisé. Ce procédé fonctionne selon le principe du radar et profite du fait que des divergences brutales de l'impédance électrique d'un câble reflètent une partie de l'énergie transmise dans le câble. L'intensité de la réflexion dépend de l'importance de la divergence de l'impédance, du nombre de réflexions, de la longueur du câble et de l'éloignement de l'emplacement du défaut. *Introduction*

> La courbe enregistrée représente toutes les divergences de l'impédance dans le câble. Cela permet non seulement de détecter les points de défaut, mais également d'autres modifications de résistance, comme les boîtes de jonction par exemple. Ces détections peuvent également fournir une aide supplémentaire dans la localisation exacte de l'emplacement du défaut.

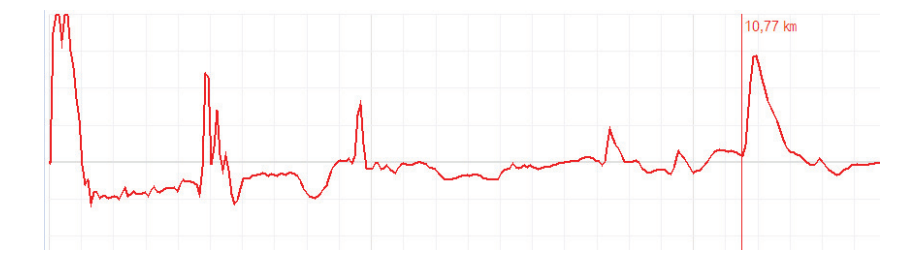

A l'aide du mode de fonctionnement spécial  $\frac{dF}{dr}$ , il est également possible de localiser des défauts de câble sporadiques et de faible impédance (qui varient dans le temps) (qui peuvent par exemple être dus à des vibrations de circulation).

A cette fin, la courbe individuelle n'est pas actualisée en permanence dans ce mode de fonctionnement, mais une courbe enveloppante est formée à partir de toutes les mesures détectées. De cette manière, des modifications se produisant au cours de la mesure continue (p. ex. un déclenchement bref du défaut) sont visibles pour l'opérateur.

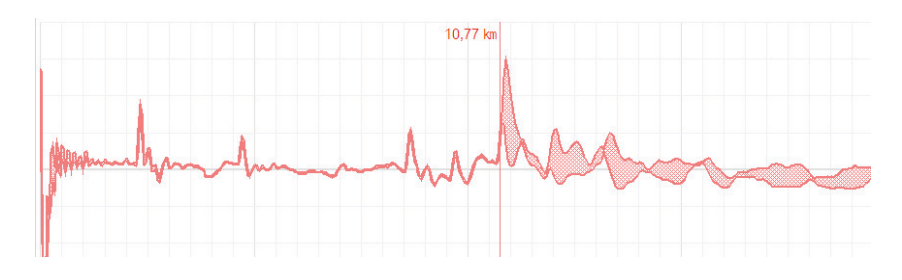

Dans le mode de fonctionnement  $\frac{4}{1NT}$ , le point de menu  $\frac{8}{111}$  permet d'activer ou de désactiver la fonction de calcul de la moyenne. Lorsque cette fonction est activée, la courbe affichée à l'écran représente la moyenne de toutes les mesures enregistrées jusqu'ici. 256 mesures au maximum sont alors prises en compte. Une fois ce nombre atteint, les enregistrements s'arrêtent automatiquement. *Calcul de la moyenne*

> Le nombre de mesures prises en compte dans le calcul de la moyenne s'affiche dans la partie inférieure de l'écran et est actualisé en permanence.

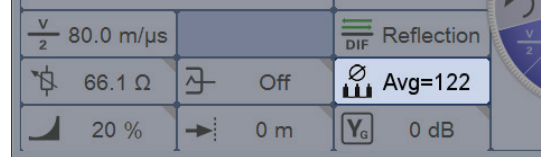

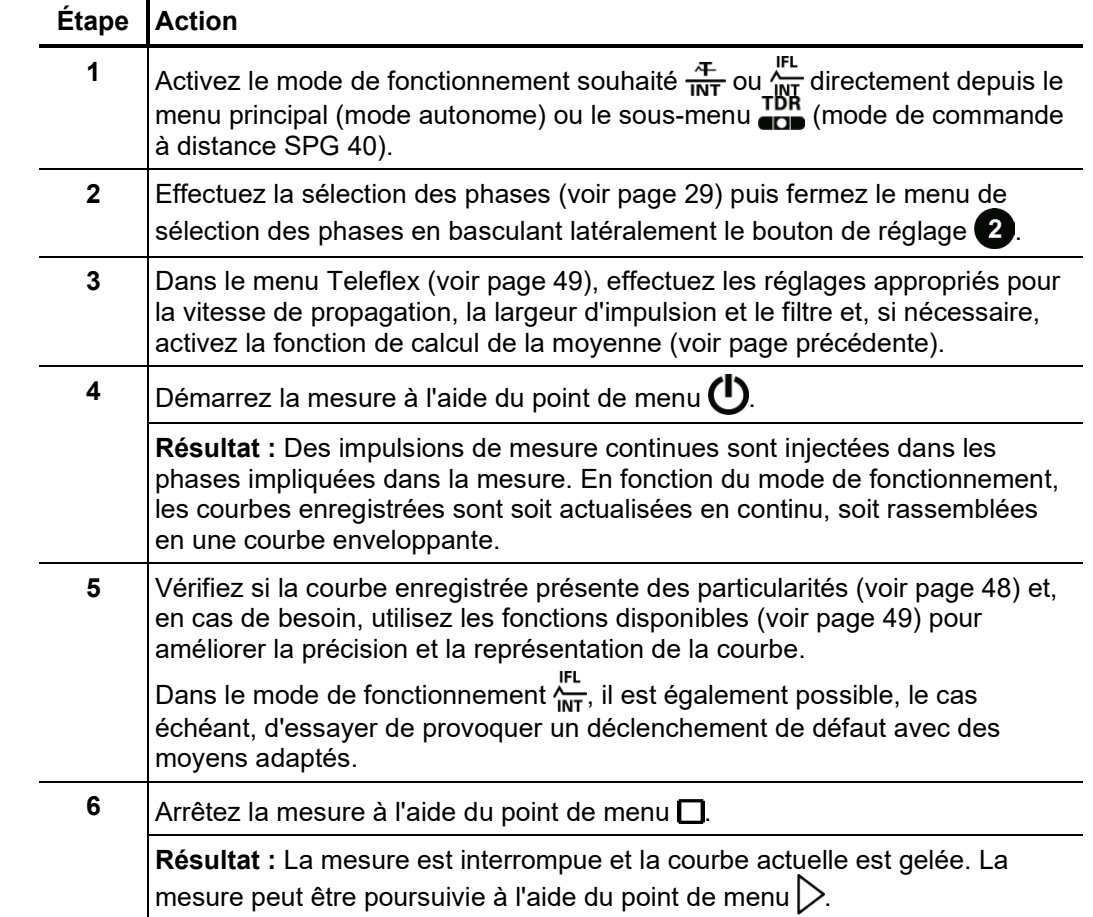

#### <u>:</u> Procédure Procédez de la manière suivante pour effectuer une mesure de réflexion d'impulsions

## 5.4 Méthode de prélocalisation à haute tension

Pour ne devoir réaliser la localisation précise du défaut du câble que dans un segment aussi court que possible du câble, une prélocalisation minutieuse doit préalablement être réalisée. Cela permet de réduire considérablement la durée de localisation complète tout en épargnant simultanément le câble.

En combinaison avec un système de localisation des défauts HT approprié (p. ex. SPG 40, différents générateurs d'ondes de choc), le Teleflex SX-1 maîtrise de nombreuses méthodes de localisation HT établies. La connexion (voir page 15) diffère en fonction du type de système de localisation des défauts et du mode de fonctionnement.

# 5.4.1 Mesure de la réflexion de l'arc électrique (ARM) -  $\lambda \approx$

*Introduction* La méthode ARM convient pour la prélocalisation de défauts de câble à haute impédance au niveau des câbles d'énergie d'une longueur totale max. de 10 km. Pour la localisation de la position des défauts, une image de réflexion est d'abord enregistrée dans des conditions normales (image de référence). Le condensateur d'impulsions chargé est ensuite brutalement déchargé dans le câble et 32 mesures de réflexion sont réalisées dans l'arc électrique dû à l'allumage du défaut. L'utilisateur peut ensuite considérer les 32 images résultantes et sélectionner celle qui est la plus proche (image de défaut).

> La position au niveau de laquelle les deux courbes (image saine et image du défaut) divergent correspond à la position de l'arc électrique allumé et donc à l'emplacement du défaut.

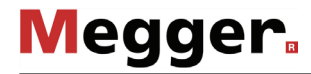

*Temporisation entre les* Avant l'enregistrement de l'image du défaut, l'utilisateur peut régler manuellement la temporisation entre deux impulsions successives via le point de menu . Ce type de *impulsions de mesure*  TDR temporisation ne doit cependant pas être confondu avec la durée de temporisation du Trigger (voir page 57) qui ne concerne que la première impulsion.

> D'une manière générale, il est conseillé d'enregistrer la première série d'images de défaut avec la temporisation standard de 256 μs.

> En cas de besoin, la temporisation peut varier comme souhaité entre 0 μs et 3,84 ms et un nouvel allumage du défaut peut être réalisé.

> Dans le cas du réglage 0, les impulsions sont déclenchées successivement aussi rapidement que possible.

> La conséquence de l'adaptation de temporisation est particulièrement visible au niveau de l'évolution du courant après une rupture diélectrique.

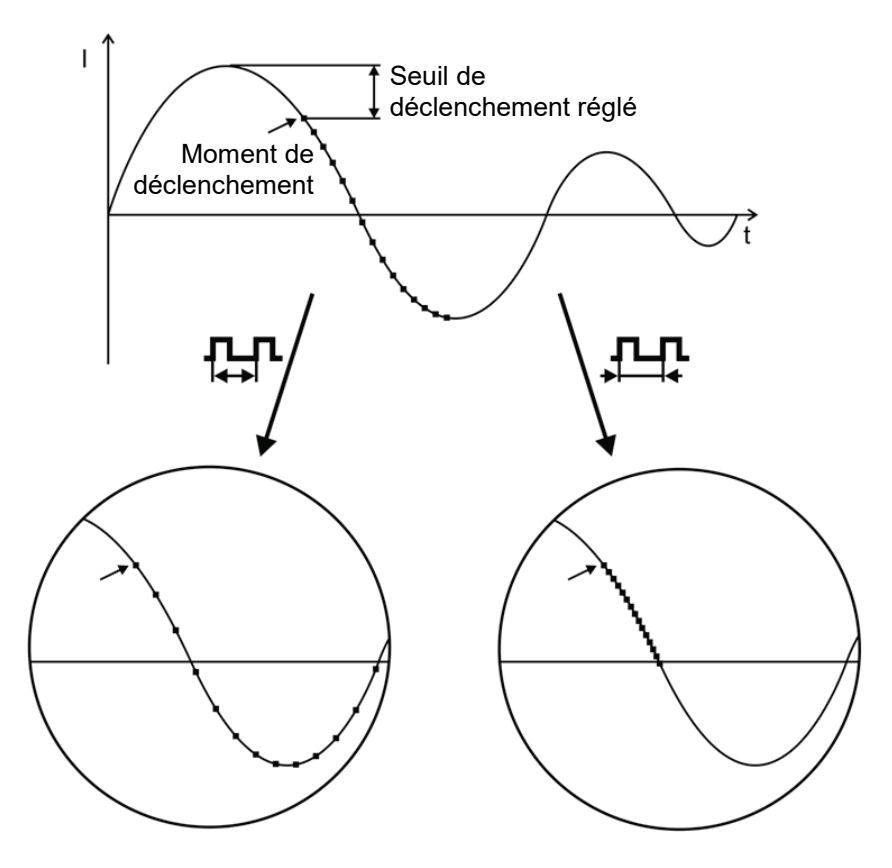

■ Déclenchement d'une impulsion de mesure

Comme cela est clairement visible sur l'image, une augmentation de la temporisation permet de représenter une période « plus large » pendant laquelle l'arc électrique s'éteint et se rallume.

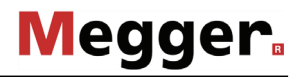

*de temporisation du* 

*Adaptation de la durée* Un utilisateur disposant des droits d'administration (voir page 40) peut, via le point de menu  $\hat{=}_{\Box}$ , adapter la durée de temporisation entre le signal de déclenchement reçu (dépassement du seuil de déclenchement réglé) et le démarrage réel de la mesure TDR. *Trigger*

> Ce temps doit permettre au processus d'allumage sur l'emplacement du défaut de former un arc électrique stable.

> D'une manière générale, la durée de temporisation est déjà adaptée de manière optimale à votre configuration système en usine et ne doit être modifiée qu'exceptionnellement (en cas de dispositions de mesure très spéciales), et uniquement par des utilisateurs expérimentés.

> Une adaptation incorrecte de la durée de temporisation correspond aux risques suivants :

- **Durée de temporisation trop courte :** L'arc électrique n'est pas encore stable et l'image de réflexion n'est pas parlante ou est perturbée.
- **Durée de temporisation trop longue :** Lorsque la durée de temporisation augmente, le risque de mesure dans un passage nul de la courbe d'oscillation augmente. Les procédures de réamorçage se produisant à cet instant peuvent fausser l'image de réflexion. En présence d'un temps de temporisation extrêmement augmenté, il existe aussi le risque d'extinction complète de l'arc électrique.
- *Procédure* Procédez de la manière suivante pour localiser un défaut de câble à l'aide de la méthode ARM :

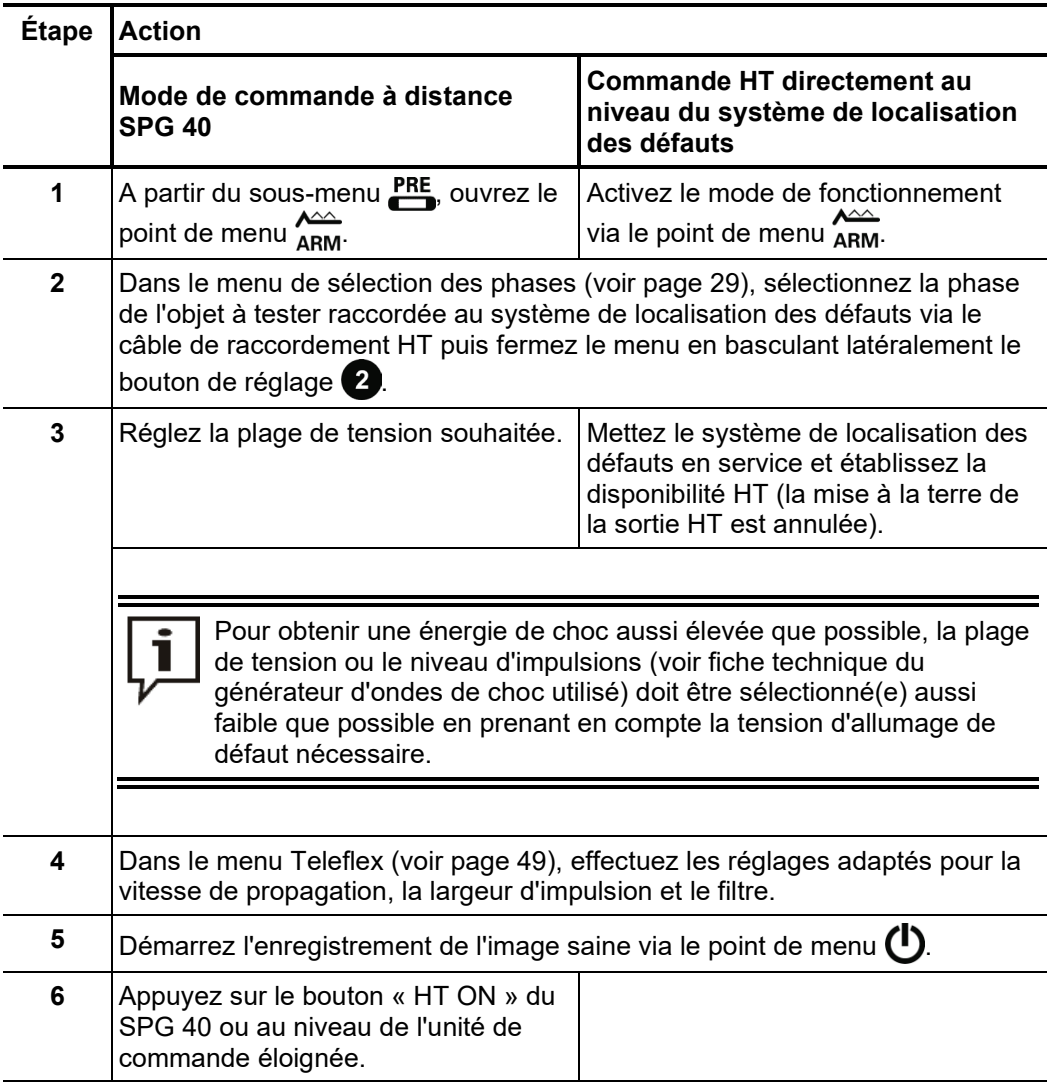

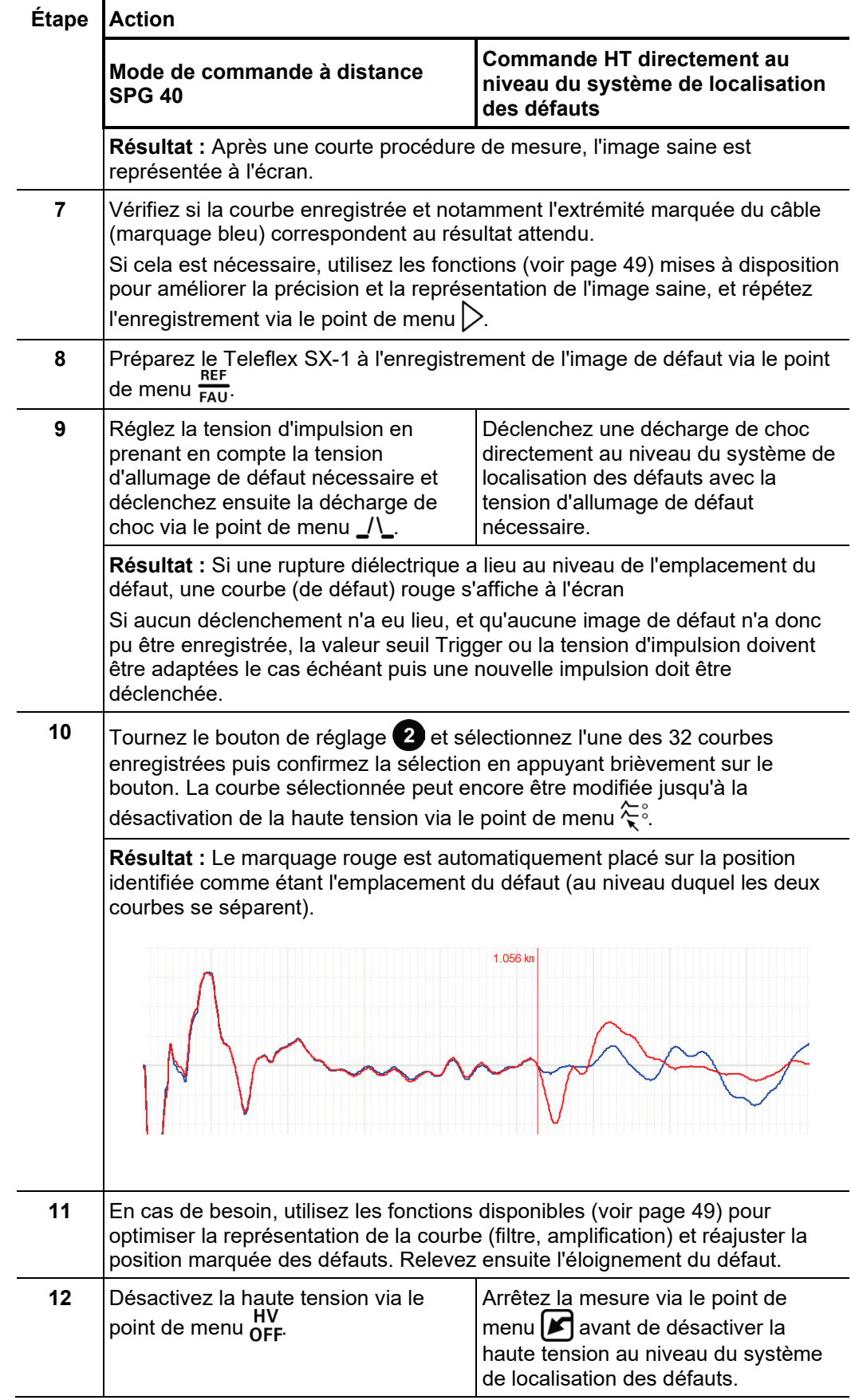

## 5.4.2 Découplage de tension (Decay) -  $_{\text{max}}^{\text{DEC}}$

*Introduction* La méthode Decay est appliquée afin de prélocaliser un défaut de câble de valeur ohmique élevée avec une tension d'allumage de défaut élevée dans les câbles pouvant être chargés.

> Pour cela, le câble est chargé avec une tension continue jusqu'à ce que la tension soit supérieure à la tension de claquage du défaut. L'énergie enregistrée dans la capacité du câble se décharge via le défaut et génère une onde progressive, enregistrée et représentée par le Teleflex SX-1 sous forme d'oscillation amortie. L'éloignement réel du défaut peut être déterminé à partir de la durée de la période de cette oscillation.

Procédez de la manière suivante pour localiser un défaut de câble à l'aide de la méthode Decay : *Procédure*

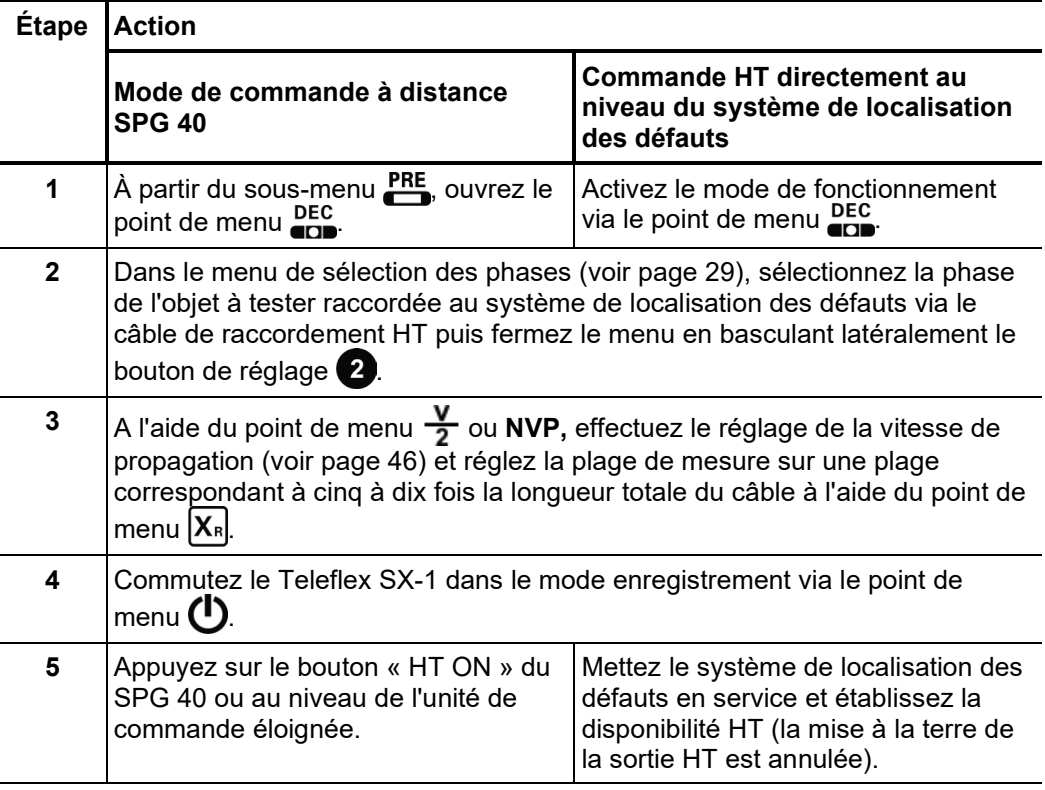

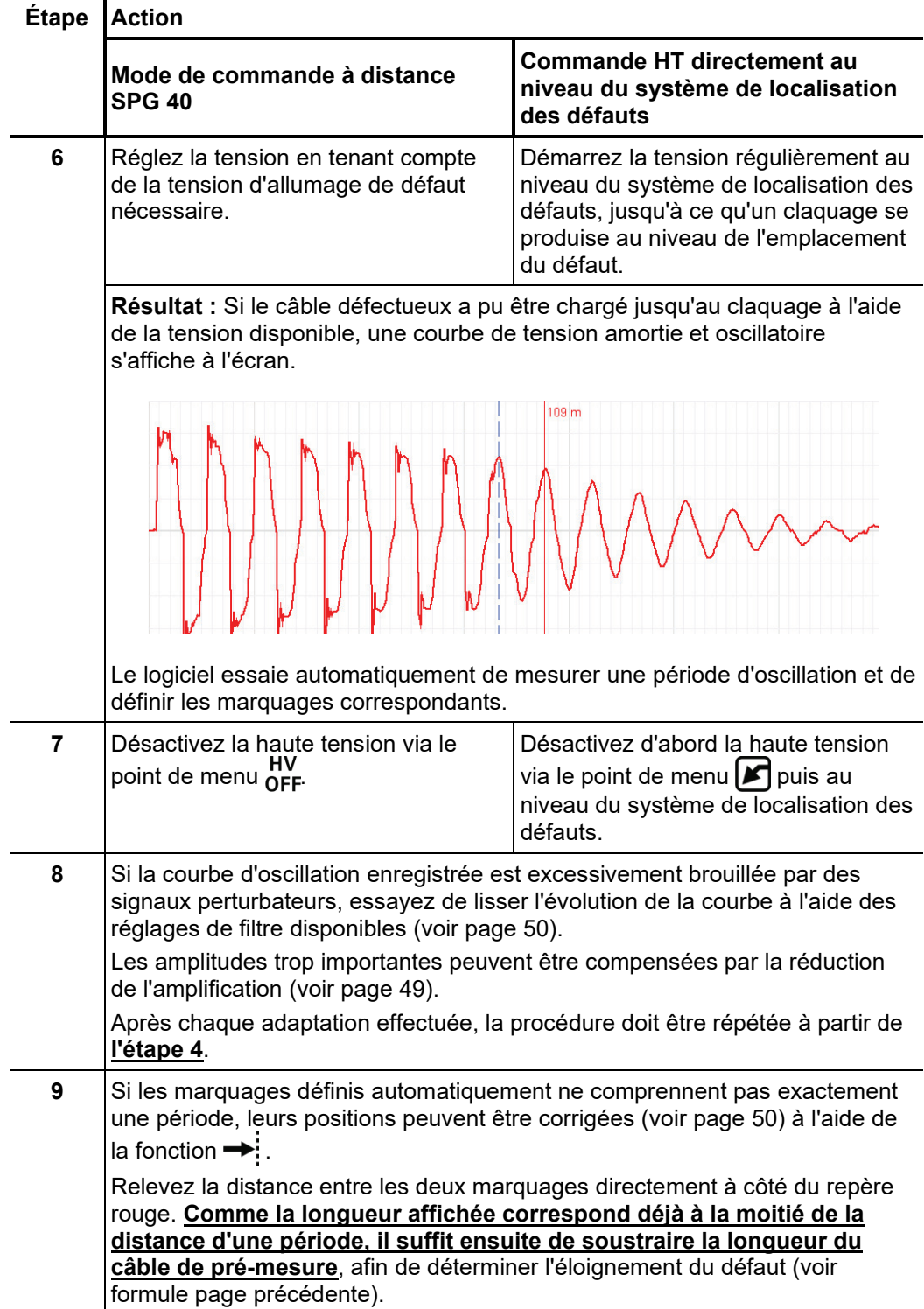

# 5.4.3 Découplage du courant (ICE) -  $\frac{1}{4}$

Introduction La prélocalisation à l'aide du découplage du courant s'est révélée particulièrement efficace pour les défauts dans la plage kOhm inférieure et pour les éloignements importants des défauts, pour lesquels la méthode ARM ne permet souvent pas d'obtenir des résultats.

> Comme dans le cas de la méthode ARM, le défaut est amené jusqu'à la rupture grâce à une décharge capacitive du générateur d'ondes de choc. Par la suite, une onde transitoire amortie se déplace entre le défaut et le générateur de chocs. Grâce au découplage du courant, il est possible, au niveau de Teleflex SX-1, d'afficher une oscillation dont la durée de période correspond à l'éloignement simple du défaut.

Procédez de la manière suivante pour localiser un défaut de câble à l'aide de la méthode ICE : *Procédure*

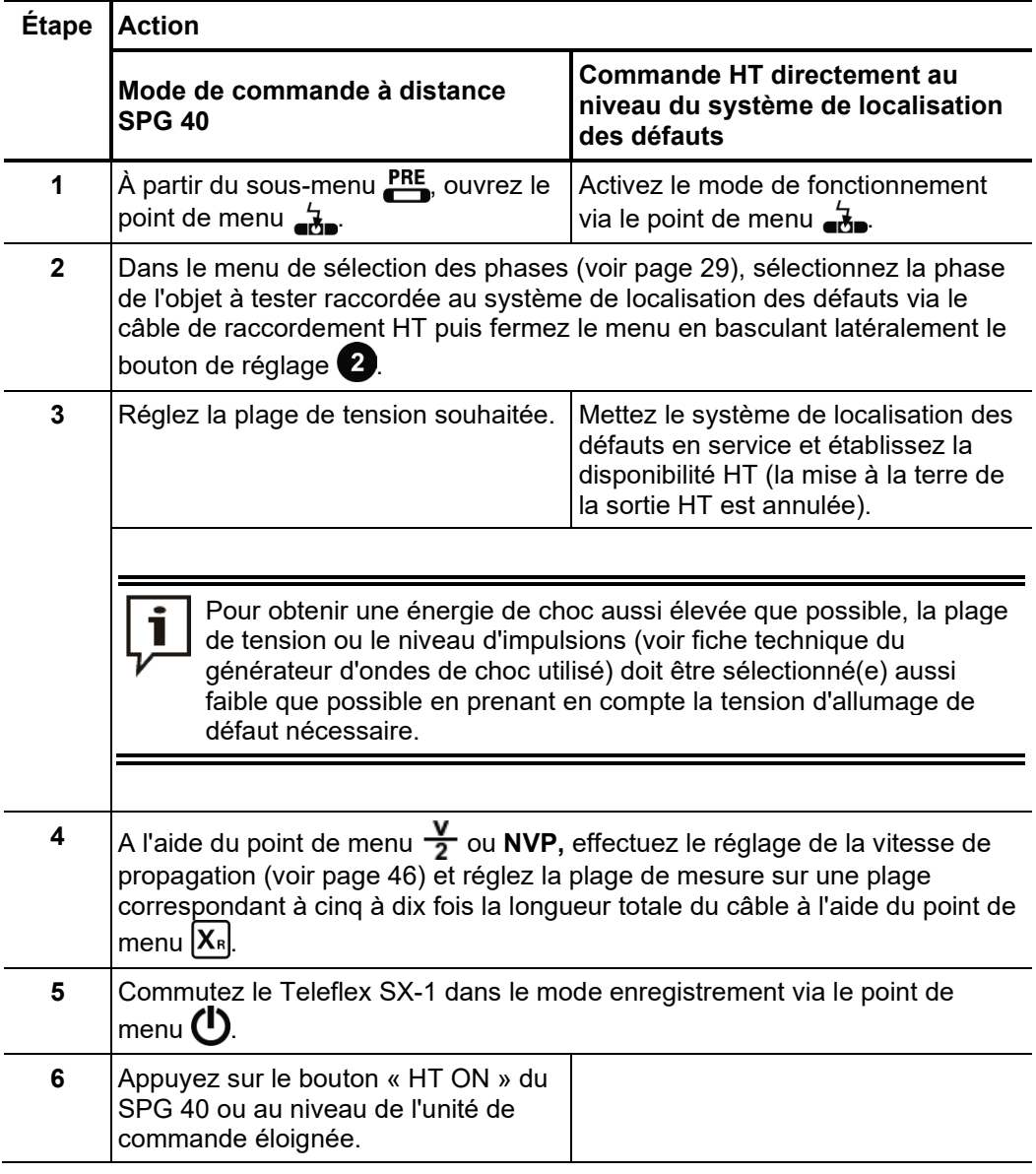

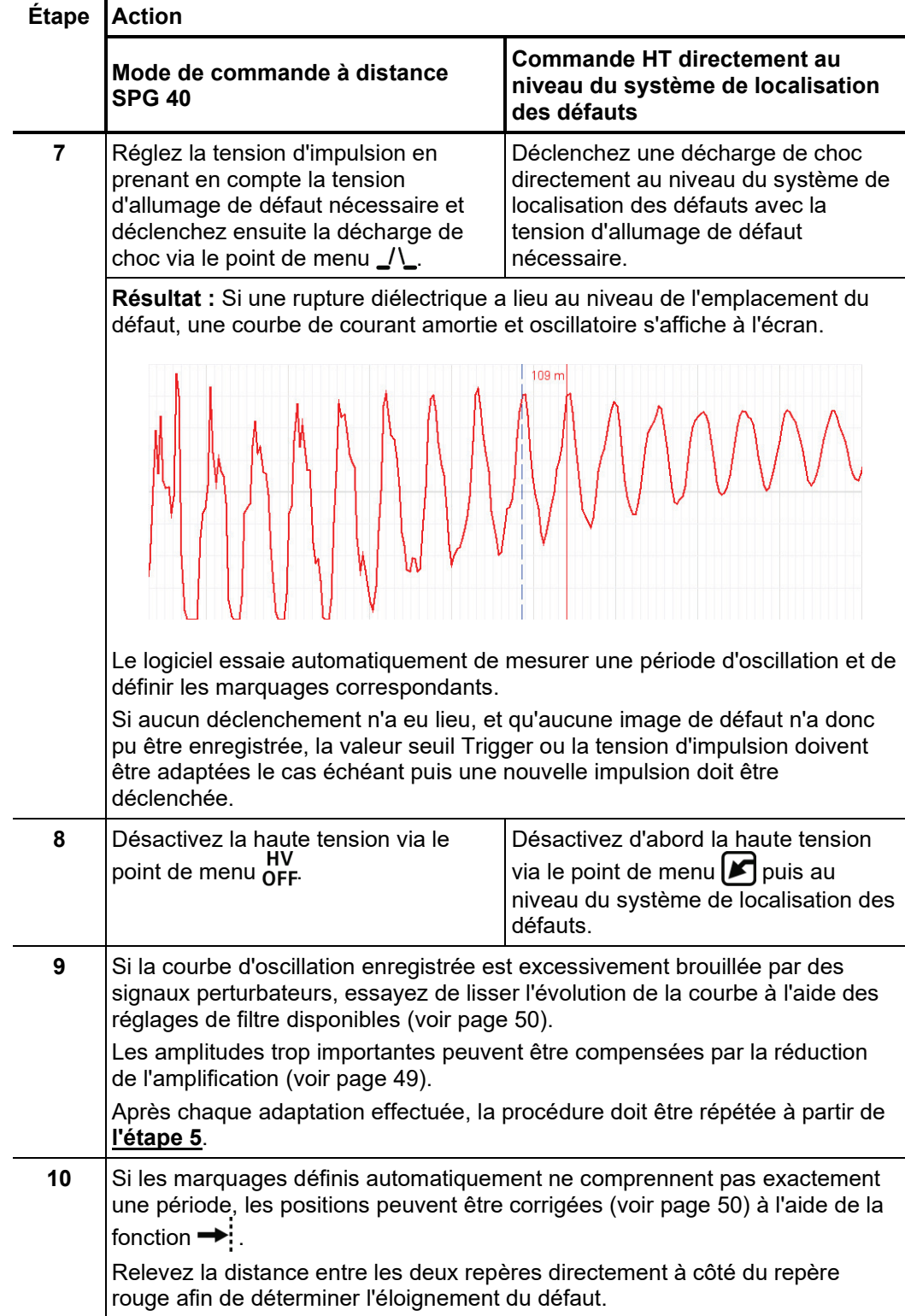

## 5.4.4 Brûlage ARM -  $_{\text{ARM}}^{\text{6}}$  (non disponible en mode de commande à distance SPG 40)

Lors du brûlage ARM, une mesure continue de la réflexion de l'arc électrique a lieu pendant le processus de brûlage. De cette manière, il est possible de suivre à l'écran la modification du défaut provoquée par le processus de brûlage. Si cela est souhaité, le Teleflex SX-1 arrête automatiquement la mesure dès qu'un état stable à basse impédance du défaut est atteint. *Introduction*

> Comme dans le cas de la méthode ARM, il est ensuite possible de comparer les images saines et du défaut et de relever directement l'éloignement du défaut.

> L'avantage de cette méthode, par rapport au brûlage conventionnel, réside dans la procédure contrôlée, qui limite le processus de brûlage en tant que tel au temps minimal nécessaire et épargne ainsi le câble.

*Procédure* Procédez de la manière suivante pour localiser un défaut de câble dans le mode de fonctionnement brûlage ARM :

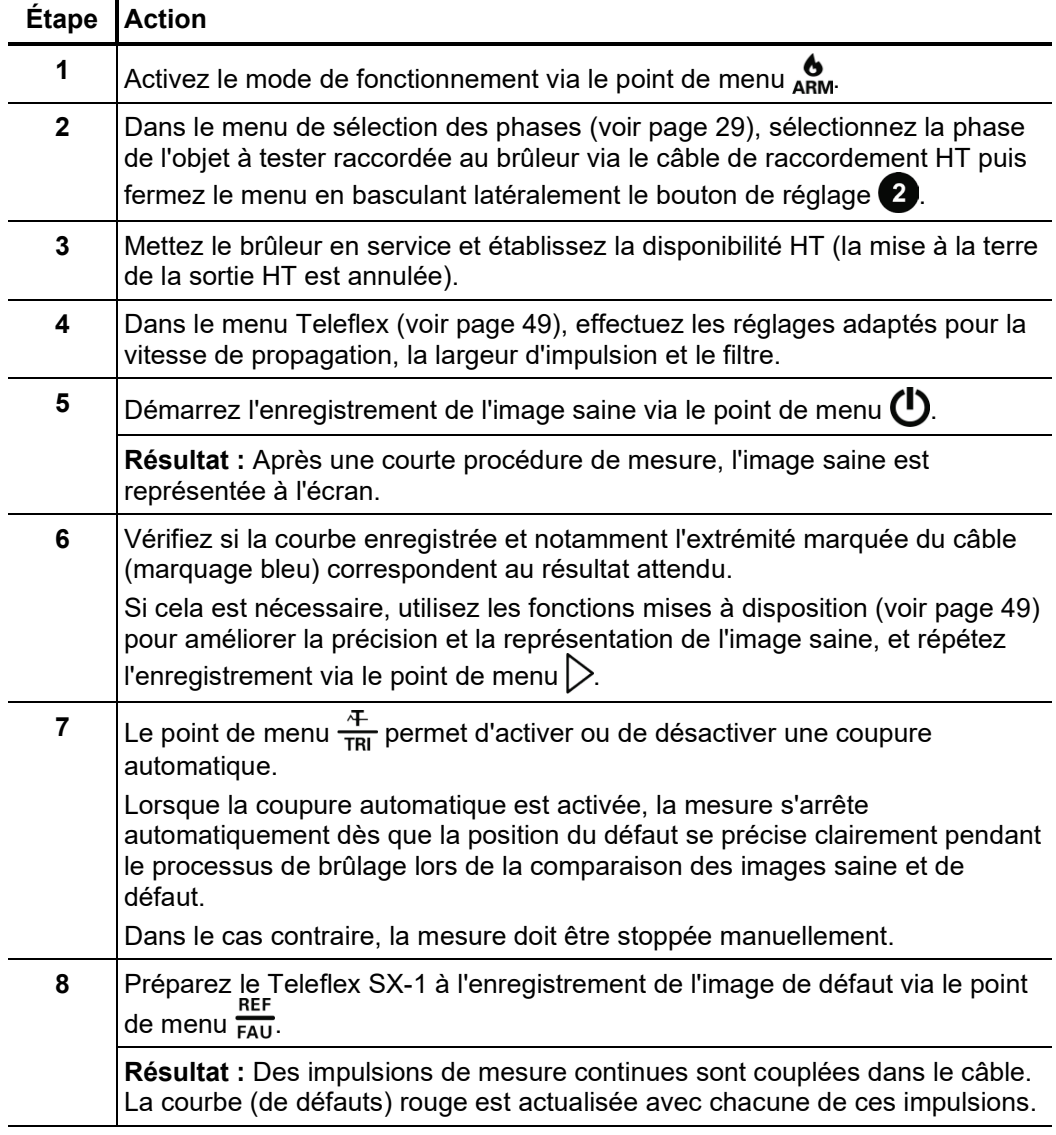

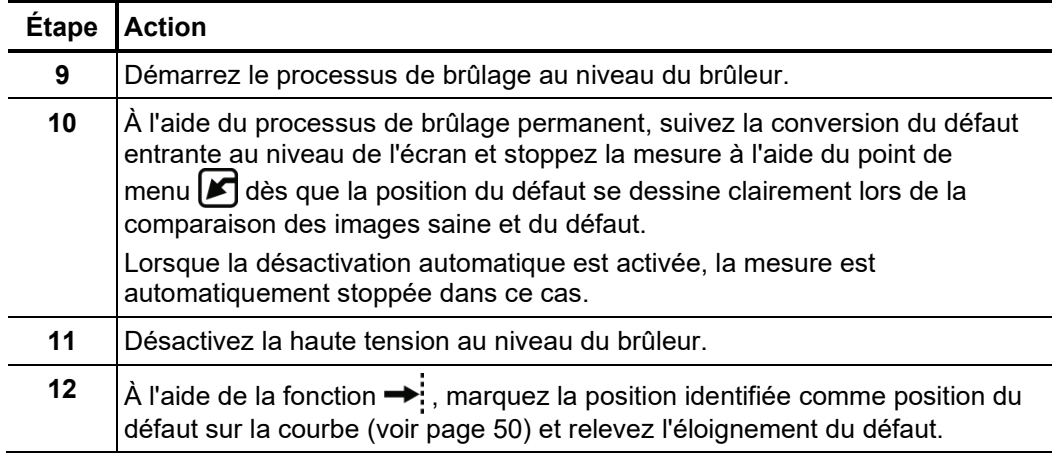

## 5.5 Localisation par décharge partielle -  $_{\bigodot}^{PD}$  (non disponible en mode de commande à distance SPG 40)

Pour ce mode de fonctionnement, l'émetteur d'impulsions PD-TX est également nécessaire, parallèlement au Teleflex SX-1. Il est connecté au câble présentant une décharge partielle au niveau d'un emplacement facilement accessible, aussi près que possible de l'emplacement présumé du défaut de décharge partielle. Le Teleflex SX-1 doit être relié (voir page 16) à une phase quelconque du câble au niveau de la même extrémité du câble que celle au niveau de laquelle a eu lieu la mesure de la décharge partielle, via l'entrée U/I. *Introduction*

> Le Teleflex SX-1 reçoit les impulsions (et leurs réflexions provenant de l'extrémité éloignée) transmises au câble via l'émetteur d'impulsions. À partir de la différence de temps des réflexions entrantes, il est possible de calculer l'éloignement par rapport au point d'injection de l'impulsion, puis de comparer avec les résultats de la mesure de décharge partielle effectuée préalablement. Il est ainsi possible de limiter plus précisément la position supposée de l'emplacement du défaut de décharge partielle, ce qui, dans le cas idéal, permet d'économiser des fouilles couteuses et superflues.

*Procédure* Procédez de la manière suivante pour localiser un défaut de décharge partielle à l'aide de l'émetteur d'impulsions PD-TX :

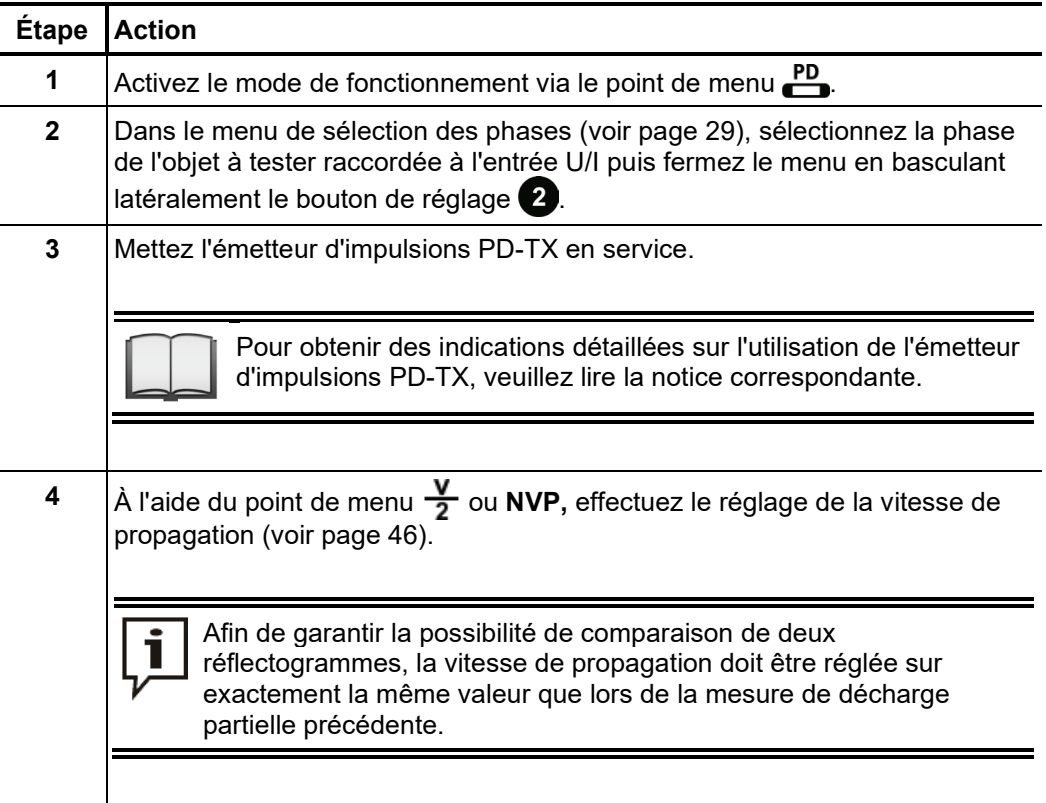

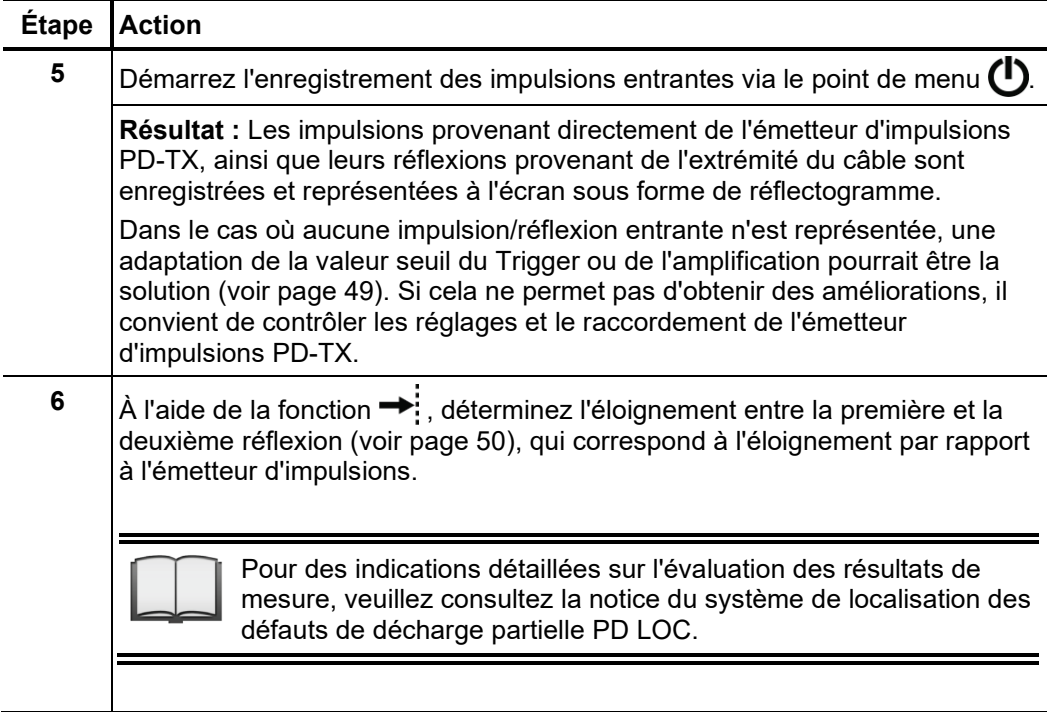

## 5.6 Modes de fonctionnement supplémentaires dans le mode de commande à distance SPG 40

Dans le mode de commande à distance SPG 40 (voir page 26), le Teleflex SX-1 permet d'accéder à tous les modes de fonctionnement SPG 40. Parallèlement aux méthodes de prélocalisation déjà décrites dans les sections précédentes, il s'agit des modes de fonctionnement suivants :

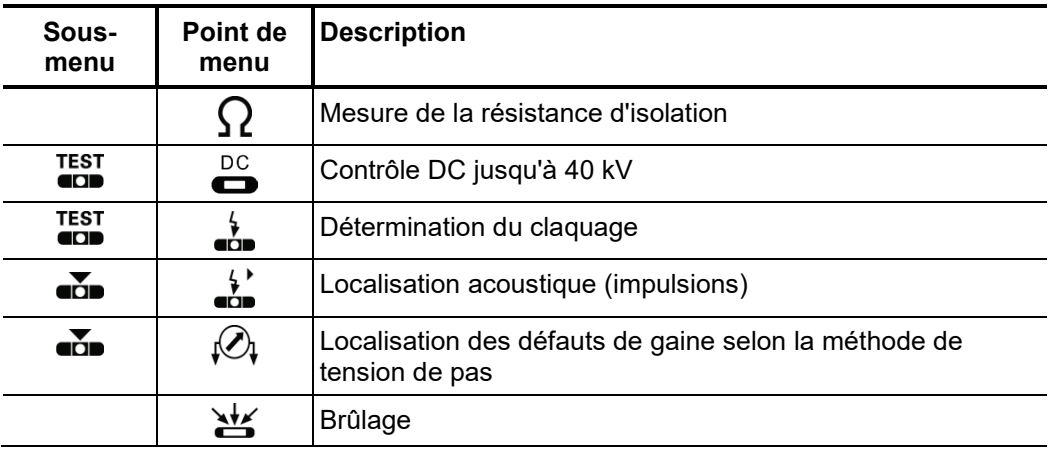

Dans ces modes de fonctionnement, le Teleflex SX-1 ne fonctionne pas comme un appareil de mesure de la durée (TDR) mais uniquement comme un appareil de commande. La commande est semblable à la commande directe de SPG 40. En conséquence, les étapes de commande et les possibilités de réglage sont identiques pour la commande directe et la commande à distance.

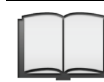

Pour obtenir des remarques détaillées sur les différents modes de fonctionnement, veuillez consulter le mode d'emploi du SPG 40.

#### 6 Export et traitement des données de mesure

Une fois le travail de mesure effectif terminé, les données de mesure enregistrées peuvent être analysées, archivées et synthétisées de manière pratique dans un rapport, sur un PC Windows.

Pour cela, les données souhaitées doivent tout d'abord être marquées pour l'export dans historique des bases de données (voir page 30), puis exportées vers une clé USB insérée dans le port de l'unité via le menu de données (voir page 37). Sur le PC Windows, les données peuvent ensuite être importées dans le logiciel de protocole pour un traitement ultérieur. En fonction de la version du logiciel de protocole utilisée, les fonctions suivantes sont disponibles :

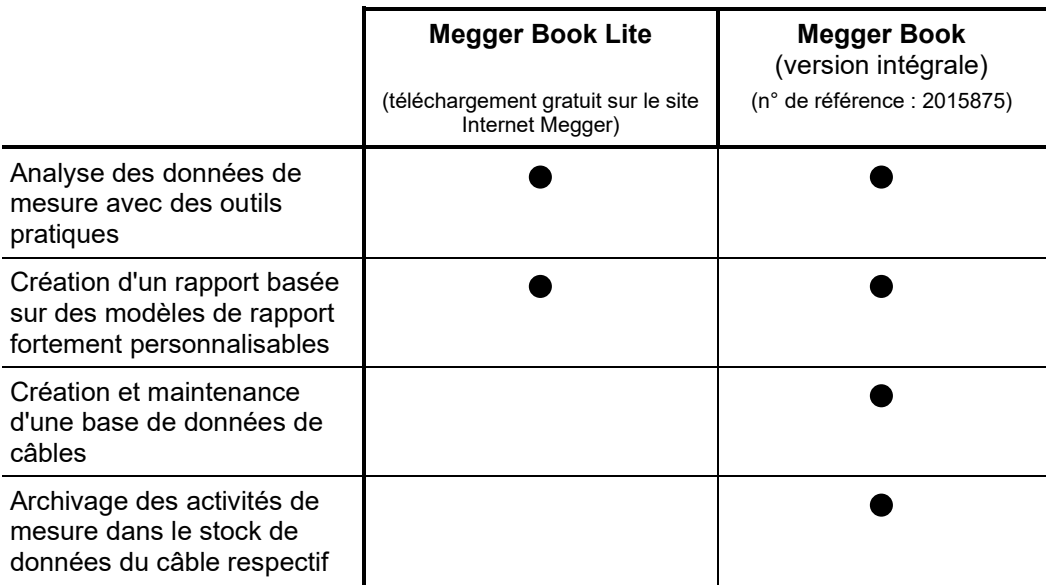

### 7 Remarques concernant l'accu

Introduction Le Teleflex SX-1 est équipé d'un accu lithium ions de grande qualité (à l'exception des équipements véhicule 19 pouces) et par conséquent il peut être utilisé sans un raccordement à une alimentation secteur. L'accumulateur est dimensionné de manière à pouvoir enregistrer des courbes en permanence pendant une période de 6 heures pour une charge pleine.

> L'accu est équipé d'une technique de protection et de régulation moderne, qui le protège contre la surcharge, la décharge profonde, la surintensité et les courts-circuits. Cependant, lors de la manipulation de l'appareil, il convient de prendre en compte les remarques décrites dans cette section afin d'éviter un vieillissement rapide ou même un défaut de l'accu.

*Affichage d'état de la* L'affichage d'état de la batterie dans la partie supérieure gauche de l'écran informe sur l'état de charge actuel de l'accu lorsque l'appareil est activé : *batterie*

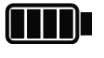

L'accu est entièrement chargé.

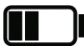

L'accu n'est plus que chargé à moitié.

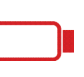

L'accu est pratiquement entièrement déchargé et doit impérativement être rechargé. Pour protéger l'accu contre une décharge profonde, l'appareil se désactive automatiquement dès que la charge de batterie restante ne permet plus un fonctionnement en toute sécurité.

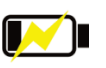

L'appareil est raccordé à l'alimentation secteur et l'accumulateur se charge avec un courant de charge faible (voir page suivante).

Surveillance de la Pour protéger l'accu contre des contraintes réduisant la durée de vie ou contre des *température* dommages, la température interne est surveillée en permanence lors du fonctionnement. Dès qu'une valeur dépasse 59 °C, un avertissement s'affiche à l'écran. Lors du fonctionnement sur accu, une commutation sur l'alimentation électrique externe (voir page 20) peut, dans certains cas, contribuer au refroidissement.

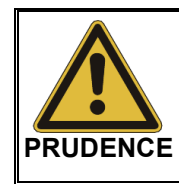

Si l'avertissement s'affiche à nouveau et si la température affichée continue d'augmenter, il est impérativement conseillé de désactiver l'appareil et de le laisser refroidir. Dans le cas contraire, l'accu et donc l'appareil se désactiveraient automatiquement en présence d'une température supérieure à 60 °C.

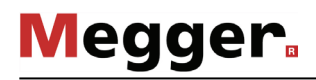

Pour charger l'accu, il convient d'établir une connexion entre la prise de charge  $\mathbf \Omega$  et une prise secteur (110 V … 240 V, 50 / 60 Hz) à l'aide du bloc d'alimentation fourni. *Charger l'accu*

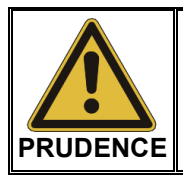

Seul le bloc d'alimentation fourni peut être utilisé pour le chargement !

Lors du fonctionnement, la progression du chargement est visualisée par le témoin d'état de la batterie (voir page précédente). Lorsque l'appareil est désactivé, le statut peut être reconnu au clignotement du bouton Marche/Arrêt  $(4)$ :

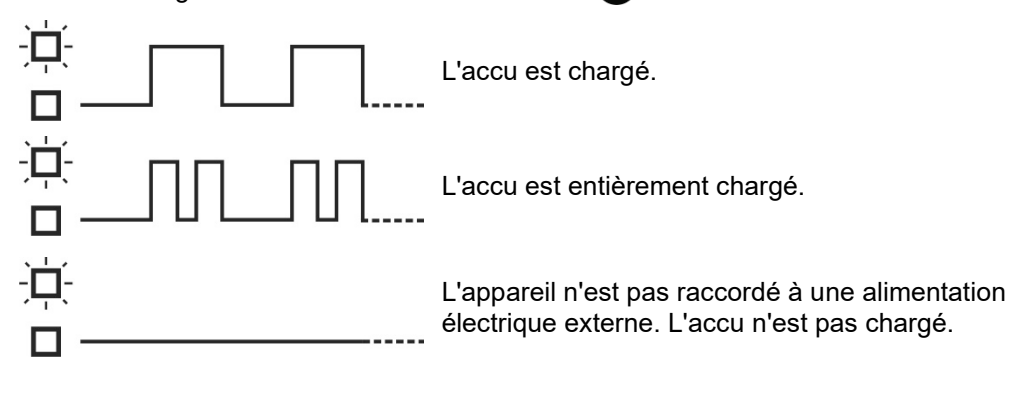

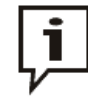

Dans la mesure du possible, l'accu doit être rechargé **alors que l'appareil est désactivé** et dans une plage de température comprise entre 10 °C et 45 °C ! Ce n'est que dans ces conditions que le chargement se déroule avec le courant de charge plein de 3 A et une durée de charge d'environ 8 heures.

Lorsque l'appareil est activé ou en présence de températures ambiantes divergentes, le courant de charge est limité à env. 0,5 A, ce qui prolonge considérablement la durée de charge. De plus, lorsque l'appareil est activé, l'accu n'est pas chargé à pleine capacité.

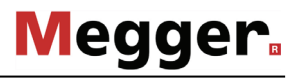

*Entretien de l'accu et* Le vieillissement d'un accu lithium ions est dû à l'oxydation de la cellule, dont l'intensité est notamment influencée par la température et l'état de charge de l'accu. Le diagramme *stockage* suivant illustre de manière simplifiée la manière dont ces deux facteurs se répercutent sur la durée de vie de l'accu :

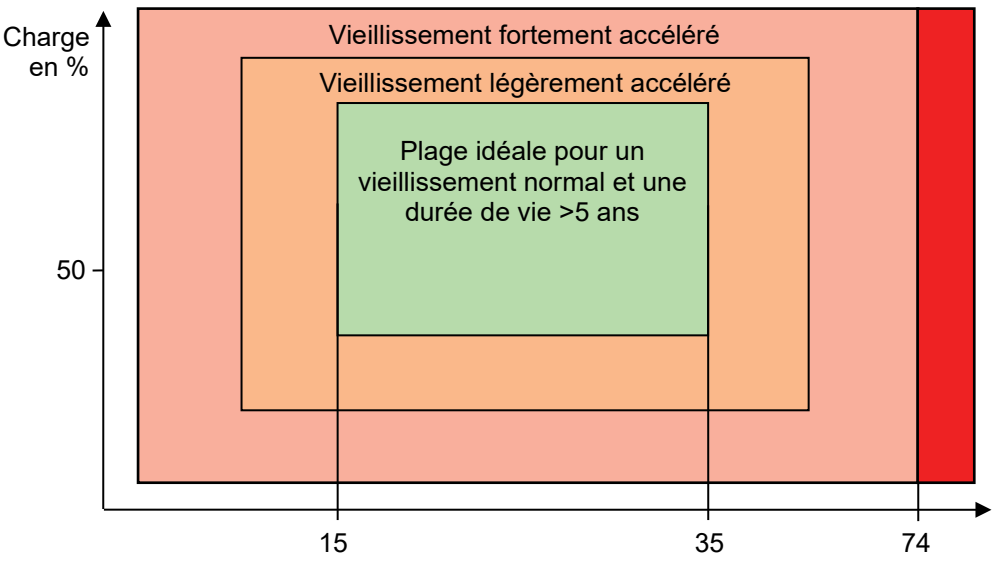

Température en °C

A partir des dépendances constatées et du fait que, en raison de la décharge spontanée, une perte de capacité a également lieu à l'état désactivé, il est possible d'en déduire les règles suivantes, pour une longue durée de vie :

- Dans la mesure du possible, l'accu ne doit pas être déchargé à moins de 10 %.
- Pour éviter une décharge profonde de l'accu, ce dernier doit être directement rechargé après une utilisation intense et spécialement après une désactivation automatique.
- Un appareil non utilisé pendant une période prolongée doit être rechargé à env. 80 % une fois par mois.
- L'accu ne doit pas être exposé à des températures extrêmes, que ce soit lors du fonctionnement ou du stockage (comme par exemple dans le coffre surchauffé d'un véhicule). En présence d'une température d'accu de plus de 74 °C (également pendant le stockage), il existe un risque de panne de l'accu !
- Un appareil qui n'est pas utilisé pendant plus de trois jours doit être stocké à une température ambiante comprise entre 15 °C et 35 °C.

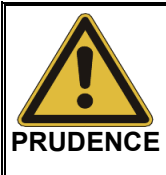

Dès que la durée de fonctionnement de l'accu chute à moins de 50 % de la valeur de départ, veuillez contacter un atelier de service afin de faire remplacer l'accu.

Ne remplacez pas l'accumulateur vous-même ! Risque d'explosion de l'accu en cas de montage incorrect !

Le transport des batteries au lithium ainsi que des appareils dans lesquels sont installés ces batteries ou accus est régulé par des directives basées sur les directives modèles UN relatives au transport des produits dangereux (document UN ST/SG/AC.10-1). *Transport*

> Veuillez vous renseigner pour connaître les directives de transport et les respecter lors du transport de l'appareil.

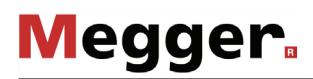

#### 8 Maintenance, entretien et élimination des problèmes

*Réparation et* Les réparations et l'entretien doivent uniquement être effectués par Megger ou par les *maintenance* départements d'entretien autorisés de Megger et avec utilisation des pièces détachées originales. Megger recommande de faire effectuer un entretien et un contrôle de l'équipement au moins une fois par an dans un point d'entretien Megger.

> Megger propose également une assistance directe sur site. Veuillez contacter notre bureau d'entretien pour plus d'informations.

> Pour pouvoir garantir une haute précision de mesure sur une longue période, l'appareil doit être calibré chez le fabricant à intervalles réguliers (un cycle de deux ans est recommandé).

*Entretien de l'écran* L'écran ne doit pas être nettoyé avec des produits agressifs tels que des solvants ou de l'essence.

> À la place, il convient d'appliquer de l'eau tiède mélangée avec du liquide vaisselle sur un chiffon en microfibres et de nettoyer ainsi l'écran.

*Elimination des* Les éventuels problèmes peuvent être diagnostiqués et éliminés à l'aide du tableau *problèmes* suivant :

| <b>Problème</b>                                                                                                    | <b>Cause possible</b>          | <b>Solution</b>                                                                                                    |
|----------------------------------------------------------------------------------------------------|--------------------------------|----------------------------------------------------------------------------------------------------|
| L'heure du système<br>doit être à nouveau<br>réglée après chaque<br>redémarrage.                                                                  | Batterie BIOS vide             | Le remplacement de la batterie doit être<br>effectué par un service technique agréé.                                                                                                    |
| Après une procédure<br>de charge de 2 à 3<br>heures, l'appareil ne<br>peut plus être activé<br>en mode accu.                                      | Décharge<br>profonde de l'accu | L'accu doit être régénéré avec un courant<br>de charge très faible pendant 16 heures<br>sans interruption.                                                                                                    |
|                                                                                                    |                                | Pendant ce temps, l'appareil peut<br>fonctionner sans restriction.                                                                                                    |
|                                                                                                    |                                | Si l'appareil ne peut toujours pas être<br>démarré sans bloc d'alimentation, veuillez<br>contacter un atelier de service autorisé.                                                                                                    |
| Connecté via les<br>boîtiers interfaces<br>réseau, les TF VX ou<br>TF VX-M, ne peuvent<br>mesurer aucun signal<br>sur une ou plusieurs<br>phases. | Fusibles grillés               | Les fusibles situés dans les pinces<br>crocodile (Réf : 1.25A 500V ; 6.3 x 32mm)<br>et dans le boîtier interface réseau (Réf :<br>1.6A 250V TR5) ont besoin d'être vérifiés.<br>A défaut les remplacer par des fusibles<br>neufs du même type. |
## Annexe 1 : Configurations de raccordement

La vue d'ensemble suivante décrit quelques configurations de raccordement possibles, dans lesquelles le Teleflex SX-1 peut être utilisé comme réflectomètre au niveau d'un système de localisation des défauts HT.

Si vous possédez un système qui ne figure pas dans cette vue d'ensemble, discutez de la possibilité de couplage au Teleflex SX-1 avec votre représentant.

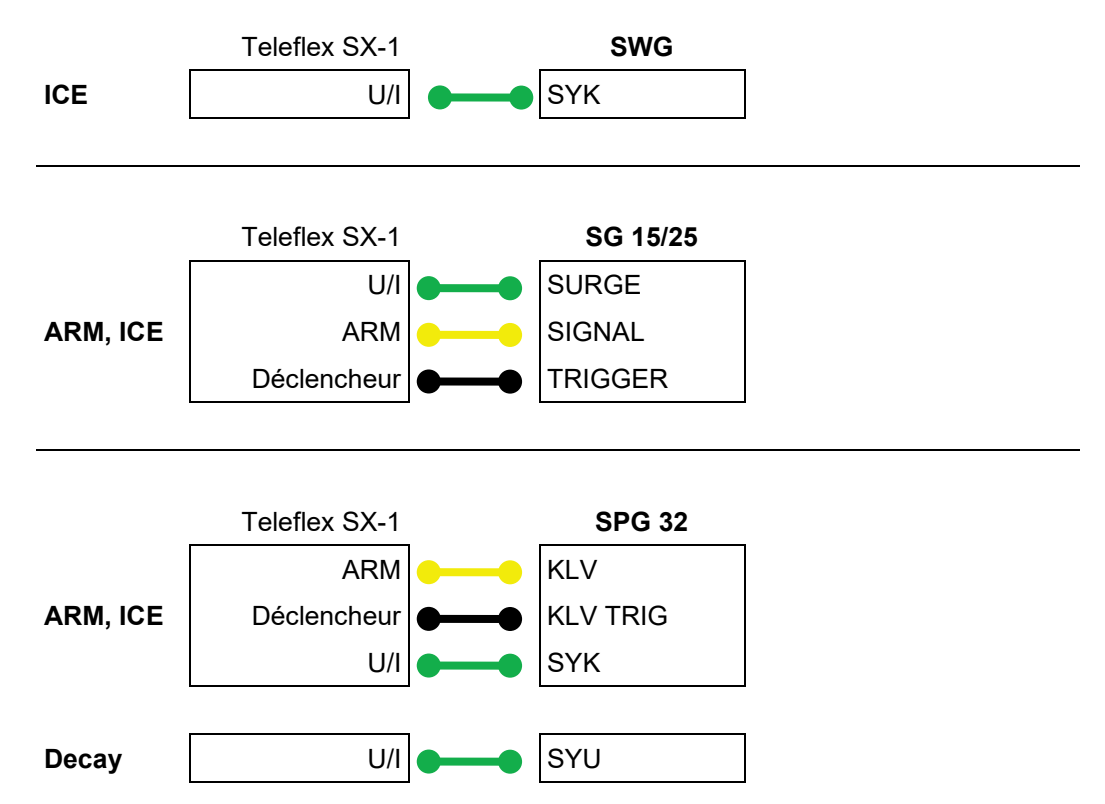

Tento symbol indikuje, že výrobek nesoucí takovéto označení nelze likvidovat společně s běžným domovním odpadem. Jelikož se jedná o produkt obchodovaný mezi podnikatelskými subjekty (B2B), nelze jej likvidovat ani ve veřejných sběrných dvorech. Pokud se potřebujete tohoto výrobku zbavit, obraťte se na organizaci specializující se na likvidaci starých elektrických spotřebičů v blízkosti svého působiště.

Dit symbool duidt aan dat het product met dit symbool niet verwijderd mag worden als gewoon huishoudelijk afval. Dit is een product voor industrieel gebruik, wat betekent dat het ook niet afgeleverd mag worden aan afvalcentra voor huishoudelijk afval. Als u dit product wilt verwijderen, gelieve dit op de juiste manier te doen en het naar een nabij gelegen organisatie te brengen gespecialiseerd in de verwijdering van oud elektrisch materiaal.

This symbol indicates that the product which is marked in this way should not be disposed of as normal household waste. As it is a B2B product, it may also not be disposed of at civic disposal centres. If you wish to dispose of this product, please do so properly by taking it to an organisation specialising in the disposal of old electrical equipment near you.

Този знак означава, че продуктът, обозначен по този начин, не трябва да се изхвърля като битов отпадък. Тъй като е B2B продукт, не бива да се изхърля и в градски пунктове за отпадъци. Ако желаете да извърлите продукта, го занесете в пункт, специализиран в изхвърлянето на старо електрическо оборудване.

Dette symbol viser, at det produkt, der er markeret på denne måde, ikke må kasseres som almindeligt husholdningsaffald. Eftersom det er et B2B produkt, må det heller ikke<br>bortskaffes på offentlige genbrugsstationer. Skal d

Sellise sümboliga tähistatud toodet ei tohi käidelda tavalise olmejäätmena. Kuna tegemist on B2B-klassi kuuluva tootega, siis ei tohi seda viia kohalikku jäätmekäitluspunkti.<br>Kui soovite selle toote ära visata, siis viige

Tällä merkinnällä ilmoitetaan, että kyseisellä merkinnällä varustettua tuotetta ei saa hävittää tavallisen kottalousjätteen seassa. Koska kyseessä on yritysten välisen kaupan<br>tuote, sitä ei saa myöskään viedä kuluttajien k hävittämiseen erikoistuneeseen organisaatioon.

Ce symbole indique que le produit sur lequel il figure ne peut pas être éliminé comme un déchet ménager ordinaire. Comme il s'agit d'un produit B2B, il ne peut pas non plus être déposé dans une déchetterie municipale. Pour éliminer ce produit, amenez-le à l'organisation spécialisée dans l'élimination d'anciens équipements électriques la plus proche de chez vous.

Cuireann an siombail seo in iúl nár cheart an táirgeadh atá marcáilte sa tslí seo a dhiúscairt sa chóras fuíoll teaghlaigh. Os rud é gur táirgeadh ghnó le gnó (B2B) é, ní féidir é<br>a dhiúscairt ach oiread in ionaid dhiúscar fhearas leictrigh

Dieses Symbol zeigt an, dass das damit gekennzeichnete Produkt nicht als normaler Haushaltsabfall entsorgt werden soll. Da es sich um ein B2B-Gerät handelt, darf es auch nicht bei kommunalen Wertstoffhöfen abgegeben werden. Wenn Sie dieses Gerät entsorgen möchten, bringen Sie es bitte sachgemäß zu einem Entsorger für Elektroaltgeräte in Ihrer Nähe.

Αυτό το σύμβολο υποδεικνύει ότι το προϊόν που φέρει τη σήμανση αυτή δεν πρέπει νασπορήπτεια μαζί με τα οικιακά απορρίματα. Καθώς πρόκειται για προϊόν Β2Β, δεν<br>πρέπει να απορρίπτεται σε δημοτικά σημεία απόρριψης. Εάν θέλετ ηλεκτρικού εξοπλισμού της περιοχής σας.

Ez a jelzés azt jelenti, hogy az ilyen jelzéssel ellátott terméket tilos a háztartási hulladékokkal együtt kidobni. Mivel ez vállalati felhasználású termék, tilos a lakosság számára fenntartott hulladékgyűjtőkbe dobni. Ha a terméket ki szeretné dobni, akkor vigye azt el a lakóhelyéhez közel működő, elhasznált elektromos berendezések begyűjtésével<br>foglalkozó hulladékkezelő központhoz.

Questo simbolo indica che il prodotto non deve essere smaltito come un normale rifiuto domestico. In quanto prodotto B2B, può anche non essere smaltito in centri di<br>smaltimento cittadino. Se si desidera smaltire il prodott

Šī zīme norāda, ka iztrādājumu, uz kura tā atrodas, nedrīkst izmest kopā ar parastiem mājsaimniecības atkritumiem. Tā kā tas ir izstrādājums, ko cits citam pārdod un lieto<br>tikai uzņēmumi, tad to nedrīkst arī izmest atkritu izmest atkritumos, tad rīkojieties pēc noteikumiem un nogādājiet to tuvākajā vietā, kur īpaši nodarbojas ar vecu elektrisku ierīču savākšanu.

Sis simbolis rodo, kad juo paženklinto gaminio negalima išmesti kaip paprastų buitinių atliekų. Kadangi tai B2B (verslas verslui) produktas, jo negalima atiduoti ir buitinių atliekų<br>tvarkymo įmonėms. Jei norite išmesti šį

Dan is-simbolu jindika li l-prodott li huwa mmarkat b'dan il-mod m'għandux jintrema bħal skart normali tad-djar. Minħabba li huwa prodott B2B , ma jistax jintrema wkoll f'centri<br>ċiviċi għar-rimi ta' l-iskart. Jekk tkun tix qadim ta' l-elettriku.

Dette symbolet indikerer at produktet som er merket på denne måten ikke skal kastes som vanlig husholdningsavfall. Siden dette er et bedriftsprodukt, kan det heller ikke kastes ved en vanlig miljøstasjon. Hvis du ønsker å kaste dette produktet, er den riktige måten å gi det til en organisasjon i nærheten som spesialiserer seg på kassering av gammelt elektrisk utstyr.

Ten symbol oznacza, że produktu nim opatrzonego nie należy usuwać z typowymi odpadami z gospodarstwa domowego. Jest to produkt typu B2B, nie należy go więc przekazywać na komunalne składowiska odpadów. Aby we właściwy sposób usunąć ten produkt, należy przekazać go do najbliższej placówki specjalizującej się w usuwaniu<br>starych urządzeń elektrycznych.

Este símbolo indica que o produto com esta marcação não deve ser deitado fora juntamente com o lixo doméstico normal. Como se trata de um produto B2B, também não pode ser deitado fora em centros cívicos de recolha de lixo. Se quiser desfazer-se deste produto, faça-o correctamente entregando-o a uma organização especializada na<br>eliminação de equipamento eléctrico antigo, próxima de

Acest simbol indică faptul că produsul marcat în acest fel nu trebuie aruncat ca și un gunoi menajer obișnuit. Deoarece acesta este un produs B2B, el nu trebuie aruncat nici<br>Ia centrele de colectare urbane. Dacă vreți să a echipamentelor electrice uzate.

Tento symbol znamená, že takto označený výrobok sa nesmie likvidovať ako bežný komunálny odpad.Keďže sa jedná o výrobok triedy B2B, nesmie sa likvidovať ani na mestských skládkach odpadu. Ak chcete tento výrobok likvidovať, odneste ho do najbližšej organizácie, ktorá sa špecializuje na likvidáciu starých elektrických zariadení.

Ta simbol pomeni, da izdelka, ki je z njim označen, ne smete zavreči kot običajne gospodnjske odpadke. Ker je to izdelek, namenjen za druge proizvajalce, ga ni dovoljeno<br>odlagati v centrih za civilno odlaganje odpadkov. Če specializirana za odlaganje stare električne opreme.

Este símbolo indica que el producto así señalizado no debe desecharse como los residuos domésticos normales. Dado que es un producto de consumo profesional, tampoco debe llevarse a centros de recogida selectiva municipales. Si desea desechar este producto, hágalo debidamente acudiendo a una organización de su zona que esté especializada en el tratamiento de residuos de aparatos eléctricos usados.

Den här symbolen indikerar att produkten inte får blandas med normalt hushållsavfall då den är förbrukad. Eftersom produkten är en så kallad B2B-produkt är den inte avsedd för privata konsumenter, den får således inte avfallshanteras på allmänna miljö- eller återvinningsstationer då den är förbrukad. Om ni vill avfallshantera den här produkten på<br>rätt sätt, ska ni lämna den till myndighet el